# **domdf-wxpython-tools**

*Release 0.3.0.post1*

**Tools and widgets for wxPython.**

**Dominic Davis-Foster**

**Jun 05, 2023**

## **Contents**

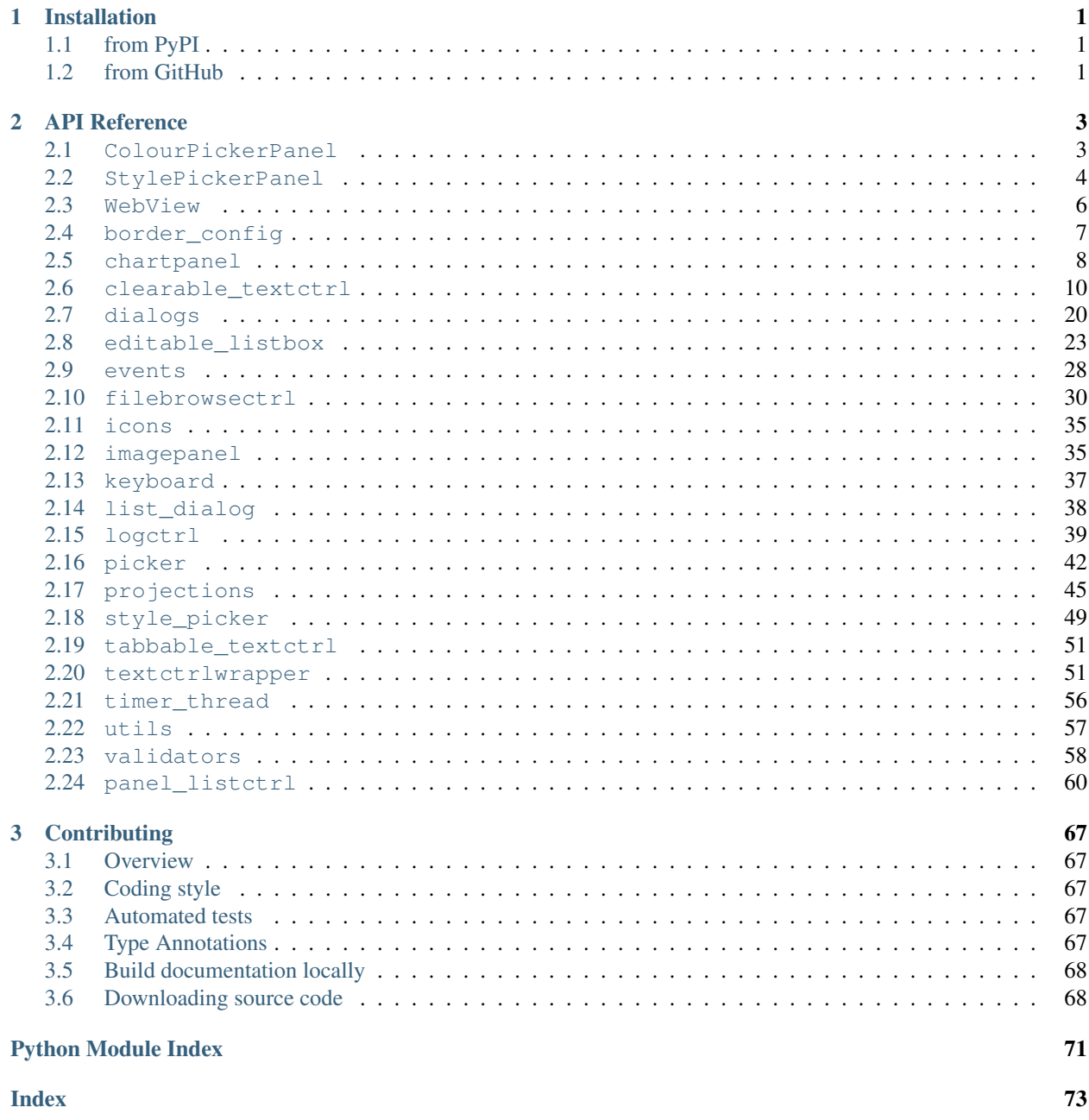

### **Chapter**

## **ONE**

## **Installation**

## <span id="page-4-1"></span><span id="page-4-0"></span>**1.1 from PyPI**

\$ python3 -m pip install domdf\_wxpython\_tools --user

## <span id="page-4-2"></span>**1.2 from GitHub**

\$ python3 -m pip install git+https://github.com/domdfcoding/domdf\_wxpython\_tools@master --user

#### **Chapter**

### **TWO**

## **API Reference**

## <span id="page-6-1"></span><span id="page-6-0"></span>**2.1 ColourPickerPanel**

Based on StylePickerPanel, a Panel for selecting a list of colours, and their order

#### Classes:

[ColourPickerPanel](#page-6-2)(parent[, id, pos, size, ...]) Based on StylePickerPanel, a Panel for selecting a list of colours, and their order.

<span id="page-6-2"></span>**class ColourPickerPanel**(*parent*, *id=- 1*, *pos=(- 1, - 1)*, *size=(- 1, - 1)*, *style=524288*, *name=b'panel'*, *label='Choose Colours: '*, *picker\_choices=None*, *selection\_choices=None*)

```
Bases: StylePickerPanel
```
Based on StylePickerPanel, a Panel for selecting a list of colours, and their order.

#### Parameters

- **parent** ([Window](https://docs.wxpython.org/wx.Window.html#wx.Window)) The parent window.
- **id** ([int](https://docs.python.org/3/library/functions.html#int)) An identifier for the panel. wx.ID\_ANY is taken to mean a default. Default –1.
- **pos** ([Point](https://docs.wxpython.org/wx.Point.html#wx.Point)) The panel position. The value wx. Default Position indicates a default position, chosen by either the windowing system or wxWidgets, depending on platform. Default  $(-1, -1)$ .
- **size** ([Size](https://docs.wxpython.org/wx.Size.html#wx.Size)) The panel size. The value wx. DefaultSize indicates a default size, chosen by either the windowing system or wxWidgets, depending on platform. Default  $(-1, -1)$ .
- **style** ([int](https://docs.python.org/3/library/functions.html#int)) The window style. See wxPanel. Default 524288.
- **name** ([str](https://docs.python.org/3/library/stdtypes.html#str)) The window name. Default b'panel'.
- **label** ([str](https://docs.python.org/3/library/stdtypes.html#str)) Label for the panel. Default 'Choose Colours: '.
- **picker\_choices** ([Optional](https://docs.python.org/3/library/typing.html#typing.Optional)[[List](https://docs.python.org/3/library/typing.html#typing.List)[[str](https://docs.python.org/3/library/stdtypes.html#str)]]) A list of hex value choices to populate the 'picker' side of the panel with. Default [None](https://docs.python.org/3/library/constants.html#None).
- **selection\_choices** ([Optional](https://docs.python.org/3/library/typing.html#typing.Optional)[[List](https://docs.python.org/3/library/typing.html#typing.List)[[str](https://docs.python.org/3/library/stdtypes.html#str)]]) A list of hex value choices to populate the 'selection' side of the panel with. Default [None](https://docs.python.org/3/library/constants.html#None).

#### Methods:

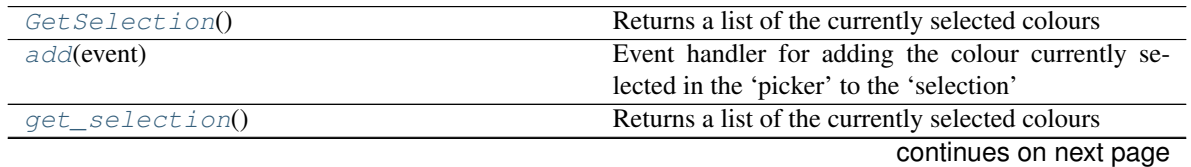

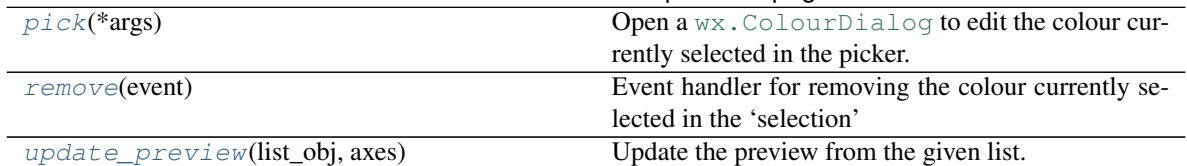

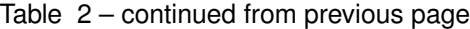

#### <span id="page-7-2"></span>**GetSelection**()

Returns a list of the currently selected colours

#### Return type [List](https://docs.python.org/3/library/typing.html#typing.List)[[str](https://docs.python.org/3/library/stdtypes.html#str)]

#### <span id="page-7-3"></span>**add**(*event*)

Event handler for adding the colour currently selected in the 'picker' to the 'selection'

#### <span id="page-7-4"></span>**get\_selection**()

Returns a list of the currently selected colours

#### Return type [List](https://docs.python.org/3/library/typing.html#typing.List)[[str](https://docs.python.org/3/library/stdtypes.html#str)]

#### <span id="page-7-5"></span>**pick**(*\*args*)

Open a [wx.ColourDialog](https://docs.wxpython.org/wx.ColourDialog.html#wx.ColourDialog) to edit the colour currently selected in the picker.

#### <span id="page-7-6"></span>**remove**(*event*)

Event handler for removing the colour currently selected in the 'selection'

#### <span id="page-7-7"></span>**update\_preview**(*list\_obj*, *axes*)

Update the preview from the given list.

#### **Parameters**

- **list\_obj** ([ListBox](https://docs.wxpython.org/wx.ListBox.html#wx.ListBox)) The list to update the preview for.
- **axes** ([Axes](https://matplotlib.org/stable/api/_as_gen/matplotlib.axes.Axes.html#matplotlib.axes.Axes)) The preview axes to update.

## <span id="page-7-0"></span>**2.2 StylePickerPanel**

#### Classes:

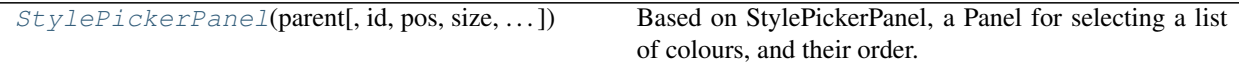

<span id="page-7-1"></span>**class StylePickerPanel**(*parent*, *id=- 1*, *pos=(- 1, - 1)*, *size=(- 1, - 1)*, *style=524288*, *name=b'panel'*, *label='Choose Styles: '*, *selection\_choices=None*)

Bases: [Panel](https://docs.wxpython.org/wx.Panel.html#wx.Panel)

Based on StylePickerPanel, a Panel for selecting a list of colours, and their order.

- **parent** ([Window](https://docs.wxpython.org/wx.Window.html#wx.Window)) The parent window.
- **id** An identifier for the panel. wx.ID\_ANY is taken to mean a default. Default –1.
- **pos** The panel position. The value wx.DefaultPosition indicates a default position, chosen by either the windowing system or wxWidgets, depending on platform. Default  $(-1, -1)$ .
- size The panel size. The value wx. DefaultSize indicates a default size, chosen by either the windowing system or wxWidgets, depending on platform. Default  $(-1, -1)$ .
- **style** The window style. See wxPanel. Default 524288.
- **name** The window name. Default b'panel'.
- **label** Label for the panel. Default 'Choose Styles: '.
- **selection\_choices** ([Optional](https://docs.python.org/3/library/typing.html#typing.Optional)[[List](https://docs.python.org/3/library/typing.html#typing.List)[[str](https://docs.python.org/3/library/stdtypes.html#str)]]) A list of hex value choices to populate the 'selection' side of the panel with. Default [None](https://docs.python.org/3/library/constants.html#None).

#### Methods:

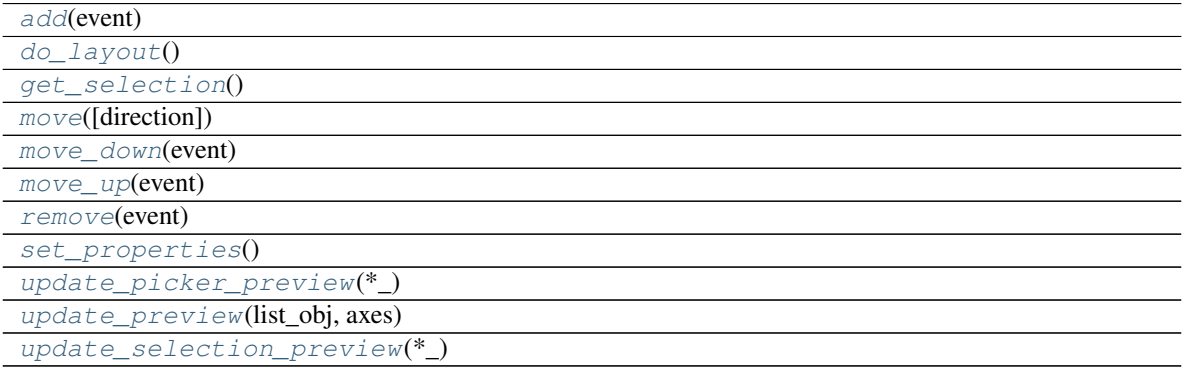

<span id="page-8-0"></span>**add**(*event*)

<span id="page-8-1"></span>**do\_layout**()

```
get_selection()
```

```
move(direction=1)
```
<span id="page-8-4"></span>**move\_down**(*event*)

<span id="page-8-5"></span>**move\_up**(*event*)

<span id="page-8-6"></span>**remove**(*event*)

```
set_properties()
```
<span id="page-8-8"></span>**update\_picker\_preview**(*\*\_*)

<span id="page-8-9"></span>**update\_preview**(*list\_obj*, *axes*)

<span id="page-8-10"></span>**update\_selection\_preview**(*\*\_*)

## <span id="page-9-0"></span>**2.3 WebView**

Set the emulation level for wxWidgets WebView purely in Python.

Notes:

- The highest emulation level may be used even when the corresponding browser version is not installed.
- Using the  $\star$ \_FORCE options is not recommended.
- The WXWEBVIEWIE\_EMU\_DEFAULT can be used to reset the emulation level to the system default.

The values of the constants were taken from [https://msdn.microsoft.com/library/ee330730.aspx#](https://msdn.microsoft.com/library/ee330730.aspx#browser_emulation) [browser\\_emulation](https://msdn.microsoft.com/library/ee330730.aspx#browser_emulation) and must not be changed.

#### Functions:

[MSWSetEmulationLevel](#page-9-2)([level, program\_name]) Sets the emulation level for wxWidgets WebView.

#### Data:

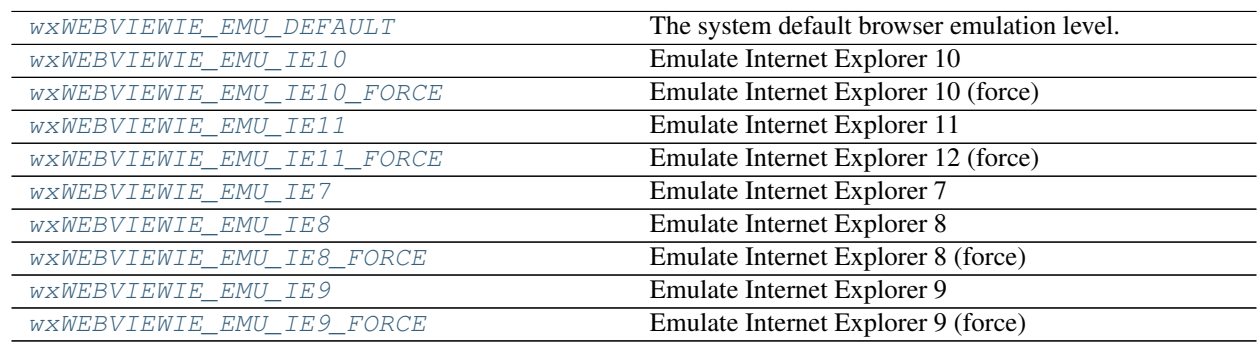

<span id="page-9-2"></span>**MSWSetEmulationLevel**(*level=0*, *program\_name=None*)

Sets the emulation level for wxWidgets WebView.

#### Parameters

- **level** The emulation level to use. Default 0.
- **program\_name** The name of the program to set the emulation level for. Defaults to the Python executable.

Returns Whether the operation completed successfully.

#### <span id="page-9-1"></span>**wxWEBVIEWIE\_EMU\_DEFAULT = 0**

Type: [int](https://docs.python.org/3/library/functions.html#int)

The system default browser emulation level.

#### <span id="page-9-3"></span>**wxWEBVIEWIE\_EMU\_IE10 = 10000**

Type: [int](https://docs.python.org/3/library/functions.html#int)

<span id="page-9-4"></span>Emulate Internet Explorer 10

**wxWEBVIEWIE\_EMU\_IE10\_FORCE = 10001** Type: [int](https://docs.python.org/3/library/functions.html#int) Emulate Internet Explorer 10 (force)

<span id="page-10-1"></span>**wxWEBVIEWIE\_EMU\_IE11 = 11000**

Type: [int](https://docs.python.org/3/library/functions.html#int)

Emulate Internet Explorer 11

<span id="page-10-2"></span>**wxWEBVIEWIE\_EMU\_IE11\_FORCE = 11001**

Type: [int](https://docs.python.org/3/library/functions.html#int)

Emulate Internet Explorer 12 (force)

<span id="page-10-3"></span>**wxWEBVIEWIE\_EMU\_IE7 = 7000** Type: [int](https://docs.python.org/3/library/functions.html#int) Emulate Internet Explorer 7

<span id="page-10-4"></span>**wxWEBVIEWIE\_EMU\_IE8 = 8000** Type: [int](https://docs.python.org/3/library/functions.html#int)

Emulate Internet Explorer 8

<span id="page-10-5"></span>**wxWEBVIEWIE\_EMU\_IE8\_FORCE = 8888**

Type: [int](https://docs.python.org/3/library/functions.html#int)

Emulate Internet Explorer 8 (force)

<span id="page-10-6"></span>**wxWEBVIEWIE\_EMU\_IE9 = 9000**

Type: [int](https://docs.python.org/3/library/functions.html#int)

Emulate Internet Explorer 9

#### <span id="page-10-7"></span>**wxWEBVIEWIE\_EMU\_IE9\_FORCE = 9999**

Type: [int](https://docs.python.org/3/library/functions.html#int)

Emulate Internet Explorer 9 (force)

### <span id="page-10-0"></span>**2.4 border\_config**

Dialog for configuring borders for charts.

#### Classes:

border config(parent, chromatogram figure, ...)

type parent [Window](https://docs.wxpython.org/wx.Window.html#wx.Window)

<span id="page-10-8"></span>**class border\_config**(*parent*, *chromatogram\_figure*, *\*args*, *\*\*kwds*) Bases: [Dialog](https://docs.wxpython.org/wx.Dialog.html#wx.Dialog)

- **parent** ([Window](https://docs.wxpython.org/wx.Window.html#wx.Window))
- **chromatogram\_figure**
- **\*args**
- **\*\*kwds**

Methods:

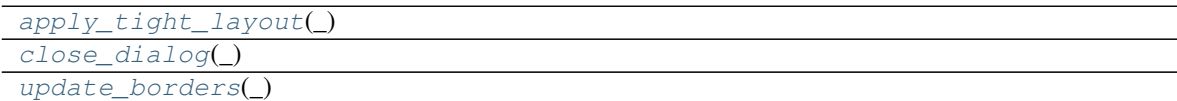

<span id="page-11-1"></span>**apply\_tight\_layout**(*\_*)

<span id="page-11-2"></span>**close\_dialog**(*\_*)

<span id="page-11-3"></span>**update\_borders**(*\_*)

## <span id="page-11-0"></span>**2.5 chartpanel**

A canvas for displaying a chart within a wxPython window

#### Classes:

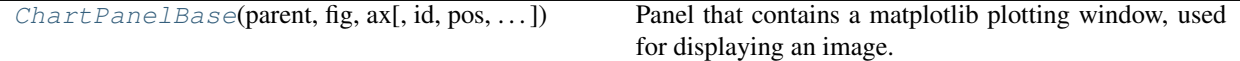

<span id="page-11-4"></span>**class ChartPanelBase**(*parent*, *fig*, *ax*, *id=- 1*, *pos=(- 1, - 1)*, *size=(- 1, - 1)*, *style=0*, *name=b'panel'*) Bases: [Panel](https://docs.wxpython.org/wx.Panel.html#wx.Panel)

Panel that contains a matplotlib plotting window, used for displaying an image. The image can be right clicked to bring up a context menu allowing copying, pasting and saving of the image. The image can be panned by holding the left mouse button and moving the mouse, and zoomed in and out using the scrollwheel on the mouse.

- **parent** ([Window](https://docs.wxpython.org/wx.Window.html#wx.Window)) The parent window.
- **fig** ([Figure](https://matplotlib.org/stable/api/figure_api.html#matplotlib.figure.Figure))
- **ax** ([Axes](https://matplotlib.org/stable/api/_as_gen/matplotlib.axes.Axes.html#matplotlib.axes.Axes))
- **id** ([int](https://docs.python.org/3/library/functions.html#int)) An identifier for the panel. wx.ID\_ANY is taken to mean a default. Default –1.
- **pos** ([Point](https://docs.wxpython.org/wx.Point.html#wx.Point)) The panel position. The value wx. Default Position indicates a default position, chosen by either the windowing system or wxWidgets, depending on platform. Default  $(-1, -1)$ .
- **size** ([Size](https://docs.wxpython.org/wx.Size.html#wx.Size)) The panel size. The value ::wxDefaultSize indicates a default size, chosen by either the windowing system or wxWidgets, depending on platform. Default  $(-1, -1)$ .
- **style** ([int](https://docs.python.org/3/library/functions.html#int)) The window style. See wxPanel. Default 0.

• **name** ([str](https://docs.python.org/3/library/stdtypes.html#str)) – Window name. Default b'panel'.

#### Methods:

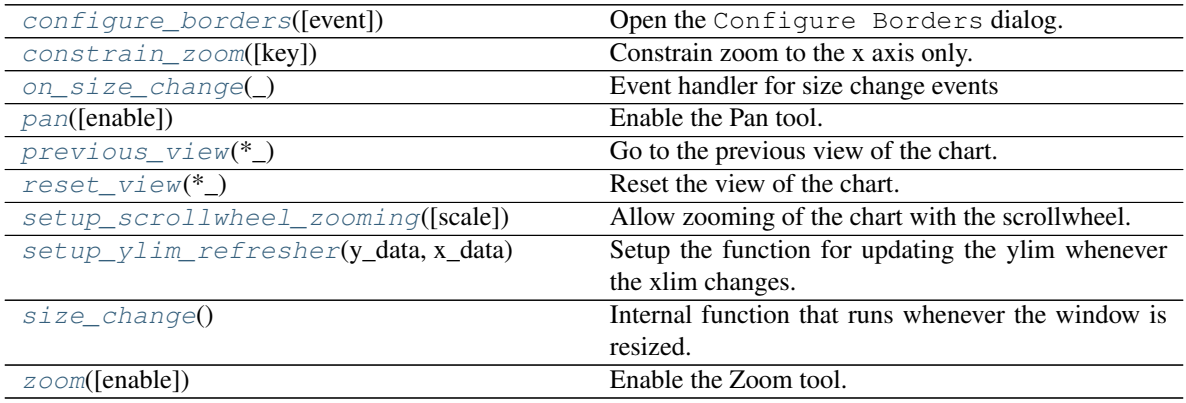

<span id="page-12-0"></span>**configure\_borders**(*event=None*) Open the Configure Borders dialog.

<span id="page-12-1"></span>**constrain\_zoom**(*key='x'*)

Constrain zoom to the x axis only.

Parameters  $key$  ([str](https://docs.python.org/3/library/stdtypes.html#str)) - Default 'x'.

- <span id="page-12-2"></span>**on\_size\_change**(*\_*) Event handler for size change events
- <span id="page-12-3"></span>**pan**(*enable=True*) Enable the Pan tool.
- <span id="page-12-4"></span>**previous\_view**(*\*\_*) Go to the previous view of the chart.
- <span id="page-12-5"></span>**reset\_view**(*\*\_*)

Reset the view of the chart.

<span id="page-12-6"></span>**setup\_scrollwheel\_zooming**(*scale=1.1*) Allow zooming of the chart with the scrollwheel.

Parameters scale ([float](https://docs.python.org/3/library/functions.html#float)) - Default 1.1.

```
setup_ylim_refresher(y_data, x_data)
     Setup the function for updating the ylim whenever the xlim changes.
```
Parameters

- **y\_data**
- **x\_data**

#### <span id="page-12-9"></span><span id="page-12-8"></span>**size\_change**()

Internal function that runs whenever the window is resized.

**zoom**(*enable=True*) Enable the Zoom tool.

## <span id="page-13-0"></span>**2.6 clearable\_textctrl**

A TextCtrl with a button to clear its contents

#### Classes:

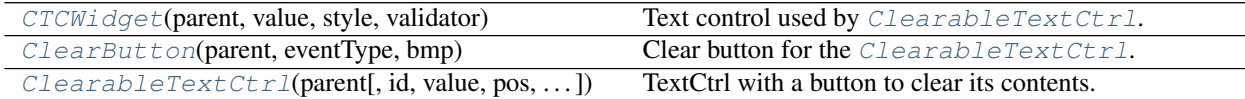

#### Data:

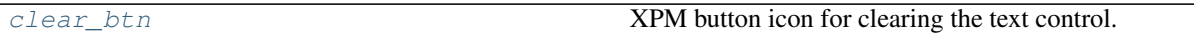

#### <span id="page-13-1"></span>**class CTCWidget**(*parent*, *value*, *style*, *validator*)

Bases: [TextCtrl](https://docs.wxpython.org/wx.TextCtrl.html#wx.TextCtrl)

Text control used by *[ClearableTextCtrl](#page-14-0)*.

#### Parameters

- **parent** ([ClearableTextCtrl](#page-14-0)) The parent window.
- **value** ([str](https://docs.python.org/3/library/stdtypes.html#str)) The initial value of the text control
- **style** ([int](https://docs.python.org/3/library/functions.html#int)) The style of the text control
- **validator**

#### Methods:

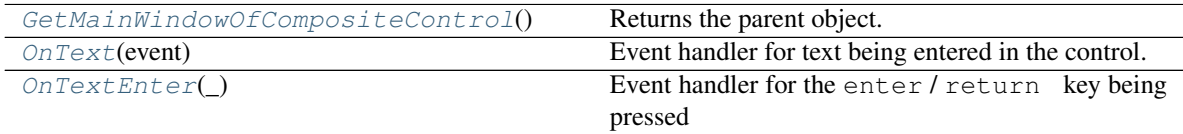

#### <span id="page-13-2"></span>**GetMainWindowOfCompositeControl**()

Returns the parent object.

Return type [ClearableTextCtrl](#page-14-0)

#### <span id="page-13-3"></span>**OnText**(*event*)

Event handler for text being entered in the control.

Parameters **event** – The wxPython event.

#### <span id="page-13-4"></span>**OnTextEnter**(*\_*)

Event handler for the enter / return key being pressed

Parameters **event** – The wxPython event.

#### <span id="page-14-1"></span>**class ClearButton**(*parent*, *eventType*, *bmp*)

Bases: [Control](https://docs.wxpython.org/wx.Control.html#wx.Control)

Clear button for the *[ClearableTextCtrl](#page-14-0)*.

#### Parameters

- **parent** (*[ClearableTextCtrl](#page-14-0)*) The parent window.
- **eventType** ([PyEventBinder](https://docs.wxpython.org/wx.PyEventBinder.html#wx.PyEventBinder))
- **bmp** ([Bitmap](https://docs.wxpython.org/wx.Bitmap.html#wx.Bitmap))

#### Methods:

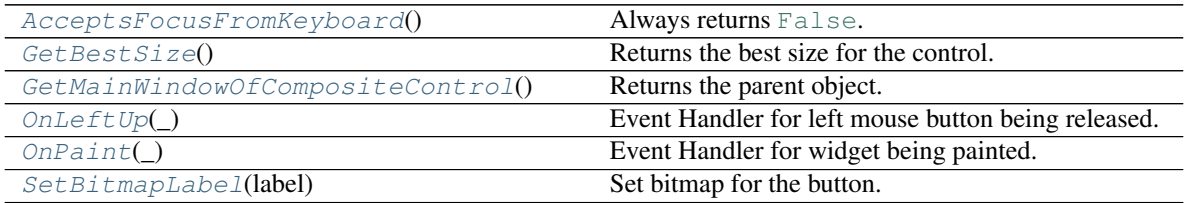

#### <span id="page-14-2"></span>**AcceptsFocusFromKeyboard**()

Always returns [False](https://docs.python.org/3/library/constants.html#False).

Return type [bool](https://docs.python.org/3/library/functions.html#bool)

#### <span id="page-14-3"></span>**GetBestSize**()

Returns the best size for the control.

Return type [Size](https://docs.wxpython.org/wx.Size.html#wx.Size)

#### <span id="page-14-4"></span>**GetMainWindowOfCompositeControl**()

Returns the parent object.

Return type [ClearableTextCtrl](#page-14-0)

#### <span id="page-14-5"></span>**OnLeftUp**(*\_*)

Event Handler for left mouse button being released.

#### <span id="page-14-6"></span>**OnPaint**(*\_*)

Event Handler for widget being painted.

<span id="page-14-7"></span>**SetBitmapLabel**(*label*)

Set bitmap for the button.

Parameters **label** ([Bitmap](https://docs.wxpython.org/wx.Bitmap.html#wx.Bitmap)) – Bitmap to set for the button.

```
class ClearableTextCtrl(parent, id=-1, value='', pos=(-1, -1), size=(-1, -1), style=0,
                                 validator=<wx.Validator object>, name='ClearableTextCtrl')
```
Bases: [TextCtrlWrapper](#page-54-2), [Panel](https://docs.wxpython.org/wx.Panel.html#wx.Panel)

TextCtrl with a button to clear its contents.

#### Parameters

• **parent** ([Window](https://docs.wxpython.org/wx.Window.html#wx.Window)) – The parent window.

- **id** ([int](https://docs.python.org/3/library/functions.html#int)) An identifier for the control. wx. ID\_ANY is taken to mean a default. Default –1.
- **value** ([str](https://docs.python.org/3/library/stdtypes.html#str)) Default text value. Default ''.
- **pos** ([Point](https://docs.wxpython.org/wx.Point.html#wx.Point)) The control position. The value wx. DefaultPosition indicates a default position, chosen by either the windowing system or wxWidgets, depending on platform. Default  $(-1, -1)$ .
- **size** ([Size](https://docs.wxpython.org/wx.Size.html#wx.Size)) The control size. The value wx.DefaultSize indicates a default size, chosen by either the windowing system or wxWidgets, depending on platform. Default  $(-1, -1)$ .
- style ([int](https://docs.python.org/3/library/functions.html#int)) The window style. See wx. TextCtrl. Default 0.
- **validator** ([Validator](https://docs.wxpython.org/wx.Validator.html#wx.Validator)) Window validator. Default <wx.Validator object at 0x7f0d47ba8b50>.
- **name** ([str](https://docs.python.org/3/library/stdtypes.html#str)) Window name. Default 'ClearableTextCtrl'.

#### Methods:

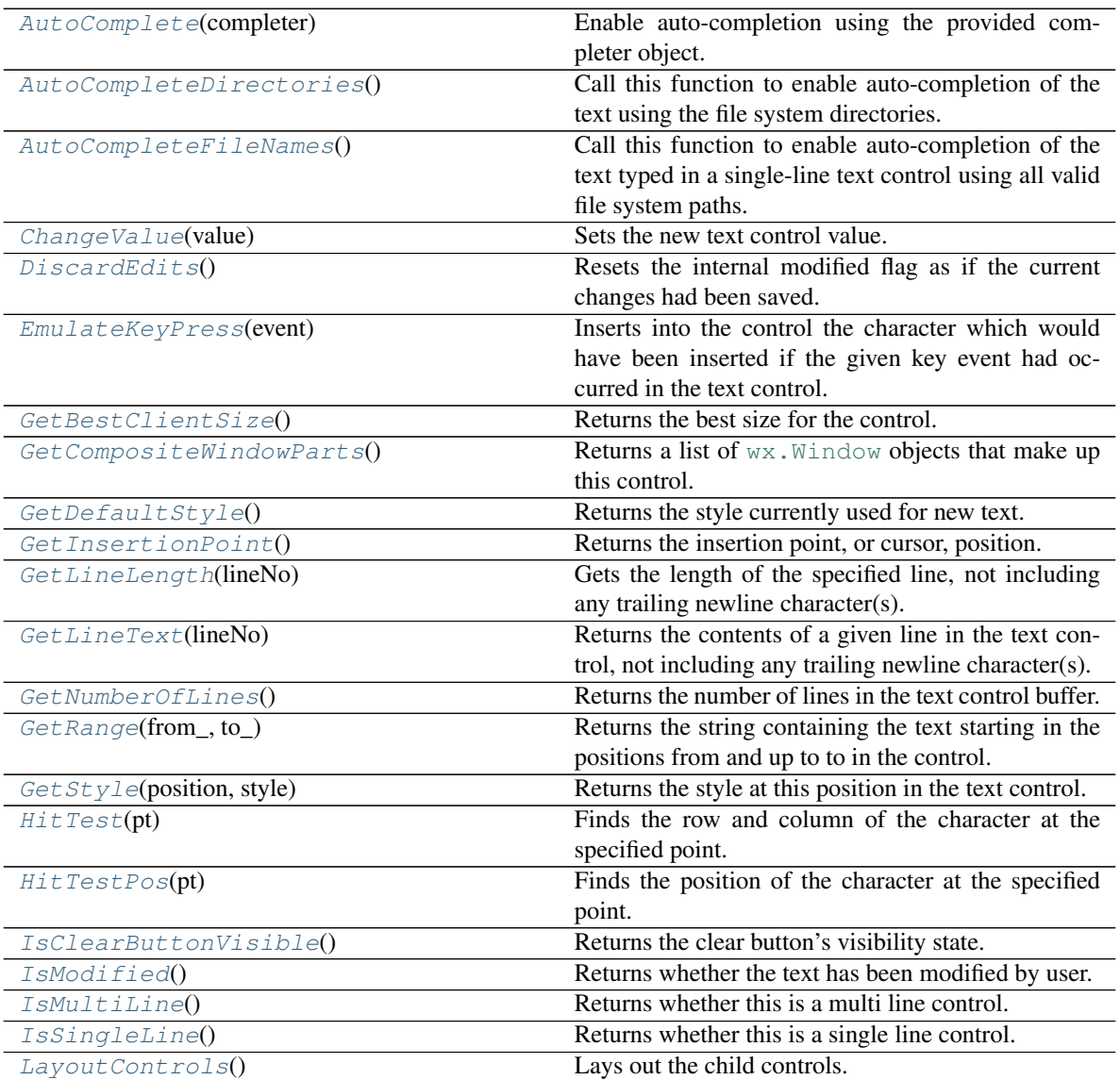

continues on next page

| rable to continued from previous page. |                                                                          |
|----------------------------------------|--------------------------------------------------------------------------|
| MarkDirty()                            | Mark the control as modified (dirty).                                    |
| OnClearButton(event)                   | Event handler for clear button being pressed                             |
| OnSize(event)                          | Event handler for the size of the control being                          |
|                                        | changed.                                                                 |
| PositionToXY(pos)                      | Converts given position to a zero-based column, line                     |
|                                        | number pair.                                                             |
| SetBackgroundColour(colour)            | Sets the background colour of the control                                |
| SetClearBitmap(bitmap)                 | Sets the bitmap for the clear button.                                    |
| SetDefaultStyle(style)                 | Changes the default style to use for the new text                        |
|                                        | which is going to be added to the control.                               |
| SetEditable(editable)                  | Makes the text item editable or read-only, overriding                    |
|                                        | the wx. TE_READONLY flag.                                                |
| SetFont(font)                          | Sets the font for the control.                                           |
| SetInsertionPoint(pos)                 | Sets the insertion point at the given position.                          |
| Set InsertionPointEnd()                | Sets the insertion point at the end of the text control.                 |
| SetMaxLength(length)                   | This function sets the maximum number of charac-                         |
|                                        | ters the user can enter into the control.                                |
| SetModified(modified)                  | Marks the control as being modified by the user or                       |
|                                        | not.                                                                     |
| SetStyle(start, end, style)            | Changes the style of the given range.                                    |
| ShouldInheritColours()                 |                                                                          |
|                                        | rtype bool                                                               |
|                                        |                                                                          |
| ShowPosition(pos)                      | Makes the line containing the given position visible.                    |
| XYToPosition(X, Y)                     | Converts the given zero-based column and line num-<br>ber to a position. |
|                                        |                                                                          |

Table 15 – continued from previous page

#### Attributes:

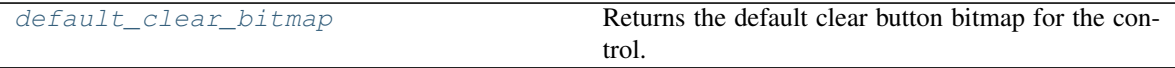

#### <span id="page-16-0"></span>**AutoComplete**(*completer*)

Enable auto-completion using the provided completer object.

The specified completer object will be used to retrieve the list of possible completions for the already entered text and will be deleted by  $w \times T$ . TextEntry itself when it's not needed any longer.

Parameters completer ([TextCompleter](https://docs.wxpython.org/wx.TextCompleter.html#wx.TextCompleter)) - The object to be used for generating completions if not [None](https://docs.python.org/3/library/constants.html#None). If it is None, auto-completion is disabled. The wx. TextEntry object takes ownership of this pointer and will delete it in any case (i.e. even if this method return [False](https://docs.python.org/3/library/constants.html#False)).

#### Return type [bool](https://docs.python.org/3/library/functions.html#bool)

Returns [True](https://docs.python.org/3/library/constants.html#True) if the auto-completion was enabled or [False](https://docs.python.org/3/library/constants.html#False) if the operation failed, typically because auto-completion is not supported by the current platform.

#### <span id="page-16-1"></span>**AutoCompleteDirectories**()

Call this function to enable auto-completion of the text using the file system directories.

Unlike  $AutocompleteFileNames($ , which completes both file names and directories, this function only completes the directory names.

Note: This function is only implemented in wxMSW port and does nothing under the other platforms.

#### Return type [bool](https://docs.python.org/3/library/functions.html#bool)

**Returns**  $True$  if the auto-completion was enabled or  $False$  if the operation failed, typically because auto-completion is not supported by the current platform.

#### <span id="page-17-0"></span>**AutoCompleteFileNames**()

Call this function to enable auto-completion of the text typed in a single-line text control using all valid file system paths.

Note: This function is only implemented in wxMSW port and does nothing under the other platforms.

#### Return type [bool](https://docs.python.org/3/library/functions.html#bool)

**Returns**  $True$  if the auto-completion was enabled or  $False$  if the operation failed, typically because auto-completion is not supported by the current platform.

#### <span id="page-17-1"></span>**ChangeValue**(*value*)

Sets the new text control value.

It also marks the control as not-modified which means that  $IsModified()$  would return [False](https://docs.python.org/3/library/constants.html#False) immediately after the call to  $ChangeValue()$ .

The insertion point is set to the start of the control (i.e. position 0) by this function.

This functions does not generate the  $w \times w \times w \times v$  revent but otherwise is identical to SetValue ().

**Parameters value** ([str](https://docs.python.org/3/library/stdtypes.html#str)) – The new value to set. It may contain newline characters if the text control is multiline.

#### <span id="page-17-2"></span>**DiscardEdits**()

Resets the internal modified flag as if the current changes had been saved.

#### <span id="page-17-3"></span>**EmulateKeyPress**(*event*)

Inserts into the control the character which would have been inserted if the given key event had occurred in the text control.

The event object should be the same as the one passed to  $wx$ . EVT\_KEY\_DOWN handler previously by wxWidgets.

Note: This function doesn't currently work correctly for all keys under any platform but MSW.

Parameters **event** ([KeyEvent](https://docs.wxpython.org/wx.KeyEvent.html#wx.KeyEvent))

Return type [bool](https://docs.python.org/3/library/functions.html#bool)

<span id="page-17-4"></span>Returns [True](https://docs.python.org/3/library/constants.html#True) if the event resulted in a change to the control, [False](https://docs.python.org/3/library/constants.html#False) otherwise.

#### **GetBestClientSize**()

Returns the best size for the control.

Return type [Size](https://docs.wxpython.org/wx.Size.html#wx.Size)

#### <span id="page-18-0"></span>**GetCompositeWindowParts**()

Returns a list of wx. Window objects that make up this control.

Return type [List](https://docs.python.org/3/library/typing.html#typing.List)[[Window](https://docs.wxpython.org/wx.Window.html#wx.Window)]

#### <span id="page-18-1"></span>**GetDefaultStyle**()

Returns the style currently used for new text.

Return type [TextAttr](https://docs.wxpython.org/wx.TextAttr.html#wx.TextAttr)

#### <span id="page-18-2"></span>**GetInsertionPoint**()

Returns the insertion point, or cursor, position.

This is defined as the zero based index of the character position to the right of the insertion point. For example, if the insertion point is at the end of the single-line text control, it is equal to GetLastPosition().

Return type [int](https://docs.python.org/3/library/functions.html#int)

#### <span id="page-18-3"></span>**GetLineLength**(*lineNo*)

Gets the length of the specified line, not including any trailing newline character(s).

Parameters **lineNo** ([int](https://docs.python.org/3/library/functions.html#int)) – Line number (starting from zero).

Return type [int](https://docs.python.org/3/library/functions.html#int)

Returns The length of the line, or -1 if lineNo was invalid.

#### <span id="page-18-4"></span>**GetLineText**(*lineNo*)

Returns the contents of a given line in the text control, not including any trailing newline character(s).

Parameters **lineNo** ([int](https://docs.python.org/3/library/functions.html#int)) – Line number (starting from zero).

Return type [str](https://docs.python.org/3/library/stdtypes.html#str)

#### <span id="page-18-5"></span>**GetNumberOfLines**()

Returns the number of lines in the text control buffer.

Return type [int](https://docs.python.org/3/library/functions.html#int)

#### <span id="page-18-6"></span>**GetRange**(*from\_*, *to\_*)

Returns the string containing the text starting in the positions from and up to to in the control.

The positions must have been returned by another  $wx$ . TextCtrl method.

Note: The positions in a multiline  $wx \text{.TextCtrl}$  do not correspond to the indices in the string returned by GetValue because of the different new line representations ( CR or CR LF ) and so this method should be used to obtain the correct results instead of extracting parts of the entire value. It may also be more efficient, especially if the control contains a lot of data.

- **from\_** ([int](https://docs.python.org/3/library/functions.html#int))
- **to\_** ([int](https://docs.python.org/3/library/functions.html#int))
- Return type [str](https://docs.python.org/3/library/stdtypes.html#str)

<span id="page-19-0"></span>**GetStyle**(*position*, *style*)

Returns the style at this position in the text control.

Not all platforms support this function.

#### Parameters

- **position** ([int](https://docs.python.org/3/library/functions.html#int))
- **style** ([TextAttr](https://docs.wxpython.org/wx.TextAttr.html#wx.TextAttr))

#### Return type [bool](https://docs.python.org/3/library/functions.html#bool)

**Returns**  $True$  on success,  $False$  if an error occurred (this may also mean that the styles are not supported under this platform).

#### <span id="page-19-1"></span>**HitTest**(*pt*)

Finds the row and column of the character at the specified point.

If the return code is not  $wx$ . TE\_HT\_UNKNOWN the row and column of the character closest to this position are returned, otherwise the output parameters are not modified.

Note: This function is currently only implemented in Univ, wxMSW and wxGTK ports and always returns wx.TE\_HT\_UNKNOWN in the other ports.

NB: pt is in device coords (not adjusted for the client area origin nor scrolling).

#### Parameters **pt**

Return type TextCtrlHitTestResult

#### <span id="page-19-2"></span>**HitTestPos**(*pt*)

Finds the position of the character at the specified point.

If the return code is not  $wx$ . TE\_HT\_UNKNOWN the position of the character closest to this position is returned, otherwise the output parameter is not modified.

Note: This function is currently only implemented in Univ, wxMSW and wxGTK ports and always returns wx.TE\_HT\_UNKNOWN in the other ports.

#### Parameters **pt**

Return type wxTextCtrlHitTestResult

#### <span id="page-19-3"></span>**IsClearButtonVisible**()

Returns the clear button's visibility state.

<span id="page-19-4"></span>Return type [bool](https://docs.python.org/3/library/functions.html#bool)

#### **IsModified**()

Returns whether the text has been modified by user.

Note: Calling SetValue () doesn't make the control modified.

#### Return type [bool](https://docs.python.org/3/library/functions.html#bool)

#### <span id="page-20-0"></span>**IsMultiLine**()

Returns whether this is a multi line control.

```
Return type bool
```
#### <span id="page-20-1"></span>**IsSingleLine**()

Returns whether this is a single line control.

#### Return type [bool](https://docs.python.org/3/library/functions.html#bool)

<span id="page-20-2"></span>**LayoutControls**() Lays out the child controls.

#### <span id="page-20-3"></span>**MarkDirty**()

Mark the control as modified (dirty).

#### <span id="page-20-4"></span>**OnClearButton**(*event*)

Event handler for clear button being pressed

```
Parameters event (CommandEvent)
```
#### <span id="page-20-5"></span>**OnSize**(*event*)

Event handler for the size of the control being changed.

```
Parameters event (SizeEvent)
```
#### <span id="page-20-6"></span>**PositionToXY**(*pos*)

Converts given position to a zero-based column, line number pair.

Parameters **pos** ([int](https://docs.python.org/3/library/functions.html#int)) – Position

Return type [Tuple](https://docs.python.org/3/library/typing.html#typing.Tuple)[[int](https://docs.python.org/3/library/functions.html#int), [int](https://docs.python.org/3/library/functions.html#int)]

#### <span id="page-20-7"></span>**SetBackgroundColour**(*colour*)

Sets the background colour of the control

**Parameters**  $\text{colour}(\text{Column})$  **– The colour to be used as the background colour; pass** wx.NullColour. to reset to the default colour.

Note: You may want to use wx. SystemSettings. GetColour to retrieve a suitable colour to use rather than setting an hard-coded one.

Return type [bool](https://docs.python.org/3/library/functions.html#bool)

**Returns** [True](https://docs.python.org/3/library/constants.html#True) if the operation completes successfully, [False](https://docs.python.org/3/library/constants.html#False) otherwise.

#### <span id="page-21-0"></span>**SetClearBitmap**(*bitmap*)

Sets the bitmap for the clear button.

Parameters **bitmap** ([Bitmap](https://docs.wxpython.org/wx.Bitmap.html#wx.Bitmap))

#### <span id="page-21-1"></span>**SetDefaultStyle**(*style*)

Changes the default style to use for the new text which is going to be added to the control.

This applies both to the text added programmatically using  $WriteText()$  or AppendText() and to the text entered by the user interactively.

If either of the font, foreground, or background colour is not set in style, the values of the previous default style are used for them. If the previous default style didn't set them either then the global font or colours of the text control itself are used as fall back.

However, if the style parameter is the default  $w \times T$ . TextAttr, then the default style is just reset (instead of being combined with the new style which wouldn't change it at all).

Parameters style ([TextAttr](https://docs.wxpython.org/wx.TextAttr.html#wx.TextAttr)) – The style for the new text

Return type [bool](https://docs.python.org/3/library/functions.html#bool)

**Returns** [True](https://docs.python.org/3/library/constants.html#True) on success, [False](https://docs.python.org/3/library/constants.html#False) if an error occurred (this may also mean that the styles are not supported under this platform).

#### <span id="page-21-2"></span>**SetEditable**(*editable*)

Makes the text item editable or read-only, overriding the wx.TE\_READONLY flag.

**Parameters editable** ([bool](https://docs.python.org/3/library/functions.html#bool)) – If  $True$ , the control should be editable. If [False](https://docs.python.org/3/library/constants.html#False), the control should be read-only.

#### <span id="page-21-3"></span>**SetFont**(*font*)

Sets the font for the control.

**Parameters font** ([Font](https://docs.wxpython.org/wx.Font.html#wx.Font)) – Font to associate with this control. Pass wx. NullFont to reset to the default font.

Return type [bool](https://docs.python.org/3/library/functions.html#bool)

Returns [True](https://docs.python.org/3/library/constants.html#True) if the operation completes successfully, [False](https://docs.python.org/3/library/constants.html#False) otherwise.

#### <span id="page-21-4"></span>**SetInsertionPoint**(*pos*)

Sets the insertion point at the given position.

**Parameters pos** ([int](https://docs.python.org/3/library/functions.html#int)) – Position to set, in the range from 0 to GetLastPosition () inclusive.

#### <span id="page-21-5"></span>**SetInsertionPointEnd**()

Sets the insertion point at the end of the text control.

This is equivalent to calling  $SetInsertionPoint$  () with GetLastPosition () as the argument.

#### <span id="page-21-6"></span>**SetMaxLength**(*length*)

This function sets the maximum number of characters the user can enter into the control.

In other words, it allows limiting the text value length to len not counting the terminating NUL character.

If len is 0, the previously set max length limit, if any, is discarded, and the user may enter as much text as the underlying native text control widget supports (typically at least 32Kb).

If the user tries to enter more characters into the text control when it is already filled up to the maximal length, a wx.wxEVT\_TEXT\_MAXLEN event is sent to notify the program about it (giving it the possibility to show an explanatory message, for example) and the extra input is discarded.

Note that in wxGTK this function may only be used with single line text controls.

```
Parameters length (int)
```
#### <span id="page-22-0"></span>**SetModified**(*modified*)

Marks the control as being modified by the user or not.

#### Parameters **modified** ([bool](https://docs.python.org/3/library/functions.html#bool))

#### <span id="page-22-1"></span>**SetStyle**(*start*, *end*, *style*)

Changes the style of the given range.

If any attribute within style is not set, the corresponding attribute from GetDefaultStyle is used.

#### **Parameters**

- **start** ([int](https://docs.python.org/3/library/functions.html#int)) The start of the range to change.
- **end** ([int](https://docs.python.org/3/library/functions.html#int)) The end of the range to change.
- **style** ([TextAttr](https://docs.wxpython.org/wx.TextAttr.html#wx.TextAttr)) The new style for the range.

#### Return type [bool](https://docs.python.org/3/library/functions.html#bool)

Returns [True](https://docs.python.org/3/library/constants.html#True) on success, [False](https://docs.python.org/3/library/constants.html#False) if an error occurred (this may also mean the styles are not supported under this platform).

#### <span id="page-22-2"></span>**ShouldInheritColours**()

#### Return type [bool](https://docs.python.org/3/library/functions.html#bool)

#### <span id="page-22-3"></span>**ShowPosition**(*pos*)

Makes the line containing the given position visible.

**Parameters pos** ([int](https://docs.python.org/3/library/functions.html#int)) – The position that should be visible.

#### <span id="page-22-4"></span>**XYToPosition**(*x*, *y*)

Converts the given zero-based column and line number to a position.

#### **Parameters**

- **x** ([int](https://docs.python.org/3/library/functions.html#int)) The column number
- $\mathbf{y}$  ([int](https://docs.python.org/3/library/functions.html#int)) The line number

Return type [int](https://docs.python.org/3/library/functions.html#int)

#### <span id="page-22-5"></span>**property default\_clear\_bitmap**

Returns the default clear button bitmap for the control.

#### Return type [Bitmap](https://docs.wxpython.org/wx.Bitmap.html#wx.Bitmap)

**textctrl** Type: [TextCtrl](https://docs.wxpython.org/wx.TextCtrl.html#wx.TextCtrl)

<span id="page-23-1"></span>clear\_btn = [b'25 19 2 1', b' c None', b'+ c #000000', b' ', b' ', b' ', b' ', b' ', b' ', b' ', Type: [List](https://docs.python.org/3/library/typing.html#typing.List)[[bytes](https://docs.python.org/3/library/stdtypes.html#bytes)]

XPM button icon for clearing the text control.

## <span id="page-23-0"></span>**2.7 dialogs**

Several dialog classes and helper functions for file/folder dialogs

#### Classes:

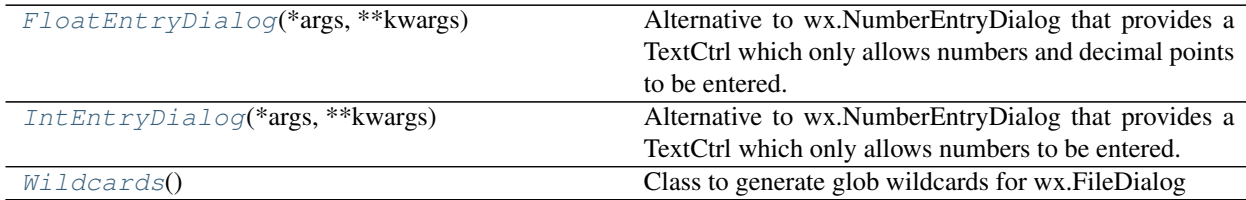

#### Functions:

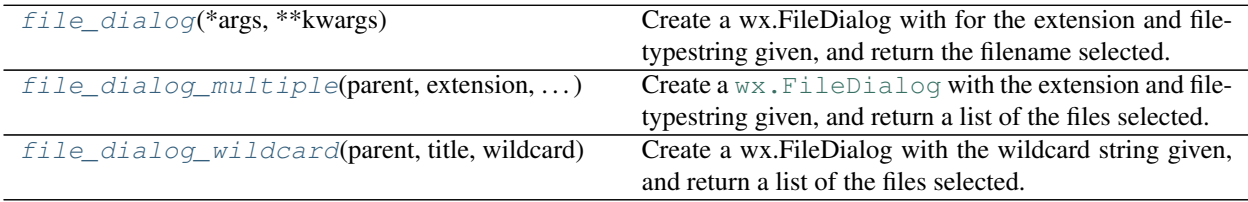

### <span id="page-23-2"></span>**class FloatEntryDialog**(*\*args*, *\*\*kwargs*)

Bases: [TextEntryDialog](https://docs.wxpython.org/wx.TextEntryDialog.html#wx.TextEntryDialog)

Alternative to wx.NumberEntryDialog that provides a TextCtrl which only allows numbers and decimal points to be entered.

Based on [http://wxpython-users.1045709.n5.nabble.com/](http://wxpython-users.1045709.n5.nabble.com/Adding-Validation-to-wx-TextEntryDialog-td2371082.html) [Adding-Validation-to-wx-TextEntryDialog-td2371082.html](http://wxpython-users.1045709.n5.nabble.com/Adding-Validation-to-wx-TextEntryDialog-td2371082.html)

#### Methods:

[GetValue](#page-23-4)()

<span id="page-23-4"></span>**GetValue**()

#### <span id="page-23-3"></span>**class IntEntryDialog**(*\*args*, *\*\*kwargs*)

Bases: [TextEntryDialog](https://docs.wxpython.org/wx.TextEntryDialog.html#wx.TextEntryDialog)

Alternative to wx.NumberEntryDialog that provides a TextCtrl which only allows numbers to be entered.

Based on [http://wxpython-users.1045709.n5.nabble.com/](http://wxpython-users.1045709.n5.nabble.com/Adding-Validation-to-wx-TextEntryDialog-td2371082.html) [Adding-Validation-to-wx-TextEntryDialog-td2371082.html](http://wxpython-users.1045709.n5.nabble.com/Adding-Validation-to-wx-TextEntryDialog-td2371082.html)

#### Methods:

[GetValue](#page-24-1)()

#### <span id="page-24-1"></span>**GetValue**()

#### <span id="page-24-0"></span>**class Wildcards**

Bases: [object](https://docs.python.org/3/library/functions.html#object)

Class to generate glob wildcards for wx.FileDialog

#### Methods:

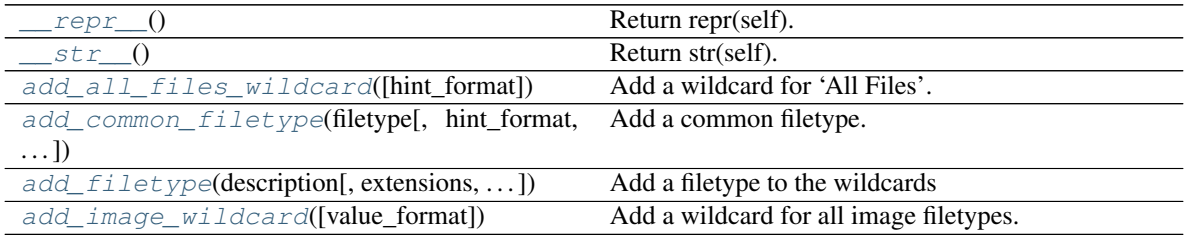

#### Attributes:

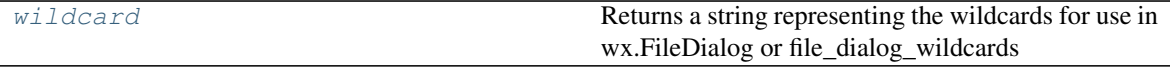

<span id="page-24-2"></span>**\_\_repr\_\_**() Return repr(self).

<span id="page-24-3"></span>**\_\_str\_\_**() Return str(self).

```
add_all_files_wildcard(hint_format=0)
```
Add a wildcard for 'All Files'.

**Parameters h[int](https://docs.python.org/3/library/functions.html#int)\_format** (int) – How the hints should be formatted. Valid values are [None](https://docs.python.org/3/library/constants.html#None) and *style\_hidden*. Default 0.

<span id="page-24-5"></span>**add\_common\_filetype**(*filetype*, *hint\_format=8*, *value\_format=12*) Add a common filetype.

#### Parameters

- **filetype**  $(str)$  $(str)$  $(str)$  The name of the filetype, Possible values are in common\_filetypes
- **hint\_format** ([int](https://docs.python.org/3/library/functions.html#int)) How the hints should be formatted. Default 8.
- **value\_format** ([int](https://docs.python.org/3/library/functions.html#int)) How the values should be formatted. Default 12.

Valid values for *hint\_format* and *value\_format* are *style\_uppercase*, *style\_lowercase* and *style\_hidden*, which can be combined using the *|* operator.

```
add_filetype(description, extensions=None, hint_format=8, value_format=12)
     Add a filetype to the wildcards
```
#### **Parameters**

- **description** ([str](https://docs.python.org/3/library/stdtypes.html#str)) Description of the filetype
- **extensions** ([Optional](https://docs.python.org/3/library/typing.html#typing.Optional)[[Sequence](https://docs.python.org/3/library/typing.html#typing.Sequence)[[str](https://docs.python.org/3/library/stdtypes.html#str)]]) A list of valid file extensions for the filetype. Default [None](https://docs.python.org/3/library/constants.html#None).
- **h[int](https://docs.python.org/3/library/functions.html#int)** format (int) How the hints should be formatted. Default 8.
- **value\_format** ([int](https://docs.python.org/3/library/functions.html#int)) How the values should be formatted. Default 12.

Valid values for *hint\_format* and *value\_format* are *style\_uppercase*, *style\_lowercase* and *style\_hidden*, which can be combined using the *|* operator.

#### <span id="page-25-2"></span>**add\_image\_wildcard**(*value\_format=12*)

Add a wildcard for all image filetypes.

Parameters **value\_format** ([int](https://docs.python.org/3/library/functions.html#int)) – How the values should be formatted. Default 12.

Valid values for *value\_format* are *style\_uppercase*, *style\_lowercase* and *style\_hidden*, which can be combined using the *|* operator.

#### <span id="page-25-3"></span>**property wildcard**

Returns a string representing the wildcards for use in wx.FileDialog or file\_dialog\_wildcards

Return type [str](https://docs.python.org/3/library/stdtypes.html#str)

#### <span id="page-25-0"></span>**file\_dialog**(*\*args*, *\*\*kwargs*)

Create a wx.FileDialog with for the extension and filetypestring given, and return the filename selected.

#### Parameters

- **parent**
- **extension**
- **title**
- **filetypestring**
- **style**
- **\*\*kwargs**

#### Return type [Optional](https://docs.python.org/3/library/typing.html#typing.Optional)[[str](https://docs.python.org/3/library/stdtypes.html#str)]

**Returns** The filename selected in the dialog. If  $w \times F$  MULTIPLE is in the style, this will be the first filename selected.

#### <span id="page-25-1"></span>**file\_dialog\_multiple**(*parent*, *extension*, *title*, *filetypestring*, *style=6*, *\*\*kwargs*)

Create a [wx.FileDialog](https://docs.wxpython.org/wx.FileDialog.html#wx.FileDialog) with the extension and filetypestring given, and return a list of the files selected.

- **parent** ([Window](https://docs.wxpython.org/wx.Window.html#wx.Window)) Parent window. Should not be [None](https://docs.python.org/3/library/constants.html#None).
- **extension** ([str](https://docs.python.org/3/library/stdtypes.html#str))
- **title** ([str](https://docs.python.org/3/library/stdtypes.html#str))
- **filetypestring** ([str](https://docs.python.org/3/library/stdtypes.html#str))
- **style** Default 6.

• **\*\*kwargs**

#### Return type [Optional](https://docs.python.org/3/library/typing.html#typing.Optional)[[List](https://docs.python.org/3/library/typing.html#typing.List)[[str](https://docs.python.org/3/library/stdtypes.html#str)]]

Returns List of filenames for the selected files. If wx.FD\_MULTIPLE is not in the style, the list will contain only one element.

#### <span id="page-26-1"></span>**file\_dialog\_wildcard**(*parent*, *title*, *wildcard*, *style=6*, *\*\*kwargs*)

Create a wx.FileDialog with the wildcard string given, and return a list of the files selected.

#### Parameters

- **parent** ([Window](https://docs.wxpython.org/wx.Window.html#wx.Window)) Parent window. Should not be [None](https://docs.python.org/3/library/constants.html#None).
- **wildcard** ([str](https://docs.python.org/3/library/stdtypes.html#str))
- **title** ([str](https://docs.python.org/3/library/stdtypes.html#str))
- **style** ([int](https://docs.python.org/3/library/functions.html#int)) Default 6.
- **kwargs**
- Returns List of filenames for the selected files. If wx.FD\_MULTIPLE is not in the style, the list will contain only one element

Return type list of str

### <span id="page-26-0"></span>**2.8 editable\_listbox**

A Python implementation of wx.EditableListBox, a ListBox with editable items.

Available in two flavours:

- Vanilla, that accepts any string value; and
- Numerical, that only accepts numerical values. Those could be str, int, float or decimal.Decimal, but decimal.Decimal is used internally and is the type that will be returned.

#### Classes:

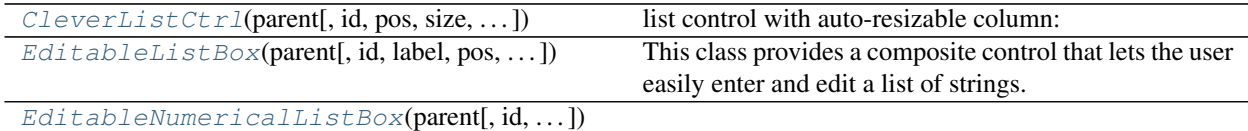

#### type parent [Window](https://docs.wxpython.org/wx.Window.html#wx.Window)

<span id="page-26-2"></span>**class CleverListCtrl**(*parent*, *id=-1*, *pos=(-1*, *-1)*, *size=(-1*, *-1)*, *style=4*, *validator=<wx.Validator object>*, *name=b'listCtrl'*)

Bases: [ListCtrl](https://docs.wxpython.org/wx.ListCtrl.html#wx.ListCtrl)

list control with auto-resizable column:

- **parent** ([Window](https://docs.wxpython.org/wx.Window.html#wx.Window)) Parent window. Should not be [None](https://docs.python.org/3/library/constants.html#None).
- $\cdot$  **id** ([int](https://docs.python.org/3/library/functions.html#int)) Default –1.
- $pos(Point) Default (-1, -1)$  $pos(Point) Default (-1, -1)$  $pos(Point) Default (-1, -1)$ .
- $size(Size) Default (-1, -1)$  $size(Size) Default (-1, -1)$  $size(Size) Default (-1, -1)$ .
- **style** ([int](https://docs.python.org/3/library/functions.html#int)) Default 4.
- **validator** ([Validator](https://docs.wxpython.org/wx.Validator.html#wx.Validator)) Default <wx.Validator object at 0x7f0d47ba8b50>.
- **name** ([str](https://docs.python.org/3/library/stdtypes.html#str)) Default b'listCtrl'.

#### Methods:

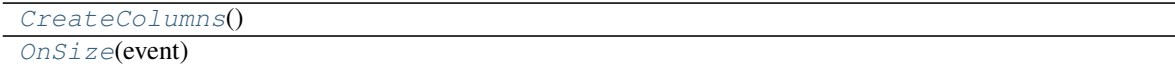

param event The wxPython event.

[SizeColumns](#page-27-3)()

<span id="page-27-1"></span>**CreateColumns**()

<span id="page-27-2"></span>**OnSize**(*event*)

Parameters **event** – The wxPython event.

#### <span id="page-27-3"></span>**SizeColumns**()

<span id="page-27-0"></span>**class EditableListBox**(*parent*, *id=- 1*, *label=''*, *pos=(- 1, - 1)*, *size=(- 1, - 1)*, *style=1792*, *name=b'editableListBox'*)

### Bases: [Panel](https://docs.wxpython.org/wx.Panel.html#wx.Panel)

This class provides a composite control that lets the user easily enter and edit a list of strings.

Styles supported:

- wx.adv.EL\_ALLOW\_NEW Allow user to create new items.
- wx.adv.EL\_ALLOW\_EDIT Allow user to edit text in the control.
- wx.adv.EL\_ALLOW\_DELETE Allow user to delete text from the control.

#### Parameters

- **parent** ([Window](https://docs.wxpython.org/wx.Window.html#wx.Window)) Parent window. Should not be [None](https://docs.python.org/3/library/constants.html#None).
- $\cdot$  **id** ([int](https://docs.python.org/3/library/functions.html#int)) Default –1.
- **label** ([str](https://docs.python.org/3/library/stdtypes.html#str)) Default ''.
- $pos(Point) Default (-1, -1)$  $pos(Point) Default (-1, -1)$  $pos(Point) Default (-1, -1)$ .
- $size(Size) Default (-1, -1)$  $size(Size) Default (-1, -1)$  $size(Size) Default (-1, -1)$ .
- **style** ([int](https://docs.python.org/3/library/functions.html#int)) Default 1792.
- **name** ([str](https://docs.python.org/3/library/stdtypes.html#str)) Default b'editableListBox'.

#### Methods:

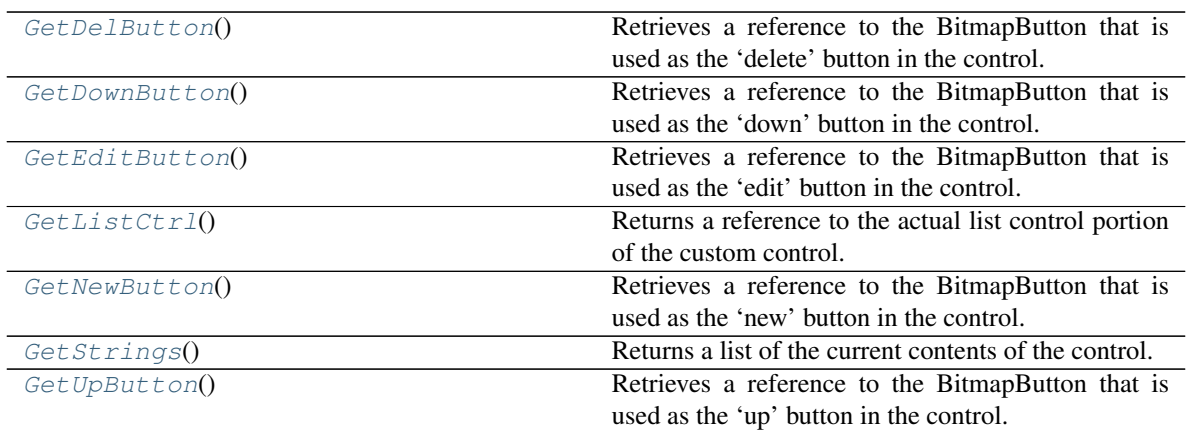

[OnBeginLabelEdit](#page-29-2)(event)

param event The wxPython event.

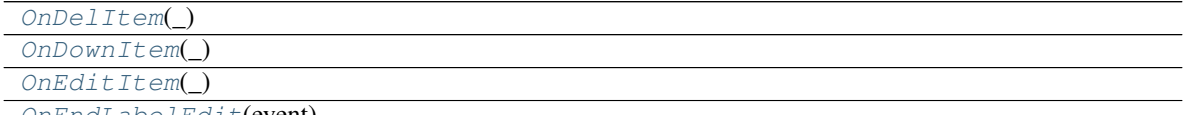

[OnEndLabelEdit](#page-29-6)(event)

param event The wxPython event.

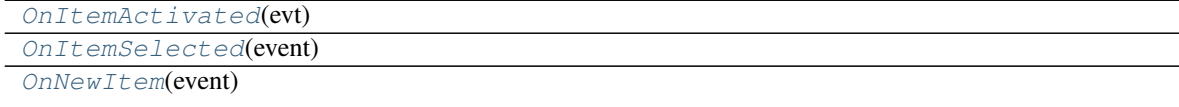

param event The wxPython event.

[OnUpItem](#page-29-10)(\_)

Set Strings(strings) Replaces current contents with given strings.

[SetupEditControl](#page-29-12)()

[SwapItems](#page-29-13)(i1, i2)

type i1 [int](https://docs.python.org/3/library/functions.html#int)

[on\\_value\\_changed](#page-30-1)(event)

#### <span id="page-28-0"></span>**GetDelButton**()

Retrieves a reference to the BitmapButton that is used as the 'delete' button in the control.

#### <span id="page-28-1"></span>**GetDownButton**()

Retrieves a reference to the BitmapButton that is used as the 'down' button in the control.

#### <span id="page-28-2"></span>**GetEditButton**()

Retrieves a reference to the BitmapButton that is used as the 'edit' button in the control.

#### <span id="page-28-3"></span>**GetListCtrl**()

Returns a reference to the actual list control portion of the custom control.

#### Returns

<span id="page-28-4"></span>Return type [wx.ListCtrl](https://docs.wxpython.org/wx.ListCtrl.html#wx.ListCtrl)

#### **GetNewButton**()

Retrieves a reference to the BitmapButton that is used as the 'new' button in the control.

#### <span id="page-29-0"></span>**GetStrings**()

Returns a list of the current contents of the control.

Returns list of strings

Return type list of str

#### <span id="page-29-1"></span>**GetUpButton**()

Retrieves a reference to the BitmapButton that is used as the 'up' button in the control.

#### <span id="page-29-2"></span>**OnBeginLabelEdit**(*event*)

Parameters **event** – The wxPython event.

<span id="page-29-3"></span>**OnDelItem**(*\_*)

```
OnDownItem(_)
```
<span id="page-29-5"></span>**OnEditItem**(*\_*)

```
OnEndLabelEdit(event)
```
Parameters **event** – The wxPython event.

<span id="page-29-7"></span>**OnItemActivated**(*evt*)

```
OnItemSelected(event)
```
<span id="page-29-9"></span>**OnNewItem**(*event*)

Parameters **event** – The wxPython event.

<span id="page-29-10"></span>**OnUpItem**(*\_*)

<span id="page-29-11"></span>**SetStrings**(*strings*) Replaces current contents with given strings.

Parameters **strings** ([List](https://docs.python.org/3/library/typing.html#typing.List)[[str](https://docs.python.org/3/library/stdtypes.html#str)]) – list of strings.

<span id="page-29-12"></span>**SetupEditControl**()

<span id="page-29-13"></span>**SwapItems**(*i1*, *i2*)

- **i1** ([int](https://docs.python.org/3/library/functions.html#int))
- **i2** ([int](https://docs.python.org/3/library/functions.html#int))

#### <span id="page-30-1"></span>**on\_value\_changed**(*event*)

```
class EditableNumericalListBox(parent, id=- 1, label='', decimal_places=- 1, pos=(- 1, - 1),
                                          size=(- 1, - 1), style=1792, name=b'editableListBox')
```
Bases: [EditableListBox](#page-27-0)

#### Parameters

- **parent** ([Window](https://docs.wxpython.org/wx.Window.html#wx.Window)) Parent window. Should not be [None](https://docs.python.org/3/library/constants.html#None).
- $\cdot$  **id** ([int](https://docs.python.org/3/library/functions.html#int)) Default –1.
- **label** ([str](https://docs.python.org/3/library/stdtypes.html#str)) Default ''.
- $pos(Point) Default (-1, -1)$  $pos(Point) Default (-1, -1)$  $pos(Point) Default (-1, -1)$ .
- $size(Size) Default (-1, -1)$  $size(Size) Default (-1, -1)$  $size(Size) Default (-1, -1)$ .
- **style** ([int](https://docs.python.org/3/library/functions.html#int)) Default 1792.
- **name** ([str](https://docs.python.org/3/library/stdtypes.html#str)) Default b'editableListBox'.

#### Methods:

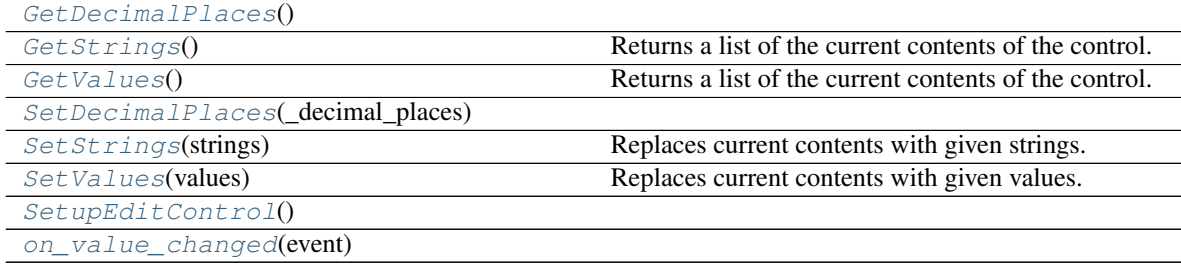

#### Attributes:

[decimal\\_places](#page-31-4)

#### <span id="page-30-2"></span>**GetDecimalPlaces**()

#### <span id="page-30-3"></span>**GetStrings**()

Returns a list of the current contents of the control.

Returns list of strings

Return type list of str

#### <span id="page-30-4"></span>**GetValues**()

Returns a list of the current contents of the control.

Returns

Return type

#### <span id="page-30-5"></span>**SetDecimalPlaces**(*\_decimal\_places*)

#### <span id="page-30-6"></span>**SetStrings**(*strings*)

Replaces current contents with given strings.

Parameters **strings** – list of strings.

<span id="page-31-1"></span>**SetValues**(*values*)

Replaces current contents with given values.

Parameters **values** ([Sequence](https://docs.python.org/3/library/typing.html#typing.Sequence)[[Union](https://docs.python.org/3/library/typing.html#typing.Union)[[float](https://docs.python.org/3/library/functions.html#float), [Decimal](https://docs.python.org/3/library/decimal.html#decimal.Decimal)]]) – list of values

<span id="page-31-2"></span>**SetupEditControl**()

<span id="page-31-4"></span>**property decimal\_places**

<span id="page-31-3"></span>**on\_value\_changed**(*event*)

## <span id="page-31-0"></span>**2.9 events**

Reusable code for simple events

Usage:

**>>> from domdf\_wxpython\_tools import** events

**>>>** # Create the event outside of the class **>>>** myEVT = events.SimpleEvent()

```
>>> # Set the receiver to the class you want.
>>> # This is usually done from within the receiver class
>>> class MyClass(object):
... def __init__(self):
... myEVT.set_receiver(self)
...
... # Then bind the event to a handler
... myEVT.Bind(self.handler)
...
... def handler(self):
... '''Handler for myEVT'''
... pass
```
**>>>** # From within the thread, trigger the event with the following syntax:

**>>>** myEVT.trigger()

#### Classes:

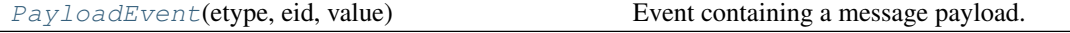

[SimpleEvent](#page-32-0)([receiver, name])

param receiver

#### <span id="page-31-5"></span>**class PayloadEvent**(*etype*, *eid*, *value*)

Bases: [PyCommandEvent](https://docs.wxpython.org/wx.PyCommandEvent.html#wx.PyCommandEvent)

Event containing a message payload.

#### Methods:

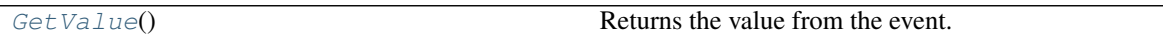

<span id="page-32-1"></span>**GetValue**()

Returns the value from the event. @return: the value of this event

#### <span id="page-32-0"></span>**class SimpleEvent**(*receiver=None*, *name='Event'*)

Bases: [object](https://docs.python.org/3/library/functions.html#object)

#### Parameters

- **receiver** Default [None](https://docs.python.org/3/library/constants.html#None).
- **name** Default 'Event'.

#### Methods:

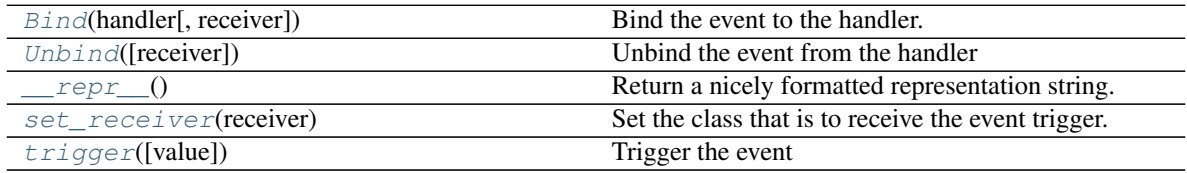

<span id="page-32-2"></span>**Bind**(*handler*, *receiver=None*, *\*\*kwargs*)

Bind the event to the handler.

#### Parameters

- **handler** handler to bind the event to.
- **kwargs** keyword arguments to pass through to receiver's Bind method.

#### <span id="page-32-3"></span>**Unbind**(*receiver=None*, *\*\*kwargs*)

Unbind the event from the handler

Parameters **kwargs** – keyword arguments to pass through to receiver's Unbind method

#### <span id="page-32-4"></span>**\_\_repr\_\_**()

Return a nicely formatted representation string.

#### <span id="page-32-5"></span>**set\_receiver**(*receiver*)

Set the class that is to receive the event trigger.

#### Parameters **receiver**

<span id="page-32-6"></span>**trigger**(*value=None*) Trigger the event

## <span id="page-33-0"></span>**2.10 filebrowsectrl**

#### Classes:

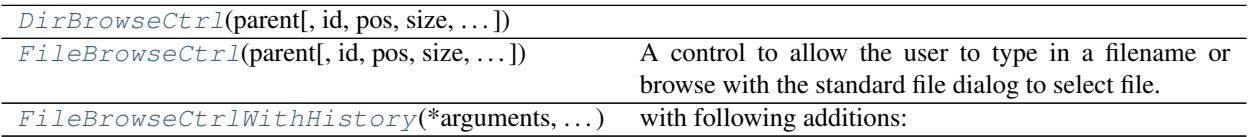

<span id="page-33-1"></span>**class DirBrowseCtrl**(*parent*, *id=- 1*, *pos=(- 1, - 1)*, *size=(- 1, - 1)*, *style=537401408*, *labelText='Select a directory:'*, *buttonText='Browse'*, *toolTip='Type directory name or browse to select'*, *dialogTitle=''*, *initialValue=None*, *changeCallback=None*, *name='DirBrowseCtrl'*)

Bases: [FileBrowseCtrl](#page-33-2)

#### Methods:

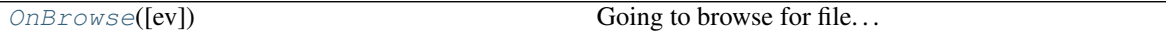

#### Attributes:

<span id="page-33-3"></span>**OnBrowse**(*ev=None*) Going to browse for file. . .

#### **textctrl**

Type: [TextCtrl](https://docs.wxpython.org/wx.TextCtrl.html#wx.TextCtrl)

```
class FileBrowseCtrl(parent, id=-1, pos=(-1, -1), size=(-1, -1), style=524289, labelText='File
                             Entry:', buttonText='Browse', toolTip='Type a filename or click the browse
```
*button to choose a file'*, *dialogTitle='Choose a file'*, *initialValue=''*, *changeCallback=<function '<lambda>'>*, *labelWidth=0*, *name='fileBrowseButton'*, *show\_cancel\_btn=True*, *fileMask='All files (\*.\*)|\*.\*'*, *dialog\_title='File Picker'*, *\*\*kwargs*)

Bases: [TextCtrlWrapper](#page-54-2), [FileBrowseButton](https://docs.wxpython.org/wx.lib.filebrowsebutton.FileBrowseButton.html#wx.lib.filebrowsebutton.FileBrowseButton)

A control to allow the user to type in a filename or browse with the standard file dialog to select file.

Based on and subclassed from wx.lib.filebrowsebutton.FileBrowseButton but with a wx.SearchCtrl in place of the wx.TextCtrl to provide the cancel/clear button and with an icon on the browse button.

- **parent** ([Window](https://docs.wxpython.org/wx.Window.html#wx.Window)) Parent window. Should not be [None](https://docs.python.org/3/library/constants.html#None).
- **id**  $(int)$  $(int)$  $(int)$  Control identifier. A value of  $-1$  denotes a default value. Default  $-1$ .
- **pos**  $(Point)$  $(Point)$  $(Point)$  Control position. Default  $(-1, -1)$ .
- $size(Size)$  $size(Size)$  $size(Size)$  Control size. Default  $(-1, -1)$ .
- **style** ([int](https://docs.python.org/3/library/functions.html#int)) Window style. See wx.Window and ClearableTextCtrl for supported styles. Default 524289.
- **labelText** ([str](https://docs.python.org/3/library/stdtypes.html#str)) Text for label to left of text field. Default 'File Entry:'.
- **buttonText** ([str](https://docs.python.org/3/library/stdtypes.html#str)) Text for button which launches the file dialog. Default 'Browse'.
- **toolTip** ([str](https://docs.python.org/3/library/stdtypes.html#str)) Help text. Default 'Type a filename or click the browse button to choose a file'.
- **dialogTitle** ([str](https://docs.python.org/3/library/stdtypes.html#str)) Title used in file dialog. Default 'Choose a file'.
- **initialValue** ([str](https://docs.python.org/3/library/stdtypes.html#str)) The initial value of the TextCtrl. Default ''.
- **changeCallback** Optional callback called for all changes in value of the control. Default domdf\_wxpython\_tools.filebrowsectrl..
- **labelWidth** Width of the label. Default 0.
- **name** Default 'fileBrowseButton'.
- **show\_cancel\_btn** ([bool](https://docs.python.org/3/library/functions.html#bool)) Whether to show or hide the cancel button. Default [True](https://docs.python.org/3/library/constants.html#True).
- **dialog\_title** ([str](https://docs.python.org/3/library/stdtypes.html#str)) The title of the FileDialog. Default 'File Picker'.
- **fileMask** ([str](https://docs.python.org/3/library/stdtypes.html#str)) File mask (glob pattern, such as *\*.\**) to use in file dialog. See wx.FileDialog for more information. Default 'All files  $(*.*)$  |  $*.*'.$

#### Methods:

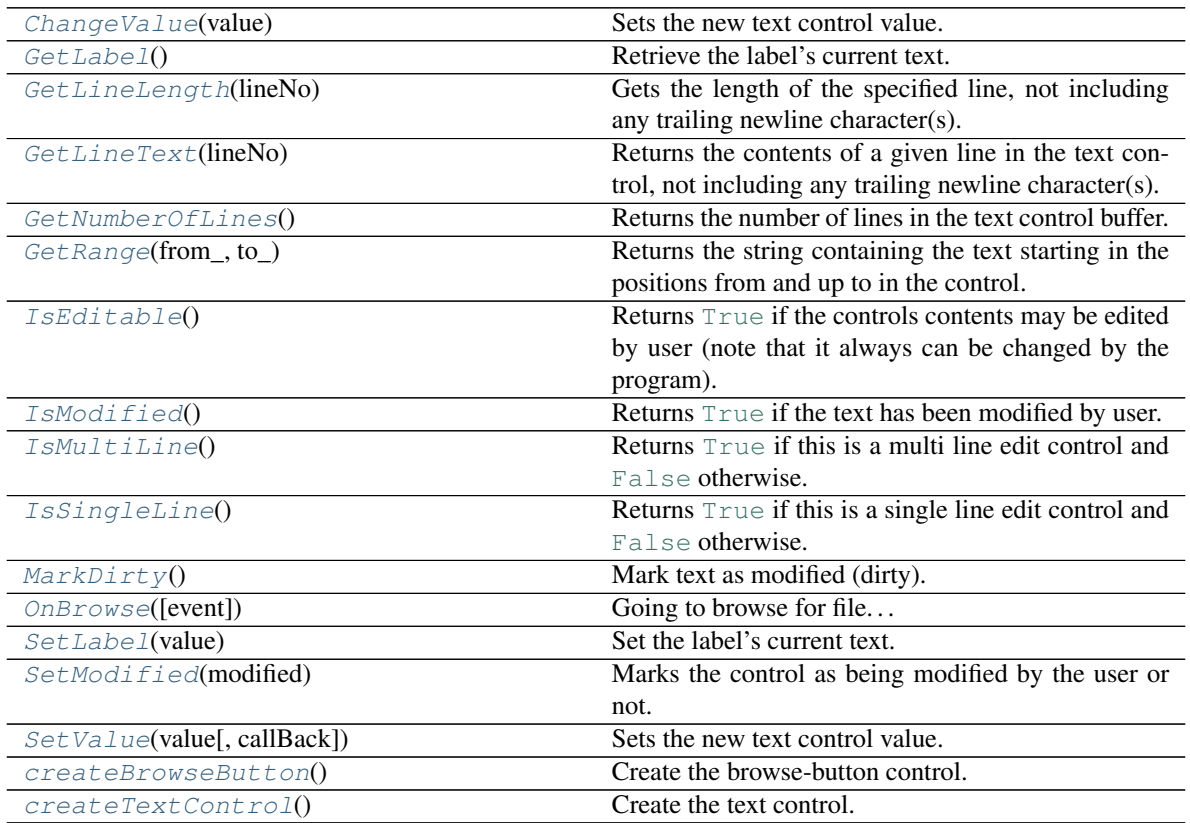

#### Attributes:

<span id="page-34-0"></span>**ChangeValue**(*value*) Sets the new text control value. It also marks the control as not-modified which means that IsModified() would return  $False$  immediately after the call to ChangeValue .

The insertion point is set to the start of the control (i.e. position 0) by this function.

This functions does not generate the wxEVT\_TEXT event but otherwise is identical to SetValue .

**Parameters value**  $(\text{str})$  $(\text{str})$  $(\text{str})$  – The new value to set. It may contain newline characters if the text control is multi-line.

#### <span id="page-35-0"></span>**GetLabel**()

Retrieve the label's current text.

#### <span id="page-35-1"></span>**GetLineLength**(*lineNo*)

Gets the length of the specified line, not including any trailing newline character(s).

Parameters **lineNo** ([int](https://docs.python.org/3/library/functions.html#int)) – Line number (starting from zero).

Return type [int](https://docs.python.org/3/library/functions.html#int)

**Returns** The length of the line, or  $-1$  if lineNo was invalid.

#### <span id="page-35-2"></span>**GetLineText**(*lineNo*)

Returns the contents of a given line in the text control, not including any trailing newline character(s).

Parameters lineNo ([int](https://docs.python.org/3/library/functions.html#int)) - Line number (starting from zero).

Return type [str](https://docs.python.org/3/library/stdtypes.html#str)

Returns The contents of the line.

#### <span id="page-35-3"></span>**GetNumberOfLines**()

Returns the number of lines in the text control buffer.

#### Returns

Return type [int](https://docs.python.org/3/library/functions.html#int)

#### <span id="page-35-4"></span>**GetRange**(*from\_*, *to\_*)

Returns the string containing the text starting in the positions from and up to in the control.

The positions must have been returned by another wx.TextCtrl method.

#### Parameters

- **from\_** ([int](https://docs.python.org/3/library/functions.html#int))
- **to\_** ([int](https://docs.python.org/3/library/functions.html#int))

#### Return type [str](https://docs.python.org/3/library/stdtypes.html#str)

#### <span id="page-35-5"></span>**IsEditable**()

Returns [True](https://docs.python.org/3/library/constants.html#True) if the controls contents may be edited by user (note that it always can be changed by the program).

In other words, this functions returns [True](https://docs.python.org/3/library/constants.html#True) if the control hasn't been put in read-only mode by a previous call to SetEditable .

#### <span id="page-35-6"></span>Return type [bool](https://docs.python.org/3/library/functions.html#bool)
#### **IsModified**()

Returns [True](https://docs.python.org/3/library/constants.html#True) if the text has been modified by user.

Note that calling SetValue doesn't make the control modified.

#### Returns

Return type [bool](https://docs.python.org/3/library/functions.html#bool)

## **IsMultiLine**()

Returns [True](https://docs.python.org/3/library/constants.html#True) if this is a multi line edit control and [False](https://docs.python.org/3/library/constants.html#False) otherwise.

#### Returns

Return type [bool](https://docs.python.org/3/library/functions.html#bool)

#### **IsSingleLine**()

Returns [True](https://docs.python.org/3/library/constants.html#True) if this is a single line edit control and [False](https://docs.python.org/3/library/constants.html#False) otherwise.

Returns

Return type [bool](https://docs.python.org/3/library/functions.html#bool)

## **MarkDirty**()

Mark text as modified (dirty).

Returns

## Return type

```
OnBrowse(event=None)
     Going to browse for file...
```
#### **SetLabel**(*value*)

Set the label's current text.

#### **SetModified**(*modified*)

Marks the control as being modified by the user or not.

#### Parameters **modified** ([bool](https://docs.python.org/3/library/functions.html#bool))

#### **SetValue**(*value*, *callBack=1*)

Sets the new text control value.

It also marks the control as not-modified which means that IsModified() would return  $False$  immediately after the call to SetValue .

The insertion point is set to the start of the control (i.e. position 0) by this function unless the control value doesn't change at all, in which case the insertion point is left at its original position.

Note that, unlike most other functions changing the controls values, this function generates a wx-EVT\_TEXT event. To avoid this you can use ChangeValue instead.

Parameters: value (string) – The new value to set. It may contain newline characters if the text control is multi-line.

## **createBrowseButton**()

Create the browse-button control.

```
createTextControl()
    Create the text control.
```
#### **textctrl**

Type: [TextCtrl](https://docs.wxpython.org/wx.TextCtrl.html#wx.TextCtrl)

**class FileBrowseCtrlWithHistory**(*\*arguments*, *\*\*namedarguments*)

Bases: [FileBrowseCtrl](#page-33-0)

with following additions: \_\_init\_\_(..., history=None)

- history optional list of paths for initial history drop-down (must be passed by name, not a positional argument) If history is callable it will must return a list used for the history dropdown
- changeCallback as for FileBrowseCtrl, but with a work-around for win32 systems which don't appear to create wx.EVT\_COMBOBOX events properly. There is a (slight) chance that this work-around will cause some systems to create two events for each Combobox selection. If you discover this condition, please report it!

As for a FileBrowseCtrl.\_\_init\_\_ otherwise.

GetHistoryControl() Return reference to the control which implements interfaces required for manipulating the history list. See GetHistoryControl documentation for description of what that interface is.

GetHistory() Return current history list

**SetHistory( value=(), selectionIndex = [None](https://docs.python.org/3/library/constants.html#None) )** Set current history list, if selectionIndex is not  $None$ , select that index

### Methods:

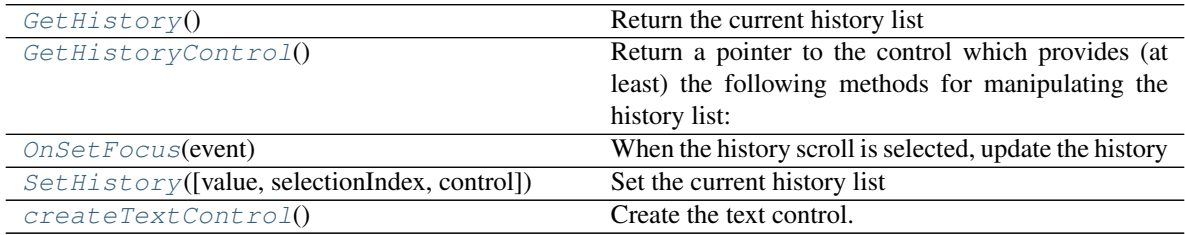

Attributes:

#### <span id="page-37-0"></span>**GetHistory**()

Return the current history list

### <span id="page-37-1"></span>**GetHistoryControl**()

Return a pointer to the control which provides (at least) the following methods for manipulating the history list:

Append( item ) – add item Clear() – clear all items Delete( index ) – 0-based index to delete from list SetSelection( $index$ ) – 0-based index to select in list

<span id="page-37-2"></span>Semantics of the methods follow those for the wxComboBox control

```
OnSetFocus(event)
     When the history scroll is selected, update the history
```

```
SetHistory(value=(), selectionIndex=None, control=None)
     Set the current history list
```
## <span id="page-38-1"></span>**createTextControl**()

Create the text control.

# **textctrl**

Type: [TextCtrl](https://docs.wxpython.org/wx.TextCtrl.html#wx.TextCtrl)

# **2.11 icons**

## Functions:

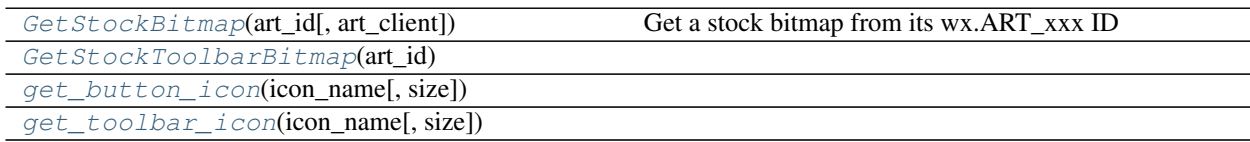

<span id="page-38-2"></span>**GetStockBitmap**(*art\_id*, *art\_client=None*) Get a stock bitmap from its wx.ART\_xxx ID

<span id="page-38-3"></span>**GetStockToolbarBitmap**(*art\_id*)

<span id="page-38-4"></span>**get\_button\_icon**(*icon\_name*, *size=24*)

```
get_toolbar_icon(icon_name, size=24)
```
# **2.12 imagepanel**

Based on ChartPanelBase, a canvas for displaying an image within a wxPython window using PIL and matplotlib, with a right click menu with some basic options

## Classes:

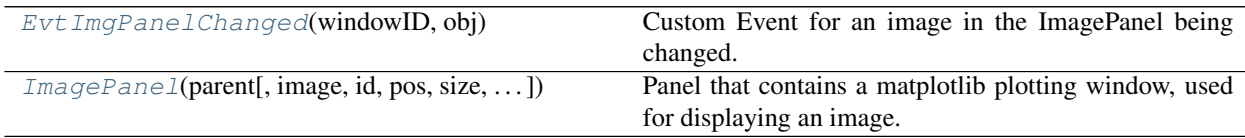

#### <span id="page-38-6"></span>**class EvtImgPanelChanged**(*windowID*, *obj*)

Bases: [PyCommandEvent](https://docs.wxpython.org/wx.PyCommandEvent.html#wx.PyCommandEvent)

Custom Event for an image in the ImagePanel being changed.

#### Parameters

- **windowID** ([int](https://docs.python.org/3/library/functions.html#int))
- **obj**

Attributes:

[eventType](#page-39-1)

<span id="page-39-1"></span>**eventType = 0** Type: [int](https://docs.python.org/3/library/functions.html#int)

<span id="page-39-0"></span>**class ImagePanel**(*parent*, *image=None*, *id=- 1*, *pos=(- 1, - 1)*, *size=(- 1, - 1)*, *style=0*, *name=b'panel'*) Bases: [ChartPanelBase](#page-11-0)

Panel that contains a matplotlib plotting window, used for displaying an image. The image can be right clicked to bring up a context menu allowing copying, pasting and saving of the image. The image can be panned by holding the left mouse button and moving the mouse, and zoomed in and out using the scrollwheel on the mouse.

### Parameters

- **parent** ([Window](https://docs.wxpython.org/wx.Window.html#wx.Window)) The parent window.
- **image** Default [None](https://docs.python.org/3/library/constants.html#None).
- **id** ([int](https://docs.python.org/3/library/functions.html#int)) An identifier for the panel. wx.ID\_ANY is taken to mean a default. Default –1.
- **pos** ([Point](https://docs.wxpython.org/wx.Point.html#wx.Point)) The panel position. The value wx. Default Position indicates a default position, chosen by either the windowing system or wxWidgets, depending on platform. Default  $(-1, -1)$ .
- **size** ([Size](https://docs.wxpython.org/wx.Size.html#wx.Size)) The panel size. The value ::wxDefaultSize indicates a default size, chosen by either the windowing system or wxWidgets, depending on platform. Default  $(-1, -1)$ .
- **style** ([int](https://docs.python.org/3/library/functions.html#int)) The window style. See wxPanel. Default 0.
- **name** ([str](https://docs.python.org/3/library/stdtypes.html#str)) Window name. Default b'panel'.

#### Methods:

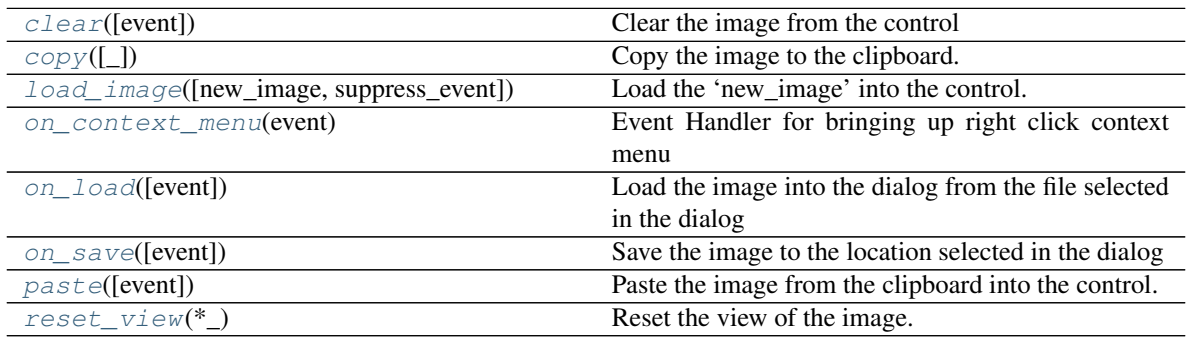

#### Attributes:

<span id="page-39-2"></span>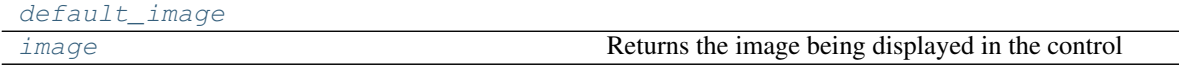

```
clear(event=None)
         Clear the image from the control
     copy(_=None)
         Copy the image to the clipboard.
     default_image = ('RGB', (640, 480), (240, 240, 240))
         tuple
     property image
         Returns the image being displayed in the control
         Return type PIL.Image.Image
     load_image(new_image=None, suppress_event=False)
         Load the 'new_image' into the control.
         Parameters
               • new_image (Union[Image, None, str, Path, PathLike]) – The image to load, or a
                None.
               • suppress_eventbool) – Whether the event that the image has changed should be
                False.
     on_context_menu(event)
         Event Handler for bringing up right click context menu
     on_load(event=None)
         Load the image into the dialog from the file selected in the dialog
     on_save(event=None)
         Save the image to the location selected in the dialog
     paste(event=None)
         Paste the image from the clipboard into the control.
     reset_view(*_)
         Reset the view of the image.
2.13 keyboard
```
## <span id="page-40-6"></span><span id="page-40-5"></span><span id="page-40-4"></span><span id="page-40-3"></span><span id="page-40-2"></span>Functions:

[gen\\_keymap](#page-40-9)()

<span id="page-40-9"></span>**gen\_keymap**()

## **2.14 list\_dialog**

#### Classes:

 $list\_dialog(parent[, id, title, label, ...)$  A dialog containing a wx. ListBox.

<span id="page-41-0"></span>**class list\_dialog**(*parent*, *id=- 1*, *title='Choose'*, *label='Choose: '*, *choices=None*, *pos=(- 1, - 1)*, *size=(- 1, - 1)*, *style=536877056*, *name=b'dialog'*)

Bases: [Dialog](https://docs.wxpython.org/wx.Dialog.html#wx.Dialog)

A dialog containing a [wx.ListBox](https://docs.wxpython.org/wx.ListBox.html#wx.ListBox).

#### Parameters

- **parent** ([Window](https://docs.wxpython.org/wx.Window.html#wx.Window)) The parent window. Can be None, a frame or another dialog box
- **id** ([int](https://docs.python.org/3/library/functions.html#int)) An identifier for the dialog. wx. ID\_ANY is taken to mean a default. Default -1.
- **title** ([str](https://docs.python.org/3/library/stdtypes.html#str)) The title of the dialog. Default 'Choose'.
- **label** ([str](https://docs.python.org/3/library/stdtypes.html#str)) The label for the [wx.ListBox](https://docs.wxpython.org/wx.ListBox.html#wx.ListBox). Default 'Choose: '.
- **choices** ([Optional](https://docs.python.org/3/library/typing.html#typing.Optional)[[List](https://docs.python.org/3/library/typing.html#typing.List)[[str](https://docs.python.org/3/library/stdtypes.html#str)]]) A list of choices for the wx.ListBox. Default [None](https://docs.python.org/3/library/constants.html#None).
- **pos** ([Point](https://docs.wxpython.org/wx.Point.html#wx.Point)) The dialog position. The value wx. Default Position indicates a default position, chosen by either the windowing system or wxWidgets, depending on platform. Default  $(-1, -1)$ .
- **size** ([Size](https://docs.wxpython.org/wx.Size.html#wx.Size)) The dialog size. The value ::wxDefaultSize indicates a default size, chosen by either the windowing system or wxWidgets, depending on platform. Default  $(-1, -1)$ .
- **style** ([int](https://docs.python.org/3/library/functions.html#int)) The window style. See wxPanel. Default 536877056.
- **name** ([str](https://docs.python.org/3/library/stdtypes.html#str)) Window name. Default b'dialog'.

### Methods:

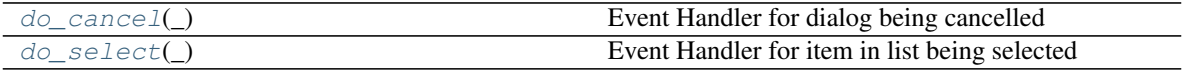

<span id="page-41-1"></span>**do\_cancel**(*\_*)

Event Handler for dialog being cancelled

## <span id="page-41-2"></span>**do\_select**(*\_*)

Event Handler for item in list being selected

## **2.15 logctrl**

Log Control, supporting text copying and zoom.

## Classes:

[LogCtrl](#page-42-0)(parent[, id, pos, size, style, name]) Log Window based on StyledTextCtrl.

<span id="page-42-0"></span>**class LogCtrl**(*parent*, *id=- 1*, *pos=(- 1, - 1)*, *size=(- 1, - 1)*, *style=138412032*, *name='Log'*) Bases: [StyledTextCtrl](https://docs.wxpython.org/wx.stc.StyledTextCtrl.html#wx.stc.StyledTextCtrl)

Log Window based on StyledTextCtrl.

#### Parameters

- **parent** ([Window](https://docs.wxpython.org/wx.Window.html#wx.Window)) The parent window.
- **id** ([int](https://docs.python.org/3/library/functions.html#int)) An identifier for the Log window. wx.ID\_ANY is taken to mean a default. Default -1.
- **pos** ([Point](https://docs.wxpython.org/wx.Point.html#wx.Point)) The Log window position. The value wx. DefaultPosition indicates a default position, chosen by either the windowing system or wxWidgets, depending on platform. Default  $(-1, -1)$ .
- **size** ([Size](https://docs.wxpython.org/wx.Size.html#wx.Size)) The Log window size. The value ::wxDefaultSize indicates a default size, chosen by either the windowing system or wxWidgets, depending on platform. Default  $(-1, -1)$ .
- **style** ([int](https://docs.python.org/3/library/functions.html#int)) The window style. See wxPanel. Default 138412032.
- **name** ([str](https://docs.python.org/3/library/stdtypes.html#str)) Window name. Default 'Log'.

#### Methods:

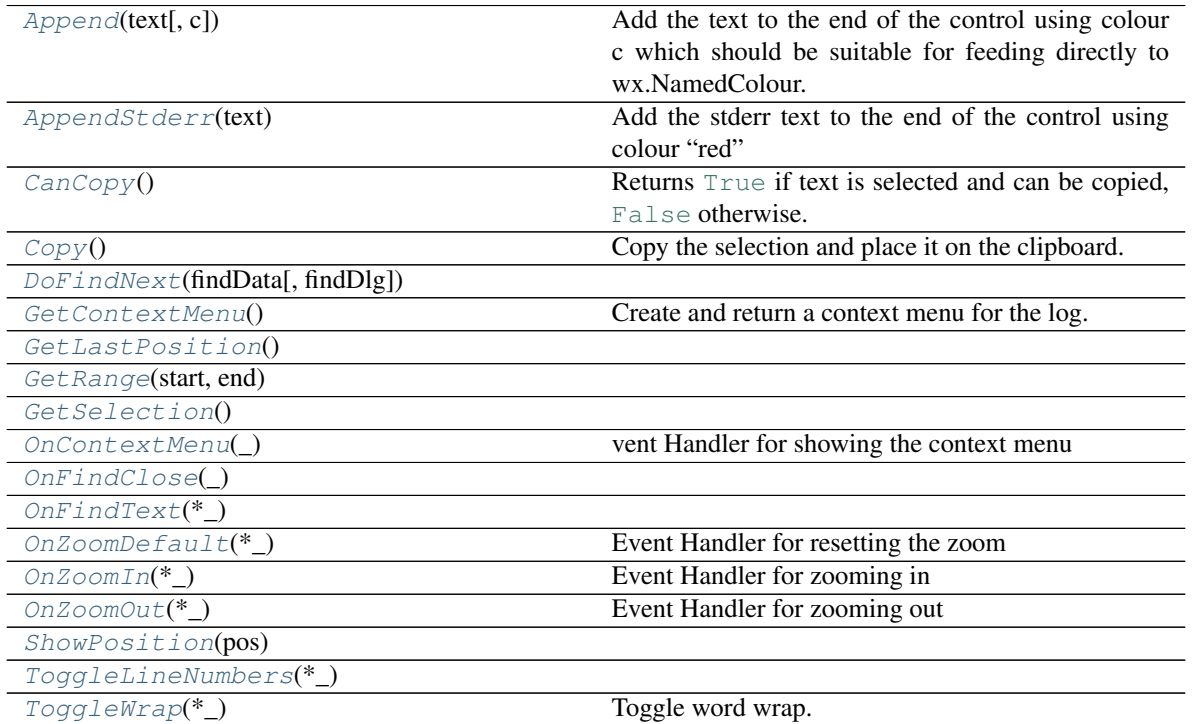

continues on next page

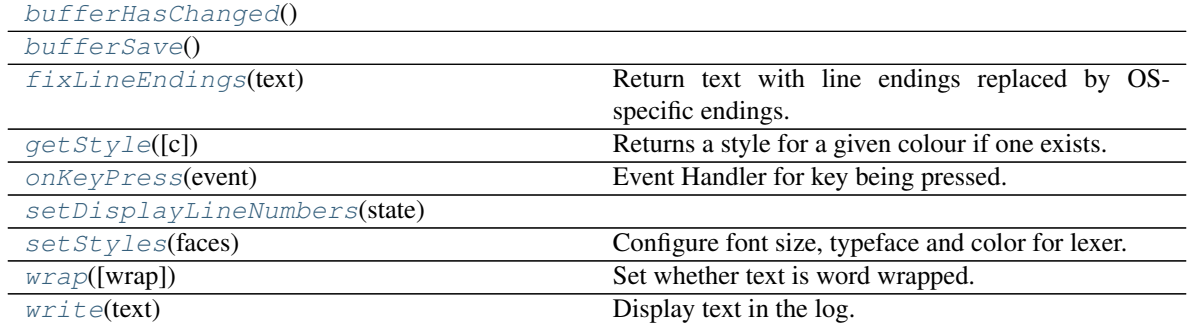

## Table 47 – continued from previous page

### Attributes:

#### <span id="page-43-0"></span>**Append**(*text*, *c=None*)

Add the text to the end of the control using colour c which should be suitable for feeding directly to wx.NamedColour.

#### **Parameters**

- **text** ... Should be a unicode string or contain only ascii data.
- **c** Default [None](https://docs.python.org/3/library/constants.html#None).

#### <span id="page-43-1"></span>**AppendStderr**(*text*)

Add the stderr text to the end of the control using colour "red"

Parameters **text** – ... Should be a unicode string or contain only ascii data.

#### <span id="page-43-2"></span>**CanCopy**()

Returns [True](https://docs.python.org/3/library/constants.html#True) if text is selected and can be copied, [False](https://docs.python.org/3/library/constants.html#False) otherwise.

#### Return type [bool](https://docs.python.org/3/library/functions.html#bool)

#### <span id="page-43-3"></span>**Copy**()

Copy the selection and place it on the clipboard.

<span id="page-43-4"></span>**DoFindNext**(*findData*, *findDlg=None*)

### <span id="page-43-5"></span>**GetContextMenu**()

Create and return a context menu for the log. This is used instead of the scintilla default menu in order to correctly respect our immutable buffer.

<span id="page-43-6"></span>**GetLastPosition**()

<span id="page-43-7"></span>**GetRange**(*start*, *end*)

<span id="page-43-8"></span>**GetSelection**()

#### <span id="page-43-10"></span><span id="page-43-9"></span>**OnContextMenu**(*\_*)

vent Handler for showing the context menu

**OnFindClose**(*\_*)

```
OnFindText(*_)
```
<span id="page-44-1"></span>**OnZoomDefault**(*\*\_*) Event Handler for resetting the zoom

<span id="page-44-2"></span>**OnZoomIn**(*\*\_*) Event Handler for zooming in

<span id="page-44-3"></span>**OnZoomOut**(*\*\_*) Event Handler for zooming out

<span id="page-44-4"></span>**ShowPosition**(*pos*)

#### <span id="page-44-5"></span>**ToggleLineNumbers**(*\*\_*)

<span id="page-44-6"></span>**ToggleWrap**(*\*\_*)

Toggle word wrap.

#### <span id="page-44-7"></span>**bufferHasChanged**()

<span id="page-44-8"></span>**bufferSave**()

**findDlg** Type: [Optional](https://docs.python.org/3/library/typing.html#typing.Optional)[[FindReplaceDialog](https://docs.wxpython.org/wx.FindReplaceDialog.html#wx.FindReplaceDialog)]

#### <span id="page-44-9"></span>**fixLineEndings**(*text*)

Return text with line endings replaced by OS-specific endings.

### Parameters **text**

#### <span id="page-44-10"></span>**getStyle**(*c='black'*)

Returns a style for a given colour if one exists.

If no style exists for the colour, make a new style.

If we run out of styles, (only 32 allowed here) we go to the top of the list and reuse previous styles.

```
Parameters cstr) - Default 'black'.
```
#### <span id="page-44-11"></span>**onKeyPress**(*event*)

Event Handler for key being pressed.

#### <span id="page-44-12"></span>**setDisplayLineNumbers**(*state*)

<span id="page-44-13"></span>**setStyles**(*faces*) Configure font size, typeface and color for lexer.

#### Parameters **faces**

<span id="page-44-14"></span>**wrap**(*wrap=True*) Set whether text is word wrapped. **Parameters wrap** ([bool](https://docs.python.org/3/library/functions.html#bool)) – Whether the text should be word wrapped. Default [True](https://docs.python.org/3/library/constants.html#True).

#### <span id="page-45-0"></span>**write**(*text*)

Display text in the log.

Replace line endings with OS-specific endings.

Parameters **text**

## **2.16 picker**

#### Classes:

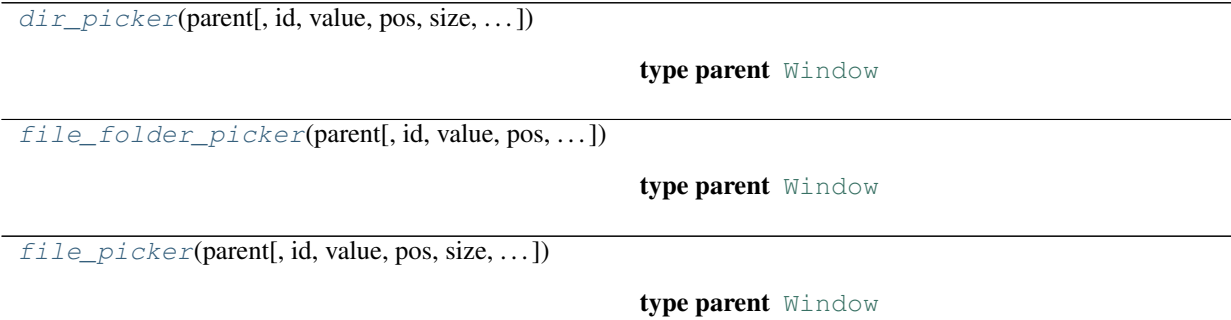

<span id="page-45-1"></span>**class dir\_picker**(*parent*, *id=- 1*, *value=''*, *pos=(- 1, - 1)*, *size=(- 1, - 1)*, *style=524288*, *name=b'dir\_picker'*)

Bases: [TextCtrlWrapper](#page-54-0), [Panel](https://docs.wxpython.org/wx.Panel.html#wx.Panel)

## **Parameters**

- **parent** ([Window](https://docs.wxpython.org/wx.Window.html#wx.Window)) Parent window. Should not be [None](https://docs.python.org/3/library/constants.html#None).
- **id** Default -1.
- **value** Default ''.
- $pos Default$   $(-1, -1)$ .
- $size Default (-1, -1)$ .
- **style** Default 524288.
- **name** Default b'dir\_picker'.

#### Methods:

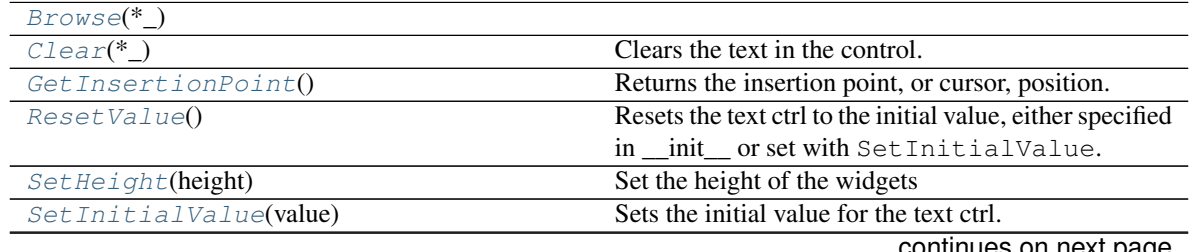

continues on next page

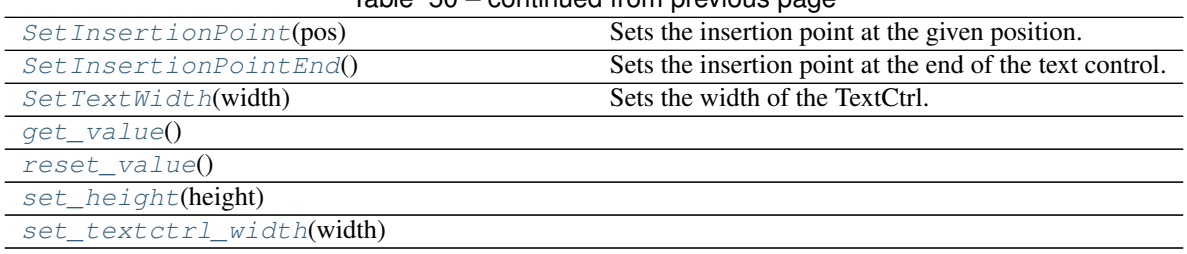

## Table 50 – continued from previous page

## Attributes:

#### <span id="page-46-0"></span>**Browse**(*\*\_*)

## <span id="page-46-1"></span>**Clear**(*\*\_*)

Clears the text in the control.

Note that this function will generate a wxEVT\_TEXT event, i.e. its effect is identical to calling SetValue  $($ "").

## <span id="page-46-2"></span>**GetInsertionPoint**()

Returns the insertion point, or cursor, position.

This is defined as the zero based index of the character position to the right of the insertion point. For example, if the insertion point is at the end of the single-line text control, it is equal to GetLastPosition .

Return type long

#### <span id="page-46-3"></span>**ResetValue**()

Resets the text ctrl to the initial value, either specified in \_\_init\_\_or set with SetInitialValue.

#### <span id="page-46-4"></span>**SetHeight**(*height*)

Set the height of the widgets

Parameters height ([int](https://docs.python.org/3/library/functions.html#int)) - Height of the widgets

#### <span id="page-46-5"></span>**SetInitialValue**(*value*)

Sets the initial value for the text ctrl.

Parameters **value** ([str](https://docs.python.org/3/library/stdtypes.html#str)) – Initial value for the text ctrl.

#### <span id="page-46-6"></span>**SetInsertionPoint**(*pos*)

Sets the insertion point at the given position.

**Parameters pos** ([int](https://docs.python.org/3/library/functions.html#int)) – Position to set, in the range from 0 to [GetLastPosition\(\)](#page-43-6) inclusive.

#### <span id="page-46-7"></span>**SetInsertionPointEnd**()

Sets the insertion point at the end of the text control.

This is equivalent to calling wx.TextCtrl.SetInsertionPoint with wx.TextCtrl.GetLastPosition argument.

#### <span id="page-46-8"></span>**SetTextWidth**(*width*)

Sets the width of the TextCtrl.

Parameters width ([int](https://docs.python.org/3/library/functions.html#int)) - The width of the TextCtrl.

```
get_value()
```
<span id="page-47-2"></span>**reset\_value**()

<span id="page-47-3"></span>**set\_height**(*height*)

<span id="page-47-4"></span>**set\_textctrl\_width**(*width*)

## **textctrl**

Type: [TextCtrl](https://docs.wxpython.org/wx.TextCtrl.html#wx.TextCtrl)

```
class file_folder_picker(parent, id=- 1, value='', pos=(- 1, - 1), size=(- 1, - 1), style=524294,
                                    name=b'file_picker', extension='*', title='File Picker', filetypestring='All
                                    Files', start_as_files=True, **kwargs)
```
Bases: [dir\\_picker](#page-45-1)

## Parameters

- **parent** ([Window](https://docs.wxpython.org/wx.Window.html#wx.Window)) Parent window. Should not be [None](https://docs.python.org/3/library/constants.html#None).
- **id** Default -1.
- **value** Default ''.
- **pos** Default  $(-1, -1)$ .
- $size Default (-1, -1)$ .
- **style** Default 524294.
- **name** Default b'file\_picker'.
- **extension** Default '\*'.
- **title** Default 'File Picker'.
- **filetypestring** Default 'All Files'.
- **kwargs**

## Methods:

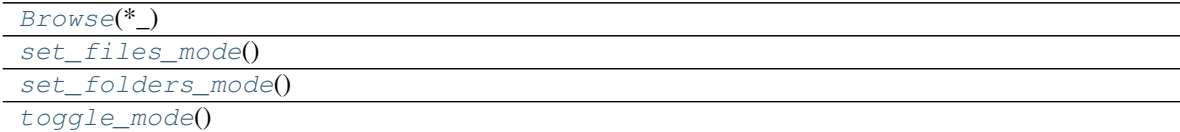

#### Attributes:

<span id="page-47-5"></span>**Browse**(*\*\_*)

```
set_files_mode()
```

```
set_folders_mode()
```

```
textctrl
          TextCtrl
     toggle_mode()
class file_picker(parent, id=- 1, value='', pos=(- 1, - 1), size=(- 1, - 1), style=524294,
                        name=b'file_picker', extension='*', title='File Picker', filetypestring='All Files',
```
<span id="page-48-0"></span>*\*\*kwargs*) Bases: [dir\\_picker](#page-45-1)

#### Parameters

- **parent** ([Window](https://docs.wxpython.org/wx.Window.html#wx.Window)) Parent window. Should not be [None](https://docs.python.org/3/library/constants.html#None).
- $\cdot$  **id** Default –1.
- **value** Default ''.
- $pos Default$   $(-1, -1)$ .
- **size** Default (-1, -1).
- **style** Default 524294.
- **name** Default b'file\_picker'.
- **extension** Default '\*'.
- **title** Default 'File Picker'.
- **filetypestring** Default 'All Files'.
- **kwargs**

Methods:

## $Browse(*)$  $Browse(*)$

### Attributes:

<span id="page-48-2"></span>**Browse**(*\*\_*)

**textctrl** Type: [TextCtrl](https://docs.wxpython.org/wx.TextCtrl.html#wx.TextCtrl)

## **2.17 projections**

Classes:

<span id="page-48-3"></span>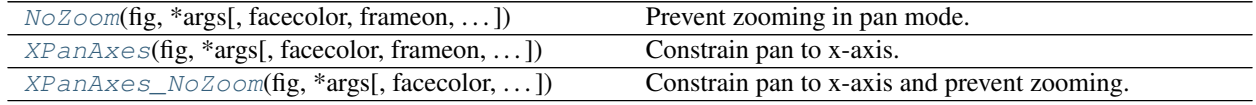

#### **class NoZoom**(*fig*, *\*args*, *facecolor=None*, *frameon=True*, *sharex=None*, *sharey=None*, *label=''*, *xscale=None*, *yscale=None*, *box\_aspect=None*, *\*\*kwargs*)

#### Bases: [Axes](https://matplotlib.org/stable/api/_as_gen/matplotlib.axes.Axes.html#matplotlib.axes.Axes)

Prevent zooming in pan mode.

#### Methods:

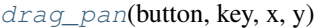

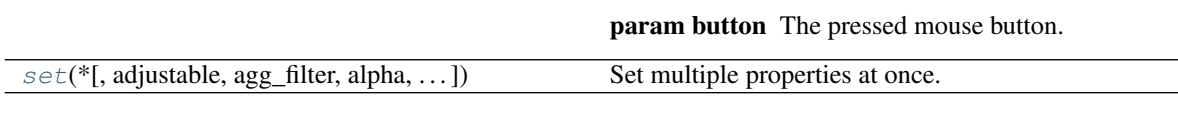

#### Attributes:

[name](#page-49-2)

<span id="page-49-0"></span>**drag\_pan**(*button*, *key*, *x*, *y*)

#### Parameters

- **button** The pressed mouse button.
- **key** ([Optional](https://docs.python.org/3/library/typing.html#typing.Optional)[[str](https://docs.python.org/3/library/stdtypes.html#str)]) The pressed key, if any.
- **x** ([float](https://docs.python.org/3/library/functions.html#float)) The mouse coordinates in display coords.
- **y** ([float](https://docs.python.org/3/library/functions.html#float)) The mouse coordinates in display coords.

#### <span id="page-49-2"></span>**name = 'NoZoom'**

Type: [str](https://docs.python.org/3/library/stdtypes.html#str)

<span id="page-49-1"></span>**set**(*\**, *adjustable=<UNSET>*, *agg\_filter=<UNSET>*, *alpha=<UNSET>*, *anchor=<UNSET>*, *animated=<UNSET>*, *aspect=<UNSET>*, *autoscale\_on=<UNSET>*, *autoscalex\_on=<UNSET>*, *autoscaley\_on=<UNSET>*, *axes\_locator=<UNSET>*, *axisbelow=<UNSET>*, *box\_aspect=<UNSET>*, *clip\_box=<UNSET>*, *clip\_on=<UNSET>*, *clip\_path=<UNSET>*, *facecolor=<UNSET>*, *frame\_on=<UNSET>*, *gid=<UNSET>*, *in\_layout=<UNSET>*, *label=<UNSET>*, *mouseover=<UNSET>*, *navigate=<UNSET>*, *path\_effects=<UNSET>*, *picker=<UNSET>*, *position=<UNSET>*, *prop\_cycle=<UNSET>*, *rasterization\_zorder=<UNSET>*, *rasterized=<UNSET>*, *sketch\_params=<UNSET>*, *snap=<UNSET>*, *subplotspec=<UNSET>*, *title=<UNSET>*, *transform=<UNSET>*, *url=<UNSET>*, *visible=<UNSET>*, *xbound=<UNSET>*, *xlabel=<UNSET>*, *xlim=<UNSET>*, *xmargin=<UNSET>*, *xscale=<UNSET>*, *xticklabels=<UNSET>*, *xticks=<UNSET>*, *ybound=<UNSET>*, *ylabel=<UNSET>*, *ylim=<UNSET>*, *ymargin=<UNSET>*, *yscale=<UNSET>*, *yticklabels=<UNSET>*, *yticks=<UNSET>*, *zorder=<UNSET>*) Set multiple properties at once.

#### Supported properties are

Properties: adjustable: {'box', 'datalim'} agg\_filter: a filter function, which takes a (m, n, 3) float array and a dpi value, and returns a (m, n, 3) array and two offsets from the bottom left corner of the image alpha: scalar or None anchor: (float, float) or {'C', 'SW', 'S', 'SE', 'E', 'NE', ...} animated: bool aspect: {'auto', 'equal'} or float autoscale\_on: bool autoscalex\_on: unknown autoscaley\_on: unknown axes\_locator: Callable[[Axes, Renderer], Bbox] axisbelow: bool or 'line' box\_aspect: float or None clip\_box: *.Bbox* clip\_on: bool clip\_path: Patch or (Path, Transform) or None facecolor or fc: color figure: *.Figure* frame\_on: bool gid: str in\_layout: bool label: object mouseover: bool navigate: bool navigate\_mode: unknown path\_effects: *.AbstractPathEffect* picker: None or bool or float or callable position: [left, bottom, width, height] or *~matplotlib.transforms.Bbox* prop\_cycle: unknown rasterization\_zorder: float or None rasterized: bool sketch\_params: (scale: float, length: float, randomness: float) snap: bool or None subplotspec: unknown title: str transform: *.Transform* url: str visible: bool xbound: unknown xlabel: str xlim: (bottom: float, top: float) xmargin: float greater than -0.5 xscale: unknown xticklabels: unknown xticks: unknown ybound: unknown ylabel: str ylim: (bottom: float, top: float) ymargin: float greater than -0.5 yscale: unknown yticklabels: unknown yticks: unknown zorder: float

<span id="page-50-0"></span>**class XPanAxes**(*fig*, *\*args*, *facecolor=None*, *frameon=True*, *sharex=None*, *sharey=None*, *label=''*, *xscale=None*, *yscale=None*, *box\_aspect=None*, *\*\*kwargs*)

Bases: [Axes](https://matplotlib.org/stable/api/_as_gen/matplotlib.axes.Axes.html#matplotlib.axes.Axes)

Constrain pan to x-axis.

#### Methods:

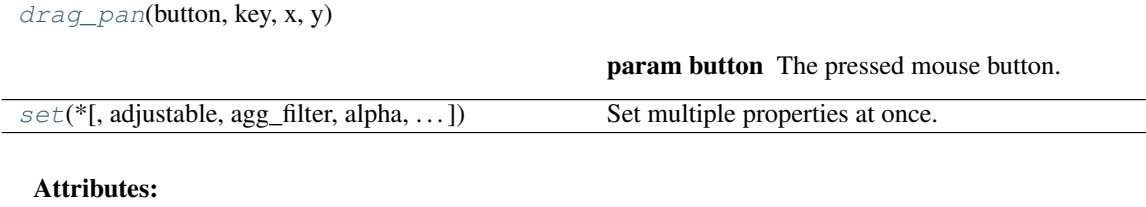

[name](#page-50-3)

<span id="page-50-1"></span>**drag\_pan**(*button*, *key*, *x*, *y*)

#### **Parameters**

- **button** The pressed mouse button.
- **key** ([Optional](https://docs.python.org/3/library/typing.html#typing.Optional)[[str](https://docs.python.org/3/library/stdtypes.html#str)]) The pressed key, if any.
- **x** ([float](https://docs.python.org/3/library/functions.html#float)) The mouse coordinates in display coords.
- **y** ([float](https://docs.python.org/3/library/functions.html#float)) The mouse coordinates in display coords.

#### <span id="page-50-3"></span><span id="page-50-2"></span>**name = 'XPanAxes'**

Type: [str](https://docs.python.org/3/library/stdtypes.html#str)

**set**(*\**, *adjustable=<UNSET>*, *agg\_filter=<UNSET>*, *alpha=<UNSET>*, *anchor=<UNSET>*, *animated=<UNSET>*, *aspect=<UNSET>*, *autoscale\_on=<UNSET>*, *autoscalex\_on=<UNSET>*, *autoscaley\_on=<UNSET>*, *axes\_locator=<UNSET>*, *axisbelow=<UNSET>*, *box\_aspect=<UNSET>*, *clip\_box=<UNSET>*, *clip\_on=<UNSET>*, *clip\_path=<UNSET>*, *facecolor=<UNSET>*, *frame\_on=<UNSET>*, *gid=<UNSET>*, *in\_layout=<UNSET>*, *label=<UNSET>*, *mouseover=<UNSET>*, *navigate=<UNSET>*, *path\_effects=<UNSET>*, *picker=<UNSET>*, *position=<UNSET>*, *prop\_cycle=<UNSET>*, *rasterization\_zorder=<UNSET>*, *rasterized=<UNSET>*, *sketch\_params=<UNSET>*, *snap=<UNSET>*, *subplotspec=<UNSET>*, *title=<UNSET>*, *transform=<UNSET>*, *url=<UNSET>*, *visible=<UNSET>*, *xbound=<UNSET>*, *xlabel=<UNSET>*, *xlim=<UNSET>*, *xmargin=<UNSET>*, *xscale=<UNSET>*, *xticklabels=<UNSET>*, *xticks=<UNSET>*, *ybound=<UNSET>*, *ylabel=<UNSET>*, *ylim=<UNSET>*, *ymargin=<UNSET>*, *yscale=<UNSET>*, *yticklabels=<UNSET>*, *yticks=<UNSET>*, *zorder=<UNSET>*) Set multiple properties at once.

Supported properties are

Properties: adjustable: {'box', 'datalim'} agg\_filter: a filter function, which takes a (m, n, 3) float array and a dpi value, and returns a (m, n, 3) array and two offsets from the bottom left corner of the image alpha: scalar or None anchor: (float, float) or {'C', 'SW', 'S', 'SE', 'E', 'NE', ...} animated: bool aspect: {'auto', 'equal'} or float autoscale\_on: bool autoscalex\_on: unknown autoscaley\_on: unknown axes\_locator: Callable[[Axes, Renderer], Bbox] axisbelow: bool or 'line' box\_aspect: float or None clip\_box: *.Bbox* clip\_on: bool clip\_path: Patch or (Path, Transform) or None facecolor or fc: color figure: *.Figure* frame\_on: bool gid: str in\_layout: bool label: object mouseover: bool navigate: bool navigate mode: unknown path effects: *.AbstractPathEffect* picker: None or bool or float or callable position: [left, bottom, width, height] or *~matplotlib.transforms.Bbox* prop\_cycle: unknown rasterization zorder: float or None rasterized: bool sketch params: (scale: float, length: float, randomness: float) snap: bool or None subplotspec: unknown title: str transform: *.Transform* url: str visible: bool xbound: unknown xlabel: str xlim: (bottom: float, top: float) xmargin: float greater than -0.5 xscale: unknown xticklabels: unknown xticks: unknown ybound: unknown ylabel: str ylim: (bottom: float, top: float) ymargin: float greater than -0.5 yscale: unknown yticklabels: unknown yticks: unknown zorder: float

<span id="page-51-0"></span>**class XPanAxes\_NoZoom**(*fig*, *\*args*, *facecolor=None*, *frameon=True*, *sharex=None*, *sharey=None*, *label=''*, *xscale=None*, *yscale=None*, *box\_aspect=None*, *\*\*kwargs*)

Bases: [Axes](https://matplotlib.org/stable/api/_as_gen/matplotlib.axes.Axes.html#matplotlib.axes.Axes)

Constrain pan to x-axis and prevent zooming.

#### Methods:

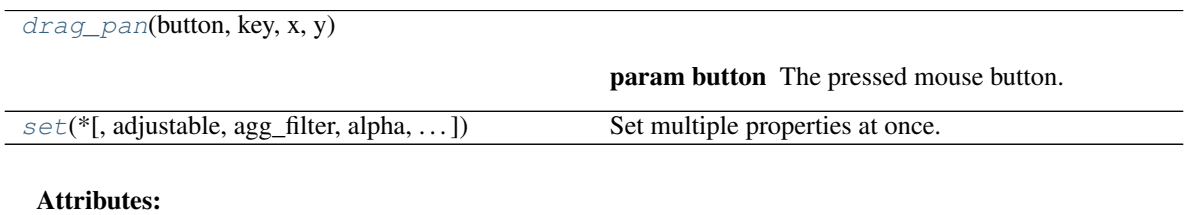

[name](#page-52-1)

<span id="page-51-1"></span>**drag\_pan**(*button*, *key*, *x*, *y*)

Parameters

- **button** The pressed mouse button.
- **key** ([Optional](https://docs.python.org/3/library/typing.html#typing.Optional)[[str](https://docs.python.org/3/library/stdtypes.html#str)]) The pressed key, if any.
- **x** ([float](https://docs.python.org/3/library/functions.html#float)) The mouse coordinates in display coords.
- **y** ([float](https://docs.python.org/3/library/functions.html#float)) The mouse coordinates in display coords.

#### <span id="page-52-1"></span>**name = 'XPanAxes\_NoZoom'**

Type: [str](https://docs.python.org/3/library/stdtypes.html#str)

<span id="page-52-0"></span>**set**(*\**, *adjustable=<UNSET>*, *agg\_filter=<UNSET>*, *alpha=<UNSET>*, *anchor=<UNSET>*, *animated=<UNSET>*, *aspect=<UNSET>*, *autoscale\_on=<UNSET>*, *autoscalex\_on=<UNSET>*, *autoscaley\_on=<UNSET>*, *axes\_locator=<UNSET>*, *axisbelow=<UNSET>*, *box\_aspect=<UNSET>*, *clip\_box=<UNSET>*, *clip\_on=<UNSET>*, *clip\_path=<UNSET>*, *facecolor=<UNSET>*, *frame\_on=<UNSET>*, *gid=<UNSET>*, *in\_layout=<UNSET>*, *label=<UNSET>*, *mouseover=<UNSET>*, *navigate=<UNSET>*, *path\_effects=<UNSET>*, *picker=<UNSET>*, *position=<UNSET>*, *prop\_cycle=<UNSET>*, *rasterization\_zorder=<UNSET>*, *rasterized=<UNSET>*, *sketch\_params=<UNSET>*, *snap=<UNSET>*, *subplotspec=<UNSET>*, *title=<UNSET>*, *transform=<UNSET>*, *url=<UNSET>*, *visible=<UNSET>*, *xbound=<UNSET>*, *xlabel=<UNSET>*, *xlim=<UNSET>*, *xmargin=<UNSET>*, *xscale=<UNSET>*, *xticklabels=<UNSET>*, *xticks=<UNSET>*, *ybound=<UNSET>*, *ylabel=<UNSET>*, *ylim=<UNSET>*, *ymargin=<UNSET>*, *yscale=<UNSET>*, *yticklabels=<UNSET>*, *yticks=<UNSET>*, *zorder=<UNSET>*) Set multiple properties at once.

Supported properties are

**Properties:** adjustable:  $\{\text{'box'}, \text{'datalim'}\}$  agg filter: a filter function, which takes a  $(m, n, 3)$  float array and a dpi value, and returns a (m, n, 3) array and two offsets from the bottom left corner of the image alpha: scalar or None anchor: (float, float) or {'C', 'SW', 'S', 'SE', 'E', 'NE', ...} animated: bool aspect: {'auto', 'equal'} or float autoscale\_on: bool autoscalex\_on: unknown autoscaley\_on: unknown axes locator: Callable[[Axes, Renderer], Bbox] axisbelow: bool or 'line' box aspect: float or None clip\_box: *.Bbox* clip\_on: bool clip\_path: Patch or (Path, Transform) or None facecolor or fc: color figure: *.Figure* frame\_on: bool gid: str in\_layout: bool label: object mouseover: bool navigate: bool navigate\_mode: unknown path\_effects: *.AbstractPathEffect* picker: None or bool or float or callable position: [left, bottom, width, height] or *~matplotlib.transforms.Bbox* prop\_cycle: unknown rasterization\_zorder: float or None rasterized: bool sketch\_params: (scale: float, length: float, randomness: float) snap: bool or None subplotspec: unknown title: str transform: *.Transform* url: str visible: bool xbound: unknown xlabel: str xlim: (bottom: float, top: float) xmargin: float greater than -0.5 xscale: unknown xticklabels: unknown xticks: unknown ybound: unknown ylabel: str ylim: (bottom: float, top: float) ymargin: float greater than -0.5 yscale: unknown yticklabels: unknown yticks: unknown zorder: float

## **2.18 style\_picker**

Dialogs for choosing Matplotlib colours and styles.

#### Classes:

<span id="page-52-2"></span>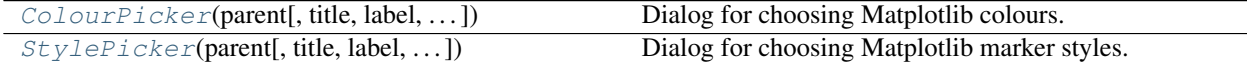

**class ColourPicker**(*parent*, *title='Choose Colours'*, *label='Choose Colours: '*, *picker\_choices=None*, *selection\_choices=None*, *\*args*, *\*\*kwds*)

Bases: [StylePicker](#page-53-0)

Dialog for choosing Matplotlib colours.

#### Parameters

- **parent** ([Window](https://docs.wxpython.org/wx.Window.html#wx.Window)) Parent window. Should not be [None](https://docs.python.org/3/library/constants.html#None).
- **title** ([str](https://docs.python.org/3/library/stdtypes.html#str)) The dialog title. Default 'Choose Colours'.
- **label** ([str](https://docs.python.org/3/library/stdtypes.html#str)) The dialog label. Default 'Choose Colours: '.
- **selection\_choices** ([Optional](https://docs.python.org/3/library/typing.html#typing.Optional)[[List](https://docs.python.org/3/library/typing.html#typing.List)]) Default [None](https://docs.python.org/3/library/constants.html#None).
- **\*args** Additional arguments passed to [wx.Dialog](https://docs.wxpython.org/wx.Dialog.html#wx.Dialog).
- **\*\*kwds** Additional keyword arguments passed to wx. Dialog.

#### Methods:

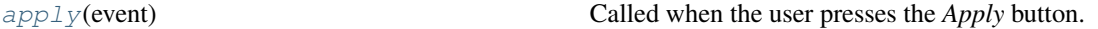

#### <span id="page-53-1"></span>**apply**(*event*)

Called when the user presses the *Apply* button.

Parameters **event** – The wxPython event.

```
class StylePicker(parent, title='Choose Styles', label='Choose Styles: ', selection_choices=None,
                        *args, **kwds)
```
#### Bases: [Dialog](https://docs.wxpython.org/wx.Dialog.html#wx.Dialog)

Dialog for choosing Matplotlib marker styles.

#### Parameters

- **parent** ([Window](https://docs.wxpython.org/wx.Window.html#wx.Window)) Parent window. Should not be [None](https://docs.python.org/3/library/constants.html#None).
- **title** ([str](https://docs.python.org/3/library/stdtypes.html#str)) The dialog title. Default 'Choose Styles'.
- **label** ([str](https://docs.python.org/3/library/stdtypes.html#str)) The dialog label. Default 'Choose Styles: '.
- **selection\_choices** ([Optional](https://docs.python.org/3/library/typing.html#typing.Optional)[[List](https://docs.python.org/3/library/typing.html#typing.List)]) Default [None](https://docs.python.org/3/library/constants.html#None).
- **\*args** Additional arguments passed to [wx.Dialog](https://docs.wxpython.org/wx.Dialog.html#wx.Dialog).
- **\*\*kwds** Additional keyword arguments passed to wx. Dialog.

#### Methods:

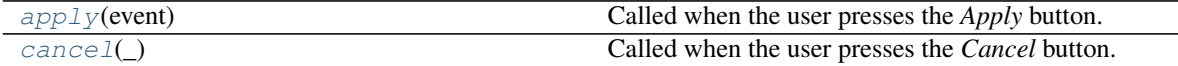

<span id="page-53-2"></span>**apply**(*event*)

Called when the user presses the *Apply* button.

Parameters **event** – The wxPython event.

<span id="page-53-3"></span>**cancel**(*\_*)

Called when the user presses the *Cancel* button.

## **2.19 tabbable\_textctrl**

Multiline wx.TextCtrl that allows tabbing to the next or previous control.

## Classes:

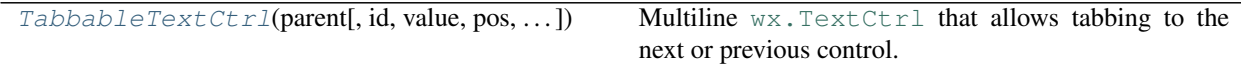

<span id="page-54-1"></span>**class TabbableTextCtrl**(*parent*, *id=-1*, *value=''*, *pos=(-1*, *-1)*, *size=(-1*, *-1)*, *style=0*, *validator=<wx.Validator object>*, *name=b'text'*)

Bases: [TextCtrl](https://docs.wxpython.org/wx.TextCtrl.html#wx.TextCtrl)

Multiline wx. TextCtrl that allows tabbing to the next or previous control.

## Parameters

- **parent** ([Window](https://docs.wxpython.org/wx.Window.html#wx.Window)) Parent window. Should not be [None](https://docs.python.org/3/library/constants.html#None).
- **id** ([int](https://docs.python.org/3/library/functions.html#int)) Control identifier. A value of  $-1$  denotes a default value. Default  $-1$ .
- **value** ([str](https://docs.python.org/3/library/stdtypes.html#str)) Default text value. Default ''.
- **pos** ([Point](https://docs.wxpython.org/wx.Point.html#wx.Point)) Text control position. Default  $(-1, -1)$ .
- $size(Size)$  $size(Size)$  $size(Size)$  Text control size. Default  $(-1, -1)$ .
- **style** ([int](https://docs.python.org/3/library/functions.html#int)) Window style. See [wx.TextCtrl](https://docs.wxpython.org/wx.TextCtrl.html#wx.TextCtrl). Default 0.
- **validator** ([Validator](https://docs.wxpython.org/wx.Validator.html#wx.Validator)) Window validator. Default wx.DefaultValidator.
- **name** ([AnyStr](https://docs.python.org/3/library/typing.html#typing.AnyStr)) Window name. Default b'text'.

#### Methods:

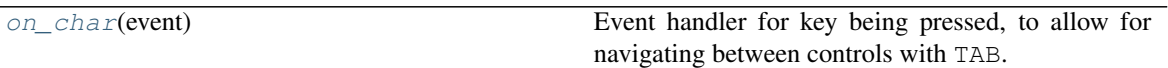

<span id="page-54-2"></span>**static on\_char**(*event*)

Event handler for key being pressed, to allow for navigating between controls with TAB.

## **2.20 textctrlwrapper**

#### Classes:

[TextCtrlWrapper](#page-54-0)() Base class for wrappers around [wx.TextCtrl](https://docs.wxpython.org/wx.TextCtrl.html#wx.TextCtrl).

#### <span id="page-54-0"></span>**class TextCtrlWrapper**

Bases: [object](https://docs.python.org/3/library/functions.html#object)

Base class for wrappers around  $wx$ . TextCtrl.

Subclasses must set the value of  $texttext{text}$ .

## Methods:

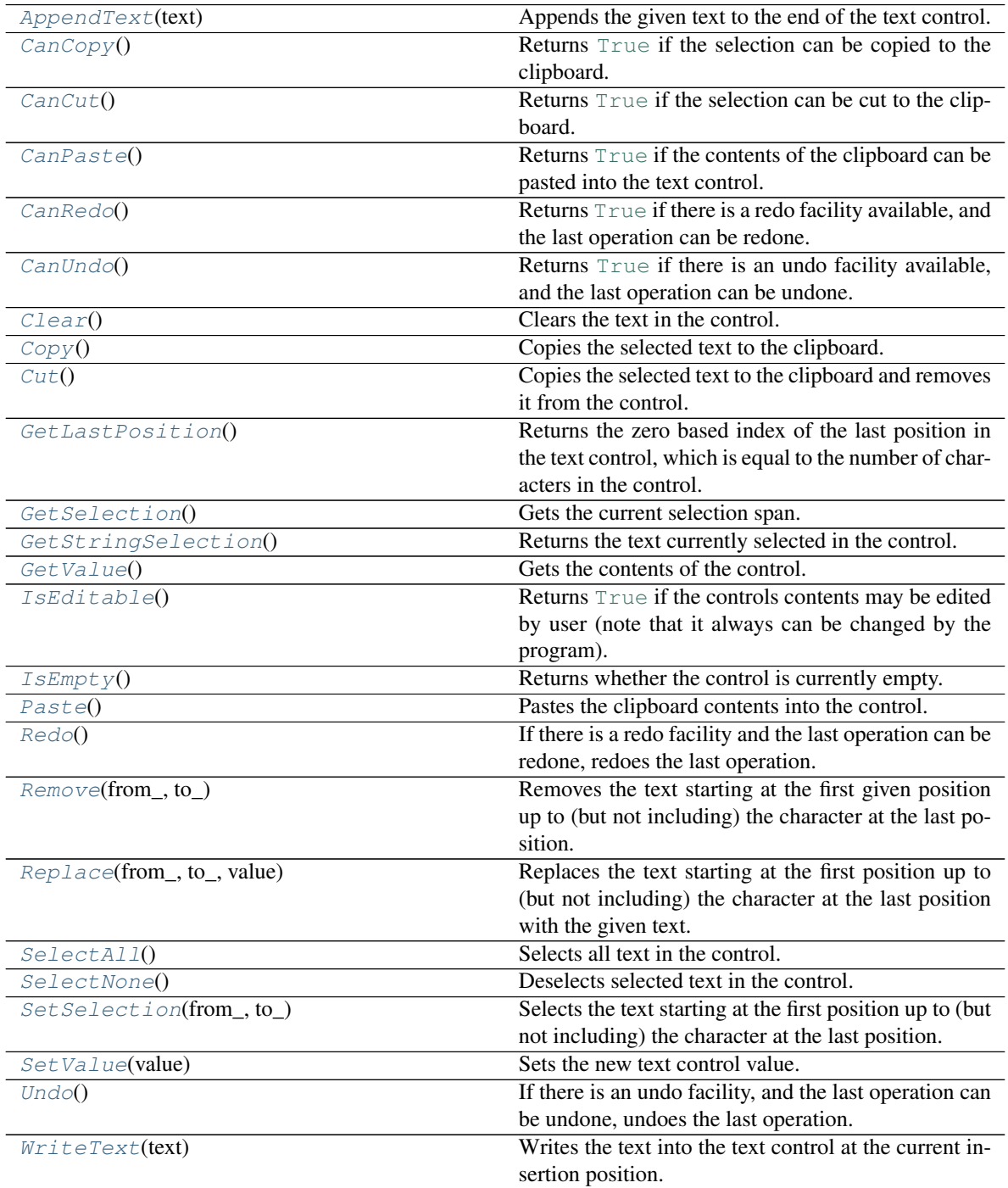

Attributes:

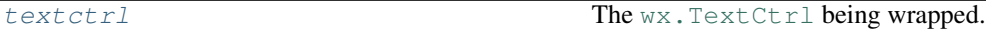

#### <span id="page-56-0"></span>**AppendText**(*text*)

Appends the given text to the end of the text control.

Note: After the text is appended, the insertion point will be at the end of the text control. If this behaviour is not desired, the programmer should use GetInsertionPoint and SetInsertionPoint.

Parameters **text** ([str](https://docs.python.org/3/library/stdtypes.html#str))

#### <span id="page-56-1"></span>**CanCopy**()

Returns [True](https://docs.python.org/3/library/constants.html#True) if the selection can be copied to the clipboard.

### Return type [bool](https://docs.python.org/3/library/functions.html#bool)

#### <span id="page-56-2"></span>**CanCut**()

Returns [True](https://docs.python.org/3/library/constants.html#True) if the selection can be cut to the clipboard.

#### Return type [bool](https://docs.python.org/3/library/functions.html#bool)

#### <span id="page-56-3"></span>**CanPaste**()

Returns [True](https://docs.python.org/3/library/constants.html#True) if the contents of the clipboard can be pasted into the text control.

On some platforms (Motif, GTK) this is an approximation and returns [True](https://docs.python.org/3/library/constants.html#True) if the control is editable, [False](https://docs.python.org/3/library/constants.html#False) otherwise.

## Return type [bool](https://docs.python.org/3/library/functions.html#bool)

#### <span id="page-56-4"></span>**CanRedo**()

Returns [True](https://docs.python.org/3/library/constants.html#True) if there is a redo facility available, and the last operation can be redone.

Return type [bool](https://docs.python.org/3/library/functions.html#bool)

#### <span id="page-56-5"></span>**CanUndo**()

Returns [True](https://docs.python.org/3/library/constants.html#True) if there is an undo facility available, and the last operation can be undone.

#### Return type [bool](https://docs.python.org/3/library/functions.html#bool)

#### <span id="page-56-6"></span>**Clear**()

Clears the text in the control.

Note that this function will generate a wx.wxEVT\_TEXT event, i.e. its effect is identical to calling [SetValue\(''\)](#page-58-5).

#### <span id="page-56-7"></span>**Copy**()

Copies the selected text to the clipboard.

#### <span id="page-56-9"></span><span id="page-56-8"></span>**Cut**()

Copies the selected text to the clipboard and removes it from the control.

#### **GetLastPosition**()

Returns the zero based index of the last position in the text control, which is equal to the number of characters in the control.

Return type wx.TextPos

## <span id="page-57-0"></span>**GetSelection**()

Gets the current selection span.

If the returned values are equal, there was no selection.

Note: The indices returned may be used with the other  $wx$ . TextCtrl methods but don't necessarily represent the correct indices into the string returned by GetValue for multiline controls under Windows (at least,) you should use GetStringSelection to get the selected text.

#### Return type [Tuple](https://docs.python.org/3/library/typing.html#typing.Tuple)[[int](https://docs.python.org/3/library/functions.html#int), [int](https://docs.python.org/3/library/functions.html#int)]

#### <span id="page-57-1"></span>**GetStringSelection**()

Returns the text currently selected in the control.

If there is no selection, the returned string is empty.

```
str
```
#### <span id="page-57-2"></span>**GetValue**()

Gets the contents of the control.

**Note:** For a multiline text control, the lines will be separated by (Unix-style)  $\n\cdot$ n characters, even under Windows where they are separated by a  $\r \r \n$  sequence in the native control.

#### Return type [str](https://docs.python.org/3/library/stdtypes.html#str)

#### <span id="page-57-3"></span>**IsEditable**()

Returns [True](https://docs.python.org/3/library/constants.html#True) if the controls contents may be edited by user (note that it always can be changed by the program).

In other words, this functions returns  $True$  if the control hasn't been put in read-only mode by a previous call to [SetEditable\(\)](#page-21-0).

#### Return type [bool](https://docs.python.org/3/library/functions.html#bool)

#### <span id="page-57-4"></span>**IsEmpty**()

Returns whether the control is currently empty.

Return type [bool](https://docs.python.org/3/library/functions.html#bool)

#### <span id="page-57-5"></span>**Paste**()

Pastes the clipboard contents into the control.

#### <span id="page-57-6"></span>**Redo**()

If there is a redo facility and the last operation can be redone, redoes the last operation.

Does nothing if there is no redo facility.

#### <span id="page-58-0"></span>**Remove**(*from\_*, *to\_*)

Removes the text starting at the first given position up to (but not including) the character at the last position.

This function puts the current insertion point position at to as a side effect.

#### Parameters

- **from\_** ([int](https://docs.python.org/3/library/functions.html#int)) The first position
- **to\_** ([int](https://docs.python.org/3/library/functions.html#int)) The last position

#### <span id="page-58-1"></span>**Replace**(*from\_*, *to\_*, *value*)

Replaces the text starting at the first position up to (but not including) the character at the last position with the given text.

This function puts the current insertion point position at to as a side effect.

#### **Parameters**

- **from\_** ([int](https://docs.python.org/3/library/functions.html#int)) The first position
- **to\_** ([int](https://docs.python.org/3/library/functions.html#int)) The last position
- **value** The value to replace the existing text with.

#### Return type [str](https://docs.python.org/3/library/stdtypes.html#str)

#### <span id="page-58-2"></span>**SelectAll**()

Selects all text in the control.

#### <span id="page-58-3"></span>**SelectNone**()

Deselects selected text in the control.

#### <span id="page-58-4"></span>**SetSelection**(*from\_*, *to\_*)

Selects the text starting at the first position up to (but not including) the character at the last position.

If both parameters are equal to -1 all text in the control is selected.

Notice that the insertion point will be moved to from by this function.

#### **Parameters**

- **from\_** ([int](https://docs.python.org/3/library/functions.html#int)) The first position
- **to\_** ([int](https://docs.python.org/3/library/functions.html#int)) The last position

#### <span id="page-58-5"></span>**SetValue**(*value*)

Sets the new text control value.

It also marks the control as not-modified which means that  $IsModified()$  would return  $False$  immediately after the call to SetValue().

The insertion point is set to the start of the control (i.e. position 0) by this function unless the control value doesn't change at all, in which case the insertion point is left at its original position.

Note: Unlike most other functions changing the control's values, this function generates a  $w \times$ . wxEVT\_TEXT event. To avoid this you can use ChangeValue() instead.

**Parameters value**  $(\text{str})$  $(\text{str})$  $(\text{str})$  – The new value to set. It may contain newline characters if the text control is multiline.

#### <span id="page-59-1"></span>**Undo**()

If there is an undo facility, and the last operation can be undone, undoes the last operation.

Does nothing if there is no undo facility.

```
WriteText(text)
```
Writes the text into the text control at the current insertion position.

**Parameters**  $\textbf{text}(\text{str})$  $\textbf{text}(\text{str})$  $\textbf{text}(\text{str})$  **– Text to write to the text control** 

#### <span id="page-59-0"></span>**textctrl**

```
TextCtrl
```
The [wx.TextCtrl](https://docs.wxpython.org/wx.TextCtrl.html#wx.TextCtrl) being wrapped.

## **2.21 timer\_thread**

Background thread that sends an event after the specified interval.

Useful for timeouts or updating timers, clocks etc.

#### Classes:

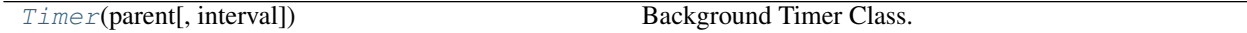

#### Data:

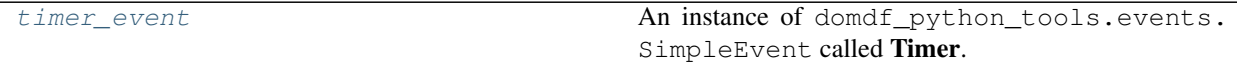

#### <span id="page-59-3"></span>**class Timer**(*parent*, *interval=1.0*)

Bases: [Thread](https://docs.python.org/3/library/threading.html#threading.Thread)

Background Timer Class.

## Parameters

- **parent** ([Window](https://docs.wxpython.org/wx.Window.html#wx.Window)) Class to send event updates to.
- **interval** ([float](https://docs.python.org/3/library/functions.html#float)) Interval to trigger events at, in seconds. Default 1.0.

#### Methods:

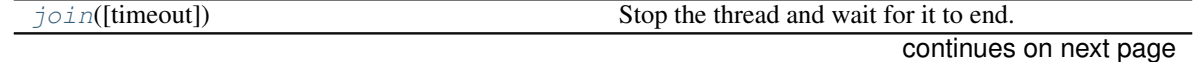

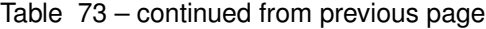

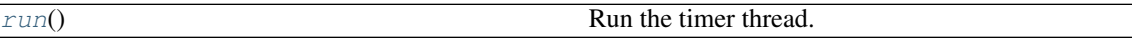

<span id="page-60-1"></span>**join**(*timeout=None*) Stop the thread and wait for it to end.

Parameters **timeout** – Default [None](https://docs.python.org/3/library/constants.html#None).

<span id="page-60-2"></span>**run**()

Run the timer thread.

## <span id="page-60-0"></span>**timer\_event = SimpleEvent(name=Timer)**

Type: [SimpleEvent](#page-32-0)

An instance of domdf\_python\_tools.events.SimpleEvent called Timer.

This event is triggered when the timer has expired.

## **2.22 utils**

General utility functions.

#### Functions:

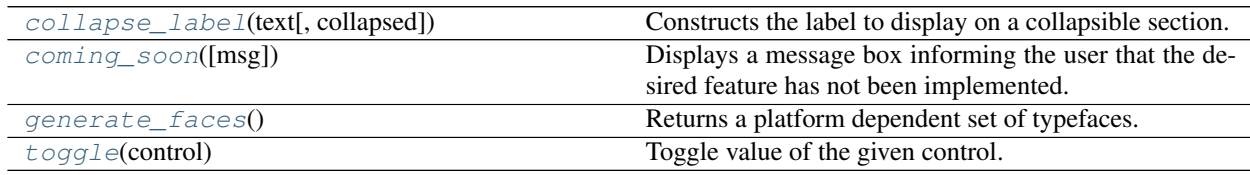

#### <span id="page-60-3"></span>**collapse\_label**(*text*, *collapsed=True*)

Constructs the label to display on a collapsible section.

#### Parameters

- **text** ([str](https://docs.python.org/3/library/stdtypes.html#str)) The text of the label.
- **collapsed** ([bool](https://docs.python.org/3/library/functions.html#bool)) Whether the section is collapsed. Default [True](https://docs.python.org/3/library/constants.html#True).

#### Return type [str](https://docs.python.org/3/library/stdtypes.html#str)

<span id="page-60-4"></span>**coming\_soon**(*msg='This feature has not been implemented yet'*)

Displays a message box informing the user that the desired feature has not been implemented.

Parameters msg ([str](https://docs.python.org/3/library/stdtypes.html#str)) - The message to display. Default 'This feature has not been implemented yet'.

#### <span id="page-60-5"></span>**generate\_faces**()

Returns a platform dependent set of typefaces.

```
Return type Dict[str, Any]
```

```
toggle(control)
```
Toggle value of the given control.

Usually used for checkboxes.

Parameters control ([CheckBox](https://docs.wxpython.org/wx.CheckBox.html#wx.CheckBox))

Return type [bool](https://docs.python.org/3/library/functions.html#bool)

## **2.23 validators**

Various validator classes

#### Classes:

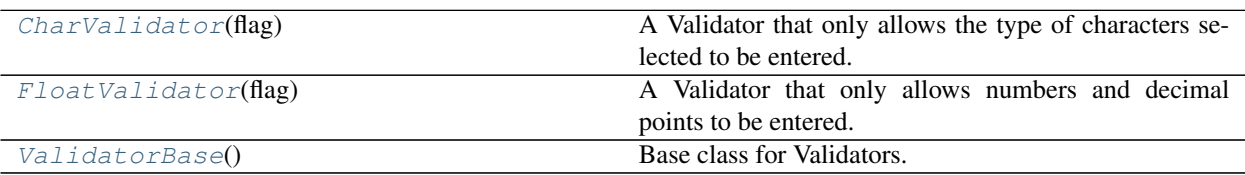

## <span id="page-61-0"></span>**class CharValidator**(*flag*)

Bases: [ValidatorBase](#page-62-0)

A Validator that only allows the type of characters selected to be entered.

The possible flags are:

- int-only only the numbers 0123456789 can be entered.
- float-only only numbers and decimal points can be entered.

## Methods:

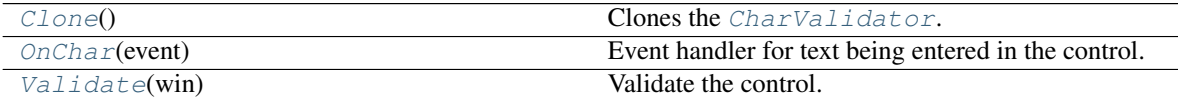

<span id="page-61-2"></span>**Clone**()

Clones the [CharValidator](#page-61-0).

#### <span id="page-61-3"></span>**OnChar**(*event*)

Event handler for text being entered in the control.

Parameters **event** – The wxPython event.

<span id="page-61-4"></span>**Validate**(*win*) Validate the control.

Parameters **win**

Return type [bool](https://docs.python.org/3/library/functions.html#bool)

```
class FloatValidator(flag)
```
Bases: [CharValidator](#page-61-0)

A Validator that only allows numbers and decimal points to be entered. If a decimal point has already been entered, a second one cannot be entered. The argument *flag* is used to limit the number of decimal places that can be entered.

### Methods:

[OnChar](#page-62-1)(event) Event handler for text being entered in the control.

<span id="page-62-1"></span>**OnChar**(*event*)

Event handler for text being entered in the control.

Parameters **event** – The wxPython event.

#### <span id="page-62-0"></span>**class ValidatorBase**

Bases: [Validator](https://docs.wxpython.org/wx.Validator.html#wx.Validator)

Base class for Validators.

#### Methods:

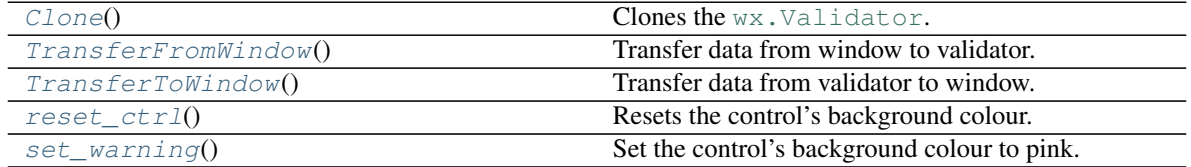

## <span id="page-62-2"></span>**Clone**()

Clones the [wx.Validator](https://docs.wxpython.org/wx.Validator.html#wx.Validator).

## <span id="page-62-3"></span>**TransferFromWindow**()

Transfer data from window to validator.

The default implementation returns  $False$ , indicating that an error occurred. We simply return  $True$ , as we don't do any data transfer.

#### Return type [bool](https://docs.python.org/3/library/functions.html#bool)

### <span id="page-62-4"></span>**TransferToWindow**()

Transfer data from validator to window.

The default implementation returns  $False$ , indicating that an error occurred. We simply return  $True$ , as we don't do any data transfer.

### Return type [bool](https://docs.python.org/3/library/functions.html#bool)

#### <span id="page-62-5"></span>**reset\_ctrl**()

Resets the control's background colour.

Return type [bool](https://docs.python.org/3/library/functions.html#bool)

#### <span id="page-62-6"></span>**set\_warning**()

Set the control's background colour to pink.

Return type [bool](https://docs.python.org/3/library/functions.html#bool)

## **2.24 panel\_listctrl**

## **2.24.1 constants**

Constants for [panel\\_listctrl](#page-64-0).

## **2.24.2 css\_parser**

## Functions:

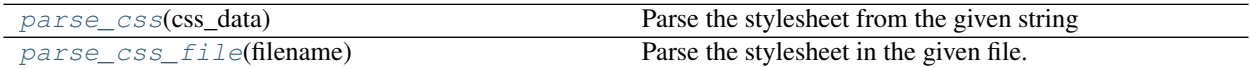

<span id="page-63-0"></span>**parse\_css**(*css\_data*)

Parse the stylesheet from the given string

Parameters **css\_data** ([str](https://docs.python.org/3/library/stdtypes.html#str)) - A string representing a CSS stylesheel

Return type [Dict](https://docs.python.org/3/library/typing.html#typing.Dict)

Returns Parsed CSS stylesheet

#### <span id="page-63-1"></span>**parse\_css\_file**(*filename*)

Parse the stylesheet in the given file.

Parameters filename ([Union](https://docs.python.org/3/library/typing.html#typing.Union)[[str](https://docs.python.org/3/library/stdtypes.html#str), [Path](https://docs.python.org/3/library/pathlib.html#pathlib.Path), [PathLike](https://docs.python.org/3/library/os.html#os.PathLike)]) - The filename of the stylesheet to parse.

Return type [Dict](https://docs.python.org/3/library/typing.html#typing.Dict)

Returns Parsed CSS stylesheet.

## **2.24.3 font\_parser**

#### Functions:

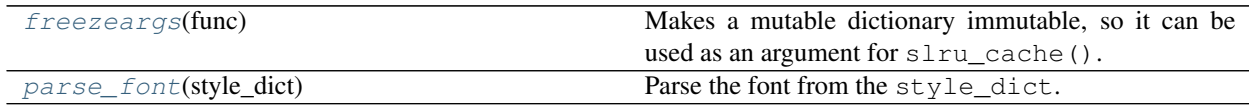

<span id="page-63-2"></span>**freezeargs**(*func*)

Makes a mutable dictionary immutable, so it can be used as an argument for  $slru\_cache()$ .

Return type [Callable](https://docs.python.org/3/library/typing.html#typing.Callable)

<span id="page-63-3"></span>**parse\_font**(*style\_dict*)

Parse the font from the style\_dict.

Parameters style\_dict ([Dict](https://docs.python.org/3/library/typing.html#typing.Dict)) – Dictionary containing styling information for the font

Return type [Tuple](https://docs.python.org/3/library/typing.html#typing.Tuple)[[str](https://docs.python.org/3/library/stdtypes.html#str), [Dict](https://docs.python.org/3/library/typing.html#typing.Dict)]

Returns Tuple containing the colour of the font, and the font properties

The font properties dictionary returned will contain the following keys:

- family  $(w \times F \text{ on } t \text{ Family})$  The font family: a generic portable way of referring to fonts without specifying a facename. This parameter must be one of the wx.FontFamily enumeration values. If the faceName argument is provided, then it overrides the font family.
- style (wx.FontStyle) One of wx.FONTSTYLE\_NORMAL, wx.FONTSTYLE\_SLANT and wx. FONTSTYLE\_ITALIC.
- weight (wx.FontWeight) Font weight, sometimes also referred to as font boldness. One of the wx.FontWeight enumeration values.
- underline  $(wx \cdot b \circ 0)$  The value can be  $True$  or  $False$ . At present this has an effect on Windows and Motif 2.x only.
- faceName  $(\text{str})$  An optional string specifying the face name to be used. If it is an empty string, a default face name will be chosen based on the family.
- encoding (wx.FontEncoding) An encoding which may be one of the enumeration values of wx.FontEncoding. If the specified encoding isn't available, no font is created (see also Font Encodings).

and one of:

- po[int](https://docs.python.org/3/library/functions.html#int)Size (int) Size in points. See SetPointSize for more info. Notice that, for historical reasons, the value 70 here is interpreted at DEFAULT and results in creation of the font with the default size and not of a font with the size of 70pt. If you really need the latter, please use SetPointSize(70). Note that this constructor and the matching Create() method overload are the only places in wx.Font API handling DEFAULT specially: neither SetPointSize nor the constructor taking wx.FontInfo handle this value in this way.
- pixelSize ( $wx$ . Size) Size in pixels. See SetPixelSize for more info.

depending on the font size specified in 'style\_dict'

## <span id="page-64-0"></span>**2.24.4 panel\_listctrl**

A custom Panel that acts as a ListCtrl for other wx.Panel objects.

An example ListItem exists that provides two StaticText fields and can be used as the basis for custom list items

#### Classes:

[PanelListCtrl](#page-64-1)(parent[, id, pos, size, ... ]) [PanelListItem](#page-68-0)(parent, text\_dict, style\_data)

type parent [PanelListCtrl](#page-64-1)

<span id="page-64-1"></span>**class PanelListCtrl**(*parent*, *id=- 1*, *pos=(- 1, - 1)*, *size=(- 1, - 1)*, *style=524288*, *name=b'panel'*, *left\_padding=32*)

Bases: [ScrolledWindow](https://docs.wxpython.org/wx.ScrolledWindow.html#wx.ScrolledWindow)

Methods:

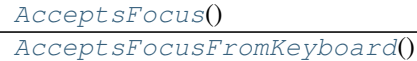

continues on next page

|                                      | <b>Pontinuou noni provious pago</b>                    |
|--------------------------------------|--------------------------------------------------------|
| Append(panel_list_item)              | Append a 'PanelListItem' object, or an instance of a   |
|                                      | custom subclass, to the control.                       |
| AppendNewItem(text_dict, style_data) | Append a new 'PanelListItem' object to the control,    |
|                                      | passing the 'text_dict' and 'style_data' parameters to |
|                                      | the new object.                                        |
| Clear()                              | Removes all items from the control                     |
| DeleteItem(item)                     | Deletes the specified item from the control.           |
| DeselectAll()                        | Deselect all items.                                    |
| $F \circ \text{cus}(\text{idx})$     | Set Focus to the the given item.                       |
| GetColumnCount()                     | Returns the number of columns.                         |
| GetFirstSelected(*)                  | Returns the first selected item, or -1 when none is    |
|                                      | selected.                                              |
| GetFocusedItem()                     | Gets the currently focused item or -1 if none is fo-   |
|                                      | cused.                                                 |
| $GetIt$ em(itemIdx, *_)              | Returns information about the item.                    |
| GetItemBackgroundColour(item)        | Returns the colour for this item.                      |
| Get ItemCount()                      | Returns the number of items in the list control.       |
| GetItemPosition(item)                | Returns the position of the item, or $-1$ if it is not |
|                                      | found.                                                 |
| GetNextSelected(item)                | Returns subsequent selected items, or -1 when no       |
|                                      | more are selected.                                     |
| GetSelectedItemCount()               | Returns the number of selected items in the list con-  |
|                                      | trol.                                                  |
| $I$ sEmpty $()$                      | Returns true if the control doesn't currently contain  |
|                                      | any items.                                             |
| IsSelected(idx)                      | Returns : py : obj: `True` if the item is selected.    |
| RefreshItem(item)                    | Redraws the given item.                                |
| RefreshItems(itemFrom, itemTo)       | Redraws the items between itemFrom and itemTo.         |
| $Select(\text{idx}[, \text{on}])$    | Selects/deselects an item.                             |
| SetSelection(idx)                    | Set the current selection to the item at the given in- |
|                                      | dex.                                                   |

Table 82 – continued from previous page

## Attributes:

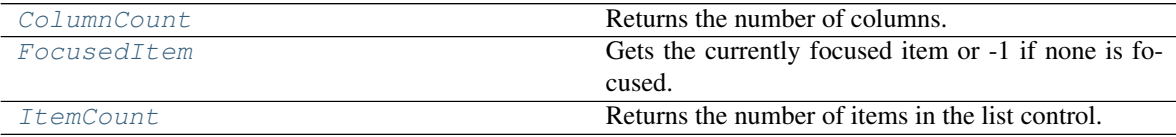

## <span id="page-65-0"></span>**AcceptsFocus**()

## <span id="page-65-1"></span>**AcceptsFocusFromKeyboard**()

## <span id="page-65-2"></span>**Append**(*panel\_list\_item*)

Append a 'PanelListItem' object, or an instance of a custom subclass, to the control.

#### <span id="page-65-3"></span>**AppendNewItem**(*text\_dict*, *style\_data*)

Append a new 'PanelListItem' object to the control, passing the 'text\_dict' and 'style\_data' parameters to the new object.

## **Parameters**

- **text\_dict** ([Dict](https://docs.python.org/3/library/typing.html#typing.Dict))
- **style\_data**

Return type [PanelListItem](#page-68-0)

Returns The new PanelListItem object that was added to the control

## <span id="page-66-0"></span>**Clear**()

Removes all items from the control

#### <span id="page-66-8"></span>**property ColumnCount**

Returns the number of columns.

Return type [int](https://docs.python.org/3/library/functions.html#int)

#### <span id="page-66-1"></span>**DeleteItem**(*item*)

Deletes the specified item from the control.

#### Parameters **item**

Return type [bool](https://docs.python.org/3/library/functions.html#bool)

Returns [True](https://docs.python.org/3/library/constants.html#True) if the item was removed, [False](https://docs.python.org/3/library/constants.html#False) otherwise (usually because the item wasn't in the control)

#### <span id="page-66-2"></span>**DeselectAll**()

Deselect all items.

#### <span id="page-66-3"></span>**Focus**(*idx*)

Set Focus to the the given item.

#### Parameters **idx**

### <span id="page-66-9"></span>**property FocusedItem**

Gets the currently focused item or -1 if none is focused.

#### Returns

### Return type

<span id="page-66-4"></span>**GetColumnCount**()

Returns the number of columns.

### <span id="page-66-5"></span>**GetFirstSelected**(*\*\_*)

Returns the first selected item, or -1 when none is selected.

## Return type [int](https://docs.python.org/3/library/functions.html#int)

#### <span id="page-66-6"></span>**GetFocusedItem**()

Gets the currently focused item or -1 if none is focused.

### Returns

## <span id="page-66-7"></span>Return type

## **GetItem**(*itemIdx*, *\*\_*) Returns information about the item. See SetItem () for more information.

Parameters **itemIdx**

```
GetItemBackgroundColour(item)
    Returns the colour for this item.
```
#### Return type [Colour](https://docs.wxpython.org/wx.Colour.html#wx.Colour)

<span id="page-67-1"></span>**GetItemCount**() Returns the number of items in the list control.

Return type [int](https://docs.python.org/3/library/functions.html#int)

<span id="page-67-2"></span>**GetItemPosition**(*item*) Returns the position of the item, or  $-1$  if it is not found.

Return type [int](https://docs.python.org/3/library/functions.html#int)

# <span id="page-67-3"></span>**GetNextSelected**(*item*)

Returns subsequent selected items, or -1 when no more are selected.

Parameters **item**

### <span id="page-67-4"></span>**GetSelectedItemCount**()

Returns the number of selected items in the list control.

Return type [int](https://docs.python.org/3/library/functions.html#int)

#### <span id="page-67-5"></span>**IsEmpty**()

Returns true if the control doesn't currently contain any items.

#### Returns

## Return type

<span id="page-67-6"></span>**IsSelected**(*idx*)

Returns :py:obj:`True` if the item is selected.

#### Parameters **idx**

#### <span id="page-67-9"></span>**property ItemCount** Returns the number of items in the list control.

#### Return type [int](https://docs.python.org/3/library/functions.html#int)

<span id="page-67-7"></span>**RefreshItem**(*item*) Redraws the given item.

#### Parameters **item**

```
RefreshItems(itemFrom, itemTo)
```
Redraws the items between itemFrom and itemTo.

#### **Parameters**

- **itemFrom**
- **itemTo**

<span id="page-68-1"></span>**Select**(*idx*, *on=1*)

Selects/deselects an item.

## **Parameters**

- **idx**
- **on** ([int](https://docs.python.org/3/library/functions.html#int)) Default 1.

#### <span id="page-68-2"></span>**SetSelection**(*idx*)

Set the current selection to the item at the given index.

Parameters idx ([int](https://docs.python.org/3/library/functions.html#int)) – index of the item to select.

<span id="page-68-0"></span>**class PanelListItem**(*parent*, *text\_dict*, *style\_data*, *id=- 1*, *style=0*, *name=b'panel'*, *left\_padding=32*) Bases: [Panel](https://docs.wxpython.org/wx.Panel.html#wx.Panel)

## Parameters

- **parent** ([PanelListCtrl](#page-64-1)) The PanelListCtrl the item is to go into
- **text\_dict** ([Dict](https://docs.python.org/3/library/typing.html#typing.Dict))
- **style\_data**
- **id** ([int](https://docs.python.org/3/library/functions.html#int)) An identifier for the panel. ID\_ANY is taken to mean a default. Default –1.
- **style** ([int](https://docs.python.org/3/library/functions.html#int)) The window style. See wx.Panel. Default 0.
- **name** ([str](https://docs.python.org/3/library/stdtypes.html#str)) Window name. Default b'panel'.
- **left\_padding** ([int](https://docs.python.org/3/library/functions.html#int)) the spacing to the left of the text in the control. Default 32.

## Methods:

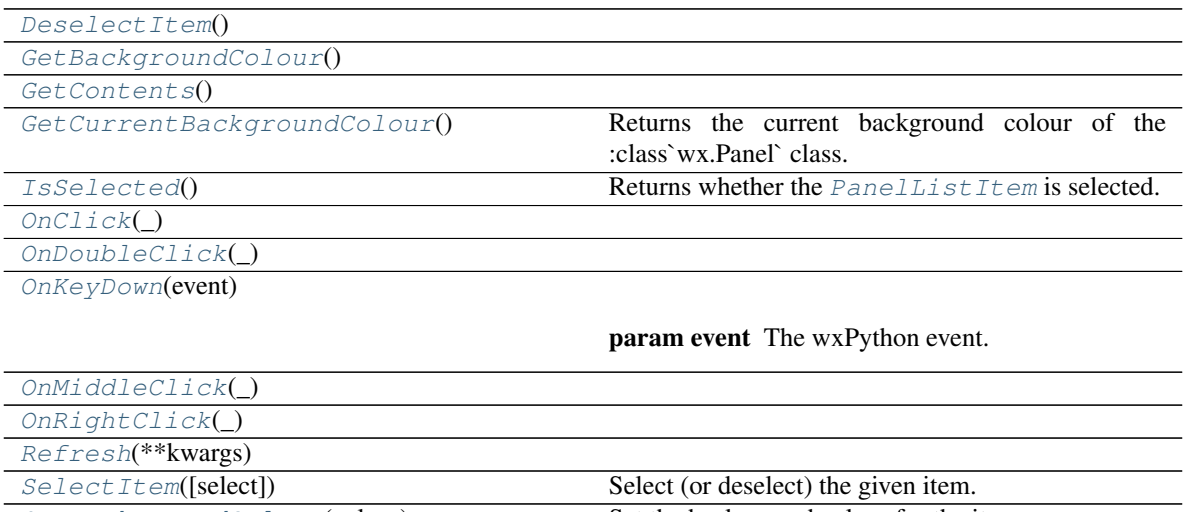

lected.

<span id="page-68-3"></span>Set BackgroundColour(colour) Set the background colour for the item. [SetSelectedBackgroundColour](#page-69-12)(colour) Set the background colour for the item when it is se-

```
DeselectItem()
```

```
GetBackgroundColour()
```
<span id="page-69-1"></span>**GetContents**()

```
GetCurrentBackgroundColour()
```
Returns the current background colour of the :class`wx.Panel` class.

## <span id="page-69-3"></span>**IsSelected**()

Returns whether the [PanelListItem](#page-68-0) is selected.

Return type [bool](https://docs.python.org/3/library/functions.html#bool)

<span id="page-69-4"></span>**OnClick**(*\_*)

```
OnDoubleClick(_)
```
<span id="page-69-6"></span>**OnKeyDown**(*event*)

Parameters **event** – The wxPython event.

```
OnMiddleClick(_)
```

```
OnRightClick(_)
```

```
Refresh(**kwargs)
```
<span id="page-69-10"></span>**SelectItem**(*select=True*) Select (or deselect) the given item.

Parameters select ([bool](https://docs.python.org/3/library/functions.html#bool)) – If [False](https://docs.python.org/3/library/constants.html#False) the item is deselected. Default [True](https://docs.python.org/3/library/constants.html#True).

<span id="page-69-11"></span>**SetBackgroundColour**(*colour*) Set the background colour for the item.

Parameters **colour**

```
SetSelectedBackgroundColour(colour)
    Set the background colour for the item when it is selected.
```
Parameters **colour**

## **Chapter**

## **THREE**

# **Contributing**

## **3.1 Overview**

domdf\_wxpython\_tools uses [tox](https://tox.readthedocs.io) to automate testing and packaging, and [pre-commit](https://pre-commit.com) to maintain code quality.

Install pre-commit with pip and install the git hook:

```
$ python -m pip install pre-commit
$ pre-commit install
```
# **3.2 Coding style**

[formate](https://formate.readthedocs.io) is used for code formatting. It can be run manually via pre-commit: \$ pre-commit run formate -a Or, to run the complete autoformatting suite: \$ pre-commit run -a

# **3.3 Automated tests**

Tests are run with tox and pytest. To run tests for a specific Python version, such as Python 3.6:

\$ tox -e py36

To run tests for all Python versions, simply run:

\$ tox

# **3.4 Type Annotations**

Type annotations are checked using mypy. Run mypy using tox:

\$ tox -e mypy

# **3.5 Build documentation locally**

The documentation is powered by Sphinx. A local copy of the documentation can be built with  $\text{to}\infty$ :

\$ tox -e docs

# **3.6 Downloading source code**

The domdf wxpython tools source code is available on GitHub, and can be accessed from the following URL: [https://github.com/domdfcoding/domdf\\_wxpython\\_tools](https://github.com/domdfcoding/domdf_wxpython_tools)

If you have git installed, you can clone the repository with the following command:

```
$ git clone https://github.com/domdfcoding/domdf_wxpython_tools
```

```
Cloning into 'domdf_wxpython_tools'...
remote: Enumerating objects: 47, done.
remote: Counting objects: 100% (47/47), done.
remote: Compressing objects: 100% (41/41), done.
remote: Total 173 (delta 16), reused 17 (delta 6), pack-reused 126
Receiving objects: 100% (173/173), 126.56 KiB | 678.00 KiB/s, done.
Resolving deltas: 100% (66/66), done.
```
Alternatively, the code can be downloaded in a 'zip' file by clicking: *Clone or download* –> *Download Zip*

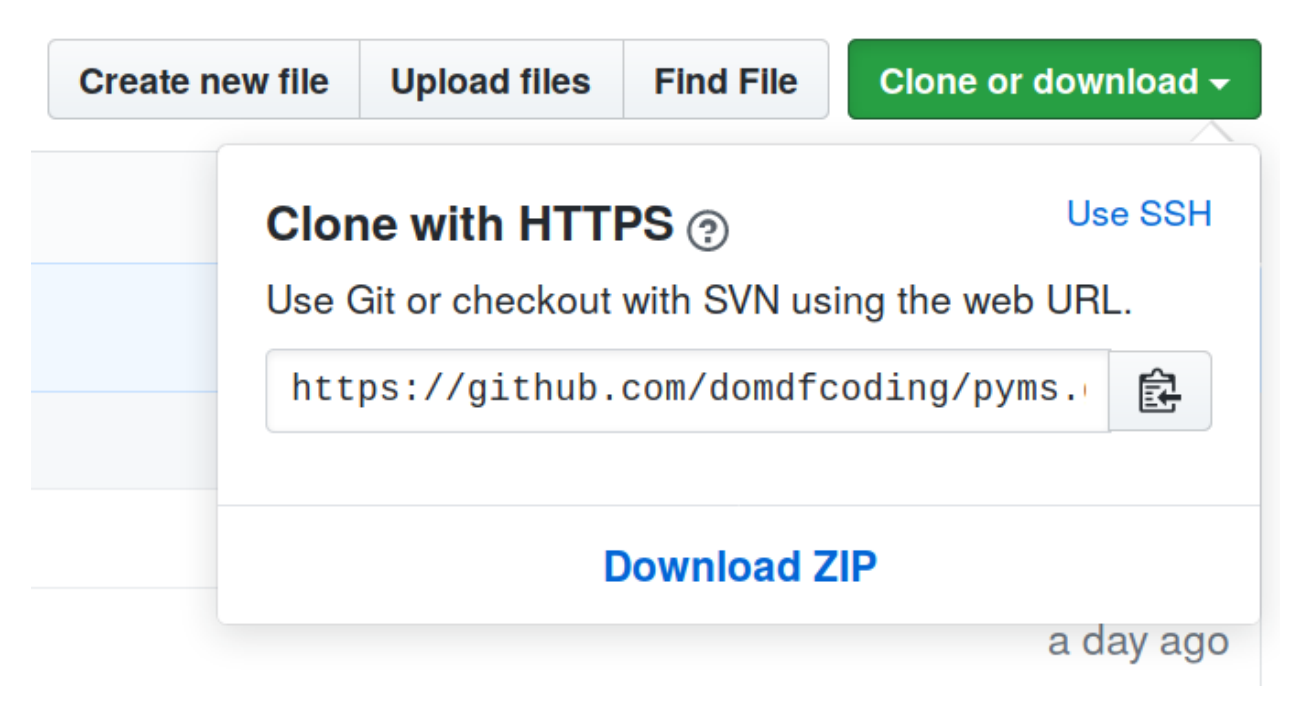

Fig. 1: Downloading a 'zip' file of the source code
#### <span id="page-72-0"></span>**3.6.1 Building from source**

The recommended way to build domdf\_wxpython\_tools is to use [tox:](https://tox.readthedocs.io/en/latest/)

\$ tox -e build

The source and wheel distributions will be in the directory dist.

If you wish, you may also use [pep517.build](https://pypi.org/project/pep517/) or another [PEP 517](https://www.python.org/dev/peps/pep-0517)-compatible build tool.

### **Python Module Index**

#### d

```
domdf_wxpython_tools.border_config, 7
domdf_wxpython_tools.chartpanel, 8
domdf_wxpython_tools.clearable_textctrl,
      10
domdf_wxpython_tools.ColourPickerPanel,
      3
domdf_wxpython_tools.dialogs, 20
domdf_wxpython_tools.editable_listbox,
      23domdf_wxpython_tools.events, 28
domdf_wxpython_tools.filebrowsectrl, 30
35
domdf_wxpython_tools.imagepanel, 35
37
domdf_wxpython_tools.list_dialog, 38
domdf_wxpython_tools.logctrl, 39
domdf_wxpython_tools.panel_listctrl.constants,
      60
domdf_wxpython_tools.panel_listctrl.css_parser,
      60
domdf_wxpython_tools.panel_listctrl.font_parser,
      60
domdf_wxpython_tools.panel_listctrl.panel_listctrl,
      61
domdf_wxpython_tools.picker, 42
domdf_wxpython_tools.projections, 45
domdf_wxpython_tools.style_picker, 49
domdf_wxpython_tools.StylePickerPanel,
      4
domdf_wxpython_tools.tabbable_textctrl,
      51
domdf_wxpython_tools.textctrlwrapper,
      51
domdf_wxpython_tools.timer_thread, 56
domdf_wxpython_tools.utils, 57
domdf_wxpython_tools.validators, 58
domdf_wxpython_tools.WebView, 6
```
### **Index**

### Symbols

\_\_repr\_\_() (*SimpleEvent method*), [29](#page-32-0)

\_\_repr\_\_() (*Wildcards method*), [21](#page-24-0) \_\_str\_\_() (*Wildcards method*), [21](#page-24-0) A AcceptsFocus() (*PanelListCtrl method*), [62](#page-65-0) AcceptsFocusFromKeyboard() (*ClearButton method*), [11](#page-14-0) AcceptsFocusFromKeyboard() (*PanelListCtrl method*), [62](#page-65-0) add() (*ColourPickerPanel method*), [4](#page-7-1) add() (*StylePickerPanel method*), [5](#page-8-0) add\_all\_files\_wildcard() (*Wildcards method*), [21](#page-24-0) add\_common\_filetype() (*Wildcards method*), [21](#page-24-0) add\_filetype() (*Wildcards method*), [21](#page-24-0) add\_image\_wildcard() (*Wildcards method*), [22](#page-25-0) Append() (*LogCtrl method*), [40](#page-43-0) Append() (*PanelListCtrl method*), [62](#page-65-0) AppendNewItem() (*PanelListCtrl method*), [62](#page-65-0) AppendStderr() (*LogCtrl method*), [40](#page-43-0) AppendText() (*TextCtrlWrapper method*), [53](#page-56-0) apply() (*ColourPicker method*), [50](#page-53-0) apply() (*StylePicker method*), [50](#page-53-0) apply\_tight\_layout() (*border\_config method*), [8](#page-11-1) AutoComplete() (*ClearableTextCtrl method*), [13](#page-16-0) AutoCompleteDirectories() (*ClearableTextCtrl method*), [13](#page-16-0) AutoCompleteFileNames() (*ClearableTextCtrl method*), [14](#page-17-0)

## B

Bind() (*SimpleEvent method*), [29](#page-32-0) border\_config (*class in domdf\_wxpython\_tools.border\_config*), [7](#page-10-1) Browse() (*dir\_picker method*), [43](#page-46-0) Browse() (*file\_folder\_picker method*), [44](#page-47-0) Browse() (*file\_picker method*), [45](#page-48-1) bufferHasChanged() (*LogCtrl method*), [41](#page-44-0) bufferSave() (*LogCtrl method*), [41](#page-44-0)

## $\bigcap$

cancel() (*StylePicker method*), [50](#page-53-0)

CanCopy() (*LogCtrl method*), [40](#page-43-0) CanCopy() (*TextCtrlWrapper method*), [53](#page-56-0) CanCut() (*TextCtrlWrapper method*), [53](#page-56-0) CanPaste() (*TextCtrlWrapper method*), [53](#page-56-0) CanRedo() (*TextCtrlWrapper method*), [53](#page-56-0) CanUndo() (*TextCtrlWrapper method*), [53](#page-56-0) ChangeValue() (*ClearableTextCtrl method*), [14](#page-17-0) ChangeValue() (*FileBrowseCtrl method*), [31](#page-34-0) ChartPanelBase (*class in domdf\_wxpython\_tools.chartpanel*), [8](#page-11-1) CharValidator (*class in domdf\_wxpython\_tools.validators*), [58](#page-61-1) Clear() (*dir\_picker method*), [43](#page-46-0) clear() (*ImagePanel method*), [36](#page-39-0) Clear() (*PanelListCtrl method*), [63](#page-66-0) Clear() (*TextCtrlWrapper method*), [53](#page-56-0) clear\_btn (*in module domdf\_wxpython\_tools.clearable\_textctrl*), [20](#page-23-1) ClearableTextCtrl (*class in domdf\_wxpython\_tools.clearable\_textctrl*), [11](#page-14-0) ClearButton (*class in domdf\_wxpython\_tools.clearable\_textctrl*), [11](#page-14-0) CleverListCtrl (*class in domdf\_wxpython\_tools.editable\_listbox*), [23](#page-26-1) Clone() (*CharValidator method*), [58](#page-61-1) Clone() (*ValidatorBase method*), [59](#page-62-0) close\_dialog() (*border\_config method*), [8](#page-11-1) collapse\_label() (*in module domdf\_wxpython\_tools.utils*), [57](#page-60-1) ColourPicker (*class in domdf\_wxpython\_tools.style\_picker*), [49](#page-52-1) ColourPickerPanel (*class in domdf\_wxpython\_tools.ColourPickerPanel*), [3](#page-6-1) ColumnCount() (*PanelListCtrl property*), [63](#page-66-0) coming\_soon() (*in module domdf\_wxpython\_tools.utils*), [57](#page-60-1) configure\_borders() (*ChartPanelBase method*), [9](#page-12-0) constrain\_zoom() (*ChartPanelBase method*), [9](#page-12-0) copy() (*ImagePanel method*), [37](#page-40-1) Copy() (*LogCtrl method*), [40](#page-43-0) Copy() (*TextCtrlWrapper method*), [53](#page-56-0) createBrowseButton() (*FileBrowseCtrl method*), [33](#page-36-0)

CreateColumns() (*CleverListCtrl method*), [24](#page-27-0) createTextControl() (*FileBrowseCtrl method*), [33](#page-36-0) createTextControl() (*FileBrowseCtrlWithHistory method*), [35](#page-38-2) CTCWidget (*class in domdf\_wxpython\_tools.clearable\_textctrl*), [10](#page-13-1) Cut() (*TextCtrlWrapper method*), [53](#page-56-0)

## D

decimal\_places() (*EditableNumericalListBox property*), [28](#page-31-1) default\_clear\_bitmap() (*ClearableTextCtrl property*), [19](#page-22-0) default\_image (*ImagePanel attribute*), [37](#page-40-1) DeleteItem() (*PanelListCtrl method*), [63](#page-66-0) DeselectAll() (*PanelListCtrl method*), [63](#page-66-0) DeselectItem() (*PanelListItem method*), [65](#page-68-0) dir\_picker (*class in domdf\_wxpython\_tools.picker*), [42](#page-45-1) DirBrowseCtrl (*class in domdf\_wxpython\_tools.filebrowsectrl*), [30](#page-33-1) DiscardEdits() (*ClearableTextCtrl method*), [14](#page-17-0) do\_cancel() (*list\_dialog method*), [38](#page-41-1) do\_layout() (*StylePickerPanel method*), [5](#page-8-0) do\_select() (*list\_dialog method*), [38](#page-41-1) DoFindNext() (*LogCtrl method*), [40](#page-43-0) domdf\_wxpython\_tools.border\_config module, [7](#page-10-1) domdf\_wxpython\_tools.chartpanel module, [8](#page-11-1) domdf\_wxpython\_tools.clearable\_textctrl module, [10](#page-13-1) domdf\_wxpython\_tools.ColourPickerPanel module, [3](#page-6-1) domdf\_wxpython\_tools.dialogs module, [20](#page-23-1) domdf\_wxpython\_tools.editable\_listbox module, [23](#page-26-1) domdf\_wxpython\_tools.events module, [28](#page-31-1) domdf\_wxpython\_tools.filebrowsectrl module, [30](#page-33-1) domdf\_wxpython\_tools.icons module, [35](#page-38-2) domdf\_wxpython\_tools.imagepanel module, [35](#page-38-2) domdf\_wxpython\_tools.keyboard module, [37](#page-40-1) domdf\_wxpython\_tools.list\_dialog module, [38](#page-41-1) domdf\_wxpython\_tools.logctrl module, [39](#page-42-1)

module, [60](#page-63-3) domdf\_wxpython\_tools.panel\_listctrl.css\_parser module, [60](#page-63-3) domdf\_wxpython\_tools.panel\_listctrl.font\_parser module, [60](#page-63-3) domdf\_wxpython\_tools.panel\_listctrl.panel\_listctrl module, [61](#page-64-1) domdf\_wxpython\_tools.picker module, [42](#page-45-1) domdf\_wxpython\_tools.projections module, [45](#page-48-1) domdf\_wxpython\_tools.style\_picker module, [49](#page-52-1) domdf\_wxpython\_tools.StylePickerPanel module, [4](#page-7-1) domdf\_wxpython\_tools.tabbable\_textctrl module, [51](#page-54-2) domdf\_wxpython\_tools.textctrlwrapper module, [51](#page-54-2) domdf\_wxpython\_tools.timer\_thread module, [56](#page-59-1) domdf\_wxpython\_tools.utils module, [57](#page-60-1) domdf\_wxpython\_tools.validators module, [58](#page-61-1) domdf\_wxpython\_tools.WebView module, [6](#page-9-1) drag\_pan() (*NoZoom method*), [46](#page-49-0) drag\_pan() (*XPanAxes method*), [47](#page-50-0)

#### drag\_pan() (*XPanAxes\_NoZoom method*), [48](#page-51-0)

## E

EditableListBox (*class in domdf\_wxpython\_tools.editable\_listbox*), [24](#page-27-0) EditableNumericalListBox (*class in domdf\_wxpython\_tools.editable\_listbox*), [27](#page-30-0) EmulateKeyPress() (*ClearableTextCtrl method*), [14](#page-17-0) eventType (*EvtImgPanelChanged attribute*), [36](#page-39-0) EvtImgPanelChanged (*class in domdf\_wxpython\_tools.imagepanel*), [35](#page-38-2)

## F

domdf\_wxpython\_tools.panel\_listctrl.constants *domdf\_wxpython\_tools.filebrowsectrl*), [30](#page-33-1) file\_dialog() (*in module domdf\_wxpython\_tools.dialogs*), [22](#page-25-0) file\_dialog\_multiple() (*in module domdf\_wxpython\_tools.dialogs*), [22](#page-25-0) file\_dialog\_wildcard() (*in module domdf\_wxpython\_tools.dialogs*), [23](#page-26-1) file\_folder\_picker (*class in domdf\_wxpython\_tools.picker*), [44](#page-47-0) file\_picker (*class in domdf\_wxpython\_tools.picker*), [45](#page-48-1) FileBrowseCtrl (*class in*

FileBrowseCtrlWithHistory (*class in domdf\_wxpython\_tools.filebrowsectrl*), [34](#page-37-0) findDlg (*LogCtrl attribute*), [41](#page-44-0) fixLineEndings() (*LogCtrl method*), [41](#page-44-0) FloatEntryDialog (*class in domdf\_wxpython\_tools.dialogs*), [20](#page-23-1) FloatValidator (*class in domdf\_wxpython\_tools.validators*), [58](#page-61-1) Focus() (*PanelListCtrl method*), [63](#page-66-0) FocusedItem() (*PanelListCtrl property*), [63](#page-66-0) freezeargs() (*in module* [60](#page-63-3)

## G

gen\_keymap() (*in module domdf\_wxpython\_tools.keyboard*), [37](#page-40-1) generate\_faces() (*in module domdf\_wxpython\_tools.utils*), [57](#page-60-1) get\_button\_icon() (*in module domdf\_wxpython\_tools.icons*), [35](#page-38-2) get\_selection() (*ColourPickerPanel method*), [4](#page-7-1) get\_selection() (*StylePickerPanel method*), [5](#page-8-0) get\_toolbar\_icon() (*in module domdf\_wxpython\_tools.icons*), [35](#page-38-2) get\_value() (*dir\_picker method*), [44](#page-47-0) GetBackgroundColour() (*PanelListItem method*), [66](#page-69-0) GetBestClientSize() (*ClearableTextCtrl method*), [14](#page-17-0) GetBestSize() (*ClearButton method*), [11](#page-14-0) GetColumnCount() (*PanelListCtrl method*), [63](#page-66-0) GetCompositeWindowParts() (*ClearableTextCtrl method*), [15](#page-18-0) GetContents() (*PanelListItem method*), [66](#page-69-0) GetContextMenu() (*LogCtrl method*), [40](#page-43-0) GetCurrentBackgroundColour() (*PanelListItem method*), [66](#page-69-0) GetDecimalPlaces() (*EditableNumericalListBox method*), [27](#page-30-0) GetDefaultStyle() (*ClearableTextCtrl method*), [15](#page-18-0) GetDelButton() (*EditableListBox method*), [25](#page-28-0) GetDownButton() (*EditableListBox method*), [25](#page-28-0) GetEditButton() (*EditableListBox method*), [25](#page-28-0) GetFirstSelected() (*PanelListCtrl method*), [63](#page-66-0) GetFocusedItem() (*PanelListCtrl method*), [63](#page-66-0) GetHistory() (*FileBrowseCtrlWithHistory method*), [34](#page-37-0) GetHistoryControl() (*FileBrowseCtrlWithHistory method*), [34](#page-37-0) GetInsertionPoint() (*ClearableTextCtrl method*), [15](#page-18-0) GetInsertionPoint() (*dir\_picker method*), [43](#page-46-0) GetItem() (*PanelListCtrl method*), [63](#page-66-0)

domdf\_wxpython\_tools.panel\_listctrl.font\_parser);<sup>2</sup>=tListCtrl()(*EditableListBox method*), [25](#page-28-0) GetItemBackgroundColour() (*PanelListCtrl method*), [64](#page-67-0) GetItemCount() (*PanelListCtrl method*), [64](#page-67-0) GetItemPosition() (*PanelListCtrl method*), [64](#page-67-0) GetLabel() (*FileBrowseCtrl method*), [32](#page-35-0) GetLastPosition() (*LogCtrl method*), [40](#page-43-0) GetLastPosition() (*TextCtrlWrapper method*), [53](#page-56-0) GetLineLength() (*ClearableTextCtrl method*), [15](#page-18-0) GetLineLength() (*FileBrowseCtrl method*), [32](#page-35-0) GetLineText() (*ClearableTextCtrl method*), [15](#page-18-0) GetLineText() (*FileBrowseCtrl method*), [32](#page-35-0) GetMainWindowOfCompositeControl() (*ClearButton method*), [11](#page-14-0) GetMainWindowOfCompositeControl() (*CTCWidget method*), [10](#page-13-1) GetNewButton() (*EditableListBox method*), [25](#page-28-0) GetNextSelected() (*PanelListCtrl method*), [64](#page-67-0) GetNumberOfLines() (*ClearableTextCtrl method*), [15](#page-18-0) GetNumberOfLines() (*FileBrowseCtrl method*), [32](#page-35-0) GetRange() (*ClearableTextCtrl method*), [15](#page-18-0) GetRange() (*FileBrowseCtrl method*), [32](#page-35-0) GetRange() (*LogCtrl method*), [40](#page-43-0) GetSelectedItemCount() (*PanelListCtrl method*), [64](#page-67-0) GetSelection() (*ColourPickerPanel method*), [4](#page-7-1) GetSelection() (*LogCtrl method*), [40](#page-43-0) GetSelection() (*TextCtrlWrapper method*), [54](#page-57-0) GetStockBitmap() (*in module domdf\_wxpython\_tools.icons*), [35](#page-38-2) GetStockToolbarBitmap() (*in module domdf\_wxpython\_tools.icons*), [35](#page-38-2) GetStrings() (*EditableListBox method*), [26](#page-29-0) GetStrings() (*EditableNumericalListBox method*), [27](#page-30-0) GetStringSelection() (*TextCtrlWrapper method*), [54](#page-57-0) GetStyle() (*ClearableTextCtrl method*), [16](#page-19-0) getStyle() (*LogCtrl method*), [41](#page-44-0) GetUpButton() (*EditableListBox method*), [26](#page-29-0) GetValue() (*FloatEntryDialog method*), [20](#page-23-1) GetValue() (*IntEntryDialog method*), [21](#page-24-0) GetValue() (*PayloadEvent method*), [29](#page-32-0) GetValue() (*TextCtrlWrapper method*), [54](#page-57-0) GetValues() (*EditableNumericalListBox method*), [27](#page-30-0)

### H

HitTest() (*ClearableTextCtrl method*), [16](#page-19-0) HitTestPos() (*ClearableTextCtrl method*), [16](#page-19-0)

#### I

image() (*ImagePanel property*), [37](#page-40-1)

ImagePanel (*class in domdf\_wxpython\_tools.imagepanel*), [36](#page-39-0) IntEntryDialog (*class in domdf\_wxpython\_tools.dialogs*), [20](#page-23-1) IsClearButtonVisible() (*ClearableTextCtrl method*), [16](#page-19-0) IsEditable() (*FileBrowseCtrl method*), [32](#page-35-0) IsEditable() (*TextCtrlWrapper method*), [54](#page-57-0) IsEmpty() (*PanelListCtrl method*), [64](#page-67-0) IsEmpty() (*TextCtrlWrapper method*), [54](#page-57-0) IsModified() (*ClearableTextCtrl method*), [16](#page-19-0) IsModified() (*FileBrowseCtrl method*), [32](#page-35-0) IsMultiLine() (*ClearableTextCtrl method*), [17](#page-20-0) IsMultiLine() (*FileBrowseCtrl method*), [33](#page-36-0) IsSelected() (*PanelListCtrl method*), [64](#page-67-0) IsSelected() (*PanelListItem method*), [66](#page-69-0) IsSingleLine() (*ClearableTextCtrl method*), [17](#page-20-0) IsSingleLine() (*FileBrowseCtrl method*), [33](#page-36-0) ItemCount() (*PanelListCtrl property*), [64](#page-67-0)

## J

join() (*Timer method*), [57](#page-60-1)

## L

LayoutControls() (*ClearableTextCtrl method*), [17](#page-20-0) list\_dialog (*class in domdf\_wxpython\_tools.list\_dialog*), [38](#page-41-1) load\_image() (*ImagePanel method*), [37](#page-40-1) LogCtrl (*class in domdf\_wxpython\_tools.logctrl*), [39](#page-42-1)

## M

MarkDirty() (*ClearableTextCtrl method*), [17](#page-20-0) MarkDirty() (*FileBrowseCtrl method*), [33](#page-36-0) module domdf\_wxpython\_tools.border\_config, [7](#page-10-1) domdf\_wxpython\_tools.chartpanel, [8](#page-11-1) domdf\_wxpython\_tools.clearable\_textct&n\_load()(*ImagePanel method*),[37](#page-40-1) [10](#page-13-1) domdf\_wxpython\_tools.ColourPickerPane<sup>qn</sup>\_size\_change()(*ChartPanelBase method*), [9](#page-12-0) [3](#page-6-1) domdf\_wxpython\_tools.dialogs, [20](#page-23-1) domdf\_wxpython\_tools.editable\_listbox, [23](#page-26-1) domdf\_wxpython\_tools.events, [28](#page-31-1) domdf\_wxpython\_tools.filebrowsectrl, OnBrowse() (*FileBrowseCtrl method*), [33](#page-36-0) [30](#page-33-1) domdf\_wxpython\_tools.icons, [35](#page-38-2) domdf wxpython tools.imagepanel, [35](#page-38-2) domdf\_wxpython\_tools.keyboard, [37](#page-40-1) domdf\_wxpython\_tools.list\_dialog, [38](#page-41-1) domdf\_wxpython\_tools.logctrl, [39](#page-42-1) domdf\_wxpython\_tools.panel\_listctrl.conboughtesClick()(PanelListItem method),[66](#page-69-0) [60](#page-63-3) [45](#page-48-1)  $\Omega$ *method*), [28](#page-31-1) OnDownItem() (*EditableListBox method*), [26](#page-29-0)

domdf wxpython tools.panel listctrl.css parser, [60](#page-63-3) domdf wxpython tools.panel listctrl.font parser [60](#page-63-3) domdf\_wxpython\_tools.panel\_listctrl.panel\_listc [61](#page-64-1) domdf wxpython tools.picker, [42](#page-45-1) domdf\_wxpython\_tools.projections, [45](#page-48-1) domdf\_wxpython\_tools.style\_picker, [49](#page-52-1) domdf\_wxpython\_tools.StylePickerPanel, [4](#page-7-1) domdf\_wxpython\_tools.tabbable\_textctrl, [51](#page-54-2) domdf\_wxpython\_tools.textctrlwrapper, [51](#page-54-2) domdf\_wxpython\_tools.timer\_thread, [56](#page-59-1) domdf\_wxpython\_tools.utils, [57](#page-60-1) domdf\_wxpython\_tools.validators, [58](#page-61-1) domdf\_wxpython\_tools.WebView, [6](#page-9-1) move() (*StylePickerPanel method*), [5](#page-8-0) move\_down() (*StylePickerPanel method*), [5](#page-8-0) move\_up() (*StylePickerPanel method*), [5](#page-8-0) MSWSetEmulationLevel() (*in module*

*domdf\_wxpython\_tools.WebView*), [6](#page-9-1)

### N

name (*NoZoom attribute*), [46](#page-49-0) name (*XPanAxes attribute*), [47](#page-50-0) name (*XPanAxes\_NoZoom attribute*), [49](#page-52-1) NoZoom (*class in domdf\_wxpython\_tools.projections*),

on\_char() (*TabbableTextCtrl static method*), [51](#page-54-2) on\_context\_menu() (*ImagePanel method*), [37](#page-40-1) on\_save() (*ImagePanel method*), [37](#page-40-1) on\_value\_changed() (*EditableListBox method*), [27](#page-30-0) on\_value\_changed() (*EditableNumericalListBox* OnBeginLabelEdit() (*EditableListBox method*), [26](#page-29-0) OnBrowse() (*DirBrowseCtrl method*), [30](#page-33-1) OnChar() (*CharValidator method*), [58](#page-61-1) OnChar() (*FloatValidator method*), [59](#page-62-0) OnClearButton() (*ClearableTextCtrl method*), [17](#page-20-0) OnClick() (*PanelListItem method*), [66](#page-69-0) OnContextMenu() (*LogCtrl method*), [40](#page-43-0) OnDelItem() (*EditableListBox method*), [26](#page-29-0)

RefreshItem() (*PanelListCtrl method*), [64](#page-67-0) RefreshItems() (*PanelListCtrl method*), [64](#page-67-0) remove() (*ColourPickerPanel method*), [4](#page-7-1) remove() (*StylePickerPanel method*), [5](#page-8-0) Remove() (*TextCtrlWrapper method*), [55](#page-58-0) Replace() (*TextCtrlWrapper method*), [55](#page-58-0) reset\_ctrl() (*ValidatorBase method*), [59](#page-62-0) reset\_value() (*dir\_picker method*), [44](#page-47-0) reset\_view() (*ChartPanelBase method*), [9](#page-12-0) reset\_view() (*ImagePanel method*), [37](#page-40-1) ResetValue() (*dir\_picker method*), [43](#page-46-0)

run() (*Timer method*), [57](#page-60-1)

set() (*NoZoom method*), [46](#page-49-0) set() (*XPanAxes method*), [47](#page-50-0)

[44](#page-47-0)

Select() (*PanelListCtrl method*), [65](#page-68-0)

set() (*XPanAxes\_NoZoom method*), [49](#page-52-1)

SelectAll() (*TextCtrlWrapper method*), [55](#page-58-0) SelectItem() (*PanelListItem method*), [66](#page-69-0) SelectNone() (*TextCtrlWrapper method*), [55](#page-58-0)

set files mode() (*file folder picker method*), [44](#page-47-0) set\_folders\_mode() (*file\_folder\_picker method*),

S

OnEditItem() (*EditableListBox method*), [26](#page-29-0) OnEndLabelEdit() (*EditableListBox method*), [26](#page-29-0) OnFindClose() (*LogCtrl method*), [40](#page-43-0) OnFindText() (*LogCtrl method*), [41](#page-44-0) OnItemActivated() (*EditableListBox method*), [26](#page-29-0) OnItemSelected() (*EditableListBox method*), [26](#page-29-0) OnKeyDown() (*PanelListItem method*), [66](#page-69-0) onKeyPress() (*LogCtrl method*), [41](#page-44-0) OnLeftUp() (*ClearButton method*), [11](#page-14-0) OnMiddleClick() (*PanelListItem method*), [66](#page-69-0) OnNewItem() (*EditableListBox method*), [26](#page-29-0) OnPaint() (*ClearButton method*), [11](#page-14-0) OnRightClick() (*PanelListItem method*), [66](#page-69-0) OnSetFocus() (*FileBrowseCtrlWithHistory method*), [34](#page-37-0) OnSize() (*ClearableTextCtrl method*), [17](#page-20-0) OnSize() (*CleverListCtrl method*), [24](#page-27-0) OnText() (*CTCWidget method*), [10](#page-13-1) OnTextEnter() (*CTCWidget method*), [10](#page-13-1) OnUpItem() (*EditableListBox method*), [26](#page-29-0) OnZoomDefault() (*LogCtrl method*), [41](#page-44-0) OnZoomIn() (*LogCtrl method*), [41](#page-44-0) OnZoomOut() (*LogCtrl method*), [41](#page-44-0)

### P

pan() (*ChartPanelBase method*), [9](#page-12-0) PanelListCtrl (*class in domdf\_wxpython\_tools.panel\_listctrl.panel\_listctrl*), set\_textctrl\_width() (*dir\_picker method*), [44](#page-47-0) [61](#page-64-1) PanelListItem (*class in domdf\_wxpython\_tools.panel\_listctrl.panel\_listctrl*), [65](#page-68-0) parse\_css() (*in module domdf\_wxpython\_tools.panel\_listctrl.css\_parser*), SetBitmapLabel() (*ClearButton method*), [11](#page-14-0) [60](#page-63-3) parse\_css\_file() (*in module domdf\_wxpython\_tools.panel\_listctrl.css\_parser*), [60](#page-63-3) parse\_font() (*in module domdf\_wxpython\_tools.panel\_listctrl.font\_parser*), SetEditable() (*ClearableTextCtrl method*), [18](#page-21-0) [60](#page-63-3) paste() (*ImagePanel method*), [37](#page-40-1) Paste() (*TextCtrlWrapper method*), [54](#page-57-0) PayloadEvent (*class in domdf\_wxpython\_tools.events*), [28](#page-31-1) pick() (*ColourPickerPanel method*), [4](#page-7-1) PositionToXY() (*ClearableTextCtrl method*), [17](#page-20-0) previous\_view() (*ChartPanelBase method*), [9](#page-12-0) Python Enhancement Proposals PEP 517, [69](#page-72-0) R Redo() (*TextCtrlWrapper method*), [54](#page-57-0) Refresh() (*PanelListItem method*), [66](#page-69-0) set\_height() (*dir\_picker method*), [44](#page-47-0) set\_properties() (*StylePickerPanel method*), [5](#page-8-0) set\_receiver() (*SimpleEvent method*), [29](#page-32-0) set\_warning() (*ValidatorBase method*), [59](#page-62-0) SetBackgroundColour() (*ClearableTextCtrl method*), [17](#page-20-0) SetBackgroundColour() (*PanelListItem method*), [66](#page-69-0) SetClearBitmap() (*ClearableTextCtrl method*), [18](#page-21-0) SetDecimalPlaces() (*EditableNumericalListBox method*), [27](#page-30-0) SetDefaultStyle() (*ClearableTextCtrl method*), [18](#page-21-0) setDisplayLineNumbers() (*LogCtrl method*), [41](#page-44-0) SetFont() (*ClearableTextCtrl method*), [18](#page-21-0) SetHeight() (*dir\_picker method*), [43](#page-46-0) SetHistory() (*FileBrowseCtrlWithHistory method*), [35](#page-38-2) SetInitialValue() (*dir\_picker method*), [43](#page-46-0) SetInsertionPoint() (*ClearableTextCtrl method*), [18](#page-21-0) SetInsertionPoint() (*dir\_picker method*), [43](#page-46-0) SetInsertionPointEnd() (*ClearableTextCtrl method*), [18](#page-21-0) SetInsertionPointEnd() (*dir\_picker method*), [43](#page-46-0) SetLabel() (*FileBrowseCtrl method*), [33](#page-36-0) SetMaxLength() (*ClearableTextCtrl method*), [18](#page-21-0) SetModified() (*ClearableTextCtrl method*), [19](#page-22-0)

SetModified() (*FileBrowseCtrl method*), [33](#page-36-0) SetSelectedBackgroundColour() (*PanelListItem method*), [66](#page-69-0) SetSelection() (*PanelListCtrl method*), [65](#page-68-0) SetSelection() (*TextCtrlWrapper method*), [55](#page-58-0) SetStrings() (*EditableListBox method*), [26](#page-29-0) SetStrings() (*EditableNumericalListBox method*), [27](#page-30-0) SetStyle() (*ClearableTextCtrl method*), [19](#page-22-0) setStyles() (*LogCtrl method*), [41](#page-44-0) SetTextWidth() (*dir\_picker method*), [43](#page-46-0) setup\_scrollwheel\_zooming() (*ChartPanelBase method*), [9](#page-12-0) setup\_ylim\_refresher() (*ChartPanelBase method*), [9](#page-12-0) SetupEditControl() (*EditableListBox method*), [26](#page-29-0) SetupEditControl() (*EditableNumericalListBox method*), [28](#page-31-1) SetValue() (*FileBrowseCtrl method*), [33](#page-36-0) SetValue() (*TextCtrlWrapper method*), [55](#page-58-0) SetValues() (*EditableNumericalListBox method*), [28](#page-31-1) ShouldInheritColours() (*ClearableTextCtrl method*), [19](#page-22-0) ShowPosition() (*ClearableTextCtrl method*), [19](#page-22-0) ShowPosition() (*LogCtrl method*), [41](#page-44-0) SimpleEvent (*class in domdf\_wxpython\_tools.events*), [29](#page-32-0) size\_change() (*ChartPanelBase method*), [9](#page-12-0) SizeColumns() (*CleverListCtrl method*), [24](#page-27-0) StylePicker (*class in domdf\_wxpython\_tools.style\_picker*), [50](#page-53-0) StylePickerPanel (*class in domdf\_wxpython\_tools.StylePickerPanel*), [4](#page-7-1) SwapItems() (*EditableListBox method*), [26](#page-29-0)

# T

TabbableTextCtrl (*class in domdf\_wxpython\_tools.tabbable\_textctrl*), [51](#page-54-2) textctrl (*ClearableTextCtrl attribute*), [19](#page-22-0) textctrl (*dir\_picker attribute*), [44](#page-47-0) textctrl (*DirBrowseCtrl attribute*), [30](#page-33-1) textctrl (*file\_folder\_picker attribute*), [45](#page-48-1) textctrl (*file\_picker attribute*), [45](#page-48-1) textctrl (*FileBrowseCtrl attribute*), [34](#page-37-0) textctrl (*FileBrowseCtrlWithHistory attribute*), [35](#page-38-2) textctrl (*TextCtrlWrapper attribute*), [56](#page-59-1) TextCtrlWrapper (*class in domdf\_wxpython\_tools.textctrlwrapper*), [51](#page-54-2) Timer (*class in domdf\_wxpython\_tools.timer\_thread*), [56](#page-59-1) timer\_event (*in module domdf\_wxpython\_tools.timer\_thread*), [57](#page-60-1) toggle() (*in module domdf\_wxpython\_tools.utils*), [57](#page-60-1) toggle\_mode() (*file\_folder\_picker method*), [45](#page-48-1)

ToggleLineNumbers() (*LogCtrl method*), [41](#page-44-0) ToggleWrap() (*LogCtrl method*), [41](#page-44-0) TransferFromWindow() (*ValidatorBase method*), [59](#page-62-0) TransferToWindow() (*ValidatorBase method*), [59](#page-62-0) trigger() (*SimpleEvent method*), [29](#page-32-0)

## U

Unbind() (*SimpleEvent method*), [29](#page-32-0) Undo() (*TextCtrlWrapper method*), [56](#page-59-1) update\_borders() (*border\_config method*), [8](#page-11-1) update\_picker\_preview() (*StylePickerPanel method*), [5](#page-8-0) update\_preview() (*ColourPickerPanel method*), [4](#page-7-1) update\_preview() (*StylePickerPanel method*), [5](#page-8-0) update\_selection\_preview() (*StylePickerPanel method*), [5](#page-8-0)

## V

Validate() (*CharValidator method*), [58](#page-61-1) ValidatorBase (*class in domdf\_wxpython\_tools.validators*), [59](#page-62-0)

## W

wildcard() (*Wildcards property*), [22](#page-25-0) Wildcards (*class in domdf\_wxpython\_tools.dialogs*), [21](#page-24-0) wrap() (*LogCtrl method*), [41](#page-44-0) write() (*LogCtrl method*), [42](#page-45-1) WriteText() (*TextCtrlWrapper method*), [56](#page-59-1) wxWEBVIEWIE\_EMU\_DEFAULT (*in module domdf\_wxpython\_tools.WebView*), [6](#page-9-1) wxWEBVIEWIE\_EMU\_IE10 (*in module domdf\_wxpython\_tools.WebView*), [6](#page-9-1) wxWEBVIEWIE\_EMU\_IE10\_FORCE (*in module domdf\_wxpython\_tools.WebView*), [6](#page-9-1) wxWEBVIEWIE\_EMU\_IE11 (*in module domdf\_wxpython\_tools.WebView*), [7](#page-10-1) wxWEBVIEWIE\_EMU\_IE11\_FORCE (*in module domdf\_wxpython\_tools.WebView*), [7](#page-10-1) wxWEBVIEWIE\_EMU\_IE7 (*in module domdf\_wxpython\_tools.WebView*), [7](#page-10-1) wxWEBVIEWIE\_EMU\_IE8 (*in module domdf\_wxpython\_tools.WebView*), [7](#page-10-1) wxWEBVIEWIE\_EMU\_IE8\_FORCE (*in module domdf\_wxpython\_tools.WebView*), [7](#page-10-1) wxWEBVIEWIE\_EMU\_IE9 (*in module domdf\_wxpython\_tools.WebView*), [7](#page-10-1) wxWEBVIEWIE\_EMU\_IE9\_FORCE (*in module domdf\_wxpython\_tools.WebView*), [7](#page-10-1)

### X

XPanAxes (*class in domdf\_wxpython\_tools.projections*), [47](#page-50-0) XPanAxes\_NoZoom (*class in domdf\_wxpython\_tools.projections*), [48](#page-51-0) XYToPosition() (*ClearableTextCtrl method*), [19](#page-22-0)

## Z

zoom() (*ChartPanelBase method*), [9](#page-12-0)